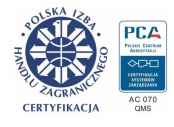

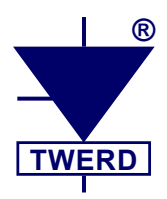

# **BSI1000** DAB SIC

## *Dwukierunkowy przekształtnik energoelektroniczny AC/DC przeznaczony do stosowania w magazynach energii elektrycznej*

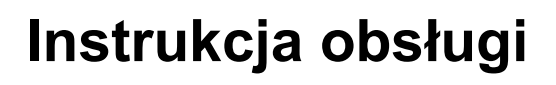

Edycja 24.03.26,0-pl

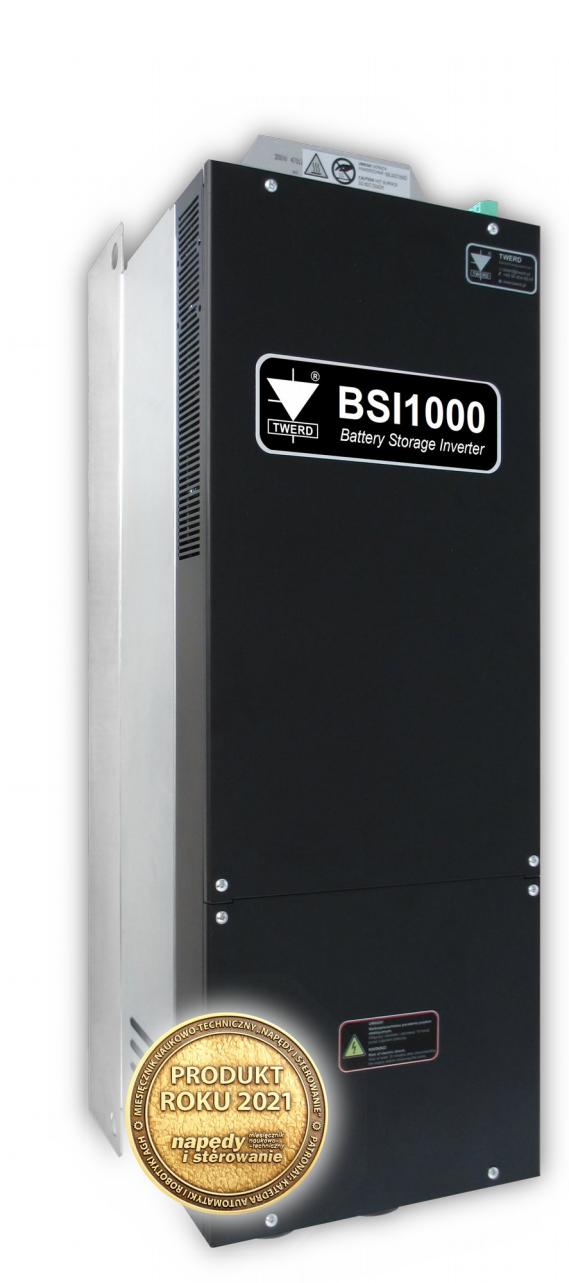

www.twerd.pl

## Spis treści

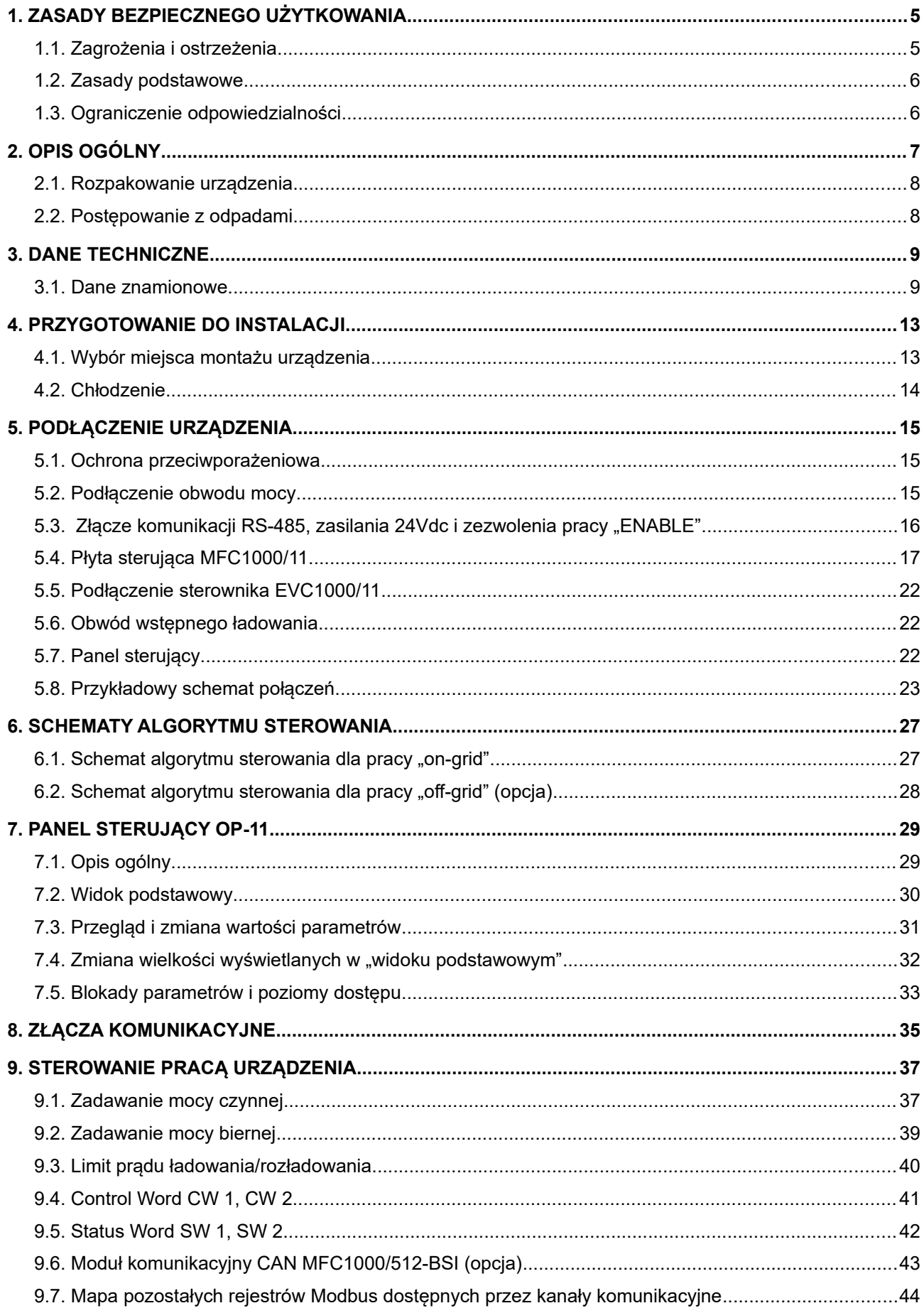

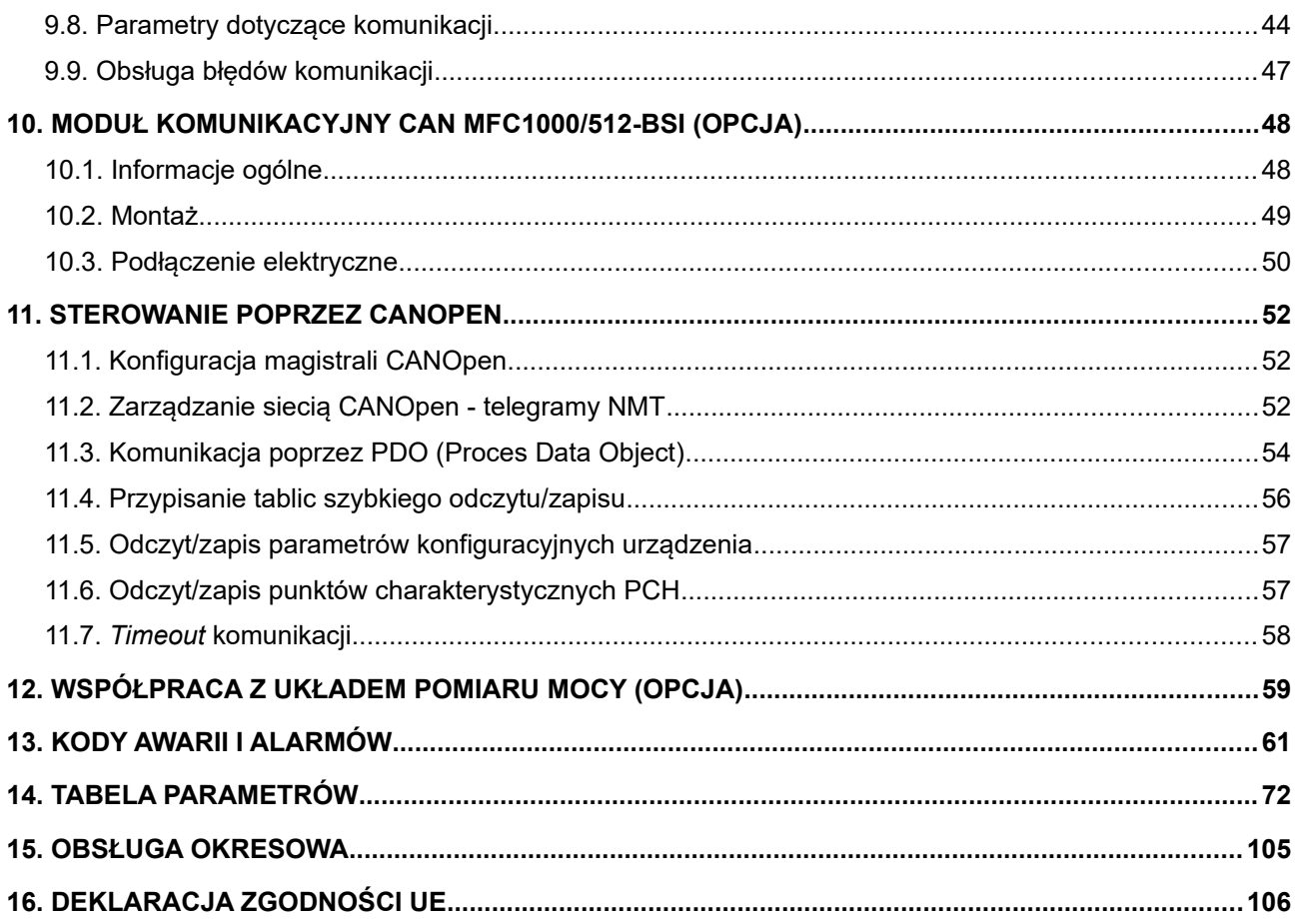

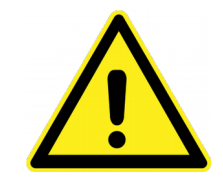

Przed przystąpieniem do jakichkolwiek prac z dwukierunkowym przekształtnikiem energoelektronicznym AC/DC typu **BSI1000** należy uważnie zapoznać się z niniejszą instrukcją obsługi.

Nieznajomość lub zignorowanie informacji w niej zawartych może spowodować zagrożenie życia, zdrowia ludzkiego bądź też

nieodwracalne uszkodzenie urządzenia lub podłączonego osprzętu. *W niniejszej instrukcji dwukierunkowy przekształtnik energoelektroniczny AC/DC typu BSI1000 jest nazywany zamiennie także "przekształtnikiem" bądź "urządzeniem".*

## **1. ZASADY BEZPIECZNEGO UŻYTKOWANIA**

## **1.1. Zagrożenia i ostrzeżenia**

Niewłaściwa instalacja lub użytkowanie urządzenia może spowodować zagrożenie życia, zdrowia ludzkiego bądź też nieodwracalne uszkodzenie samego urządzenia oraz podłączonego osprzętu.

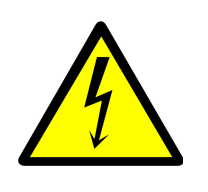

**ZAGROŻENIE PORAŻENIEM PRĄDEM ELEKTRYCZNYM!**

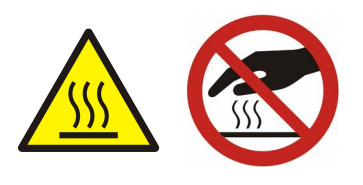

**GORĄCA POWIERZCHNIA NIE DOTYKAĆ!**

- Instalacji, obsługi i konserwacji urządzenia może dokonywać wyłącznie odpowiednio przeszkolony oraz posiadający wymagane uprawnienia personel.
- Niektóre elementy obudowy, w czasie normalnej pracy mogą nagrzać się do temperatury powyżej 60 $\mathrm{^0C}$  – istnieje ryzyko poparzenia.
- Przed załączeniem napięcia zasilającego należy upewnić się, że urządzenie zostało prawidłowo zainstalowane i wszystkie pokrywy i osłony urządzenia zostały prawidłowo zamontowane.
- Zabrania się dotykania zacisków napięciowych będącego pod napięciem urządzenia.
- Po dołączeniu urządzenia do napięcia zasilającego, wewnętrzne elementy urządzenia (oprócz zacisków sterujących) znajdują się na potencjale sieci. Dotknięcie tych elementów grozi porażeniem prądem elektrycznym.
- Urządzenie zawiera kondensatory obwodu pośredniczącego DC o stosunkowo dużej pojemności. Po odłączeniu urządzenia od napięcia zasilającego energia elektryczna zgromadzona w tych kondensatorach nadal stwarza ryzyko porażenia prądem elektrycznym. Czas potrzebny na samorozładowanie się kondensatorów w nieuszkodzonym urządzeniu wynosi 10 minut.

Z tego powodu przed przystąpieniem do prac przy urządzeniu należy odczekać minimum **10 minut** po odłączeniu napięcia zasilającego i upewnić się, że na zaciskach łączeniowych nie występuje niebezpieczne napięcie.

Należy mieć świadomość, że podłączony magazyn energii elektrycznej także jest źródłem niebezpiecznego napięcia elektrycznego i należy go bezwzględnie odłączyć od urządzenia.

## **Uwaga: brak napięcia na zaciskach łączeniowych nie jest jednoznaczny z brakiem niebezpiecznego napięcia w wewnętrznym obwodzie DC urządzenia.**

- Przy dołączeniu urządzenia do napięcia zasilającego na jego zaciskach wyjściowych DC+, DC- może pojawić się niebezpieczne napięcie nawet wtedy, gdy urządzenie nie pracuje.
- Obwody sterowania zasilane zewnętrznie mogą powodować wystąpienie niebezpiecznych napięć nawet gdy zasilanie główne urządzenia jest wyłączone.
- Nie dokonywać samodzielnych napraw urządzenia, demontażu oraz jakichkolwiek modyfikacji. Czynności te mogą być jedynie wykonywane przez autoryzowany serwis producenta.
- Urządzenie nie jest przystosowane do instalowania w środowisku łatwopalnym i/lub wybuchowym, gdyż może stać się przyczyną pożaru i/lub eksplozji.

## **1.2. Zasady podstawowe**

- Nie wolno dokonywać żadnych zmian podłączeń, gdy urządzenie jest podłączone do napięcia zasilającego.
- Przed przystąpieniem do prac przy urządzeniu należy odłączyć wszystkie źródła napięcia zasilającego i upewnić się, że na zaciskach łączeniowych nie występuje niebezpieczne napięcie.
- Nie mierzyć wytrzymałości napięciowej żadnego z elementów urządzenia.
- Przed przystąpieniem do pomiarów izolacji kabli należy odłączyć je od urządzenia.
- Nie dotykać układów scalonych ani żadnych elementów na płycie elektroniki urządzenia.
- Urządzenie nie jest przystosowane do pracy przy cyklicznie załączanym/wyłączanym napięciu zasilającym. Nie należy załączać napięcia zasilającego częściej niż co 1 godzinę.
- Jakiekolwiek modyfikacje lub samodzielne naprawy urządzenia mogą spowodować zagrożenie życia, zdrowia ludzkiego bądź też jego nieodwracalne samego urządzenia oraz podłączonego osprzętu. Stwierdzenie prób naprawy urządzenia grozi utratą gwarancji.
- Należy unikać długotrwałego stanu oczekiwania "standby", w którym do zacisków L1, L2, L3 jest doprowadzone napięcie zasilające, ale urządzenie nie pracuje (nie ładuje). Wbudowany w urządzenie filtr LC pobiera wtedy moc bierną, co może stanowić problem podczas rozliczeń z dostawcą energii elektrycznej.

Zaleca się zastosowanie stycznika wyłączającego napięcie zasilające, gdy układ nie pracuje – na przykładowym schemacie podłączenia (rys. [5.10-](#page-22-0)1) jest to stycznik K1.

**1.3. Ograniczenie odpowiedzialności**

Pomimo dołożenia wszelkich starań oraz zachowania należytej staranności Zakład Energoelektroniki TWERD nie gwarantuje, że publikowane dane są wolne od błędów.

Użytkownik zobowiązany jest do zapoznania się z informacjami zawartymi w niniejszej Instrukcji przed rozpoczęciem eksploatacji urządzenia. Zakład Energoelektroniki TWERD nie ponosi odpowiedzialności za ewentualne skutki nieprawidłowego wykorzystania informacji zawartych w niniejszej Instrukcji ani jakiekolwiek naruszenia patentów czy innych praw stron trzecich, które mogą wyniknąć z ich wykorzystania.

Produkty ZE TWERD nie są dopuszczone do stosowania jako krytyczne elementy systemów podtrzymujących życie bez pisemnej zgody Zakładu Energoelektroniki TWERD. Ponadto ZE TWERD nie ponosi odpowiedzialności za szkody wynikające z niezgodnego z przeznaczeniem zastosowania niniejszego urządzenia.

Informacje zawarte w niniejszej Instrukcji mogą ulec zmianie bez uprzedniego powiadomienia, jednocześnie zastępują one i uzupełniają informacje podane wcześniej.

Wszystkie użyte znaki towarowe są własnością ich prawnych właścicieli. Logo TWERD jest zastrzeżonym znakiem towarowym firmy ZE TWERD Sp. z o.o.

W razie jakichkolwiek wątpliwości lub chęci uzyskania dodatkowych informacji prosimy o kontakt: twerd@twerd.pl, +48 56 654 60 91.

## **2. OPIS OGÓLNY**

**BSI1000** jest przekształtnikiem energoelektronicznym AC/DC przeznaczonym do współpracy z baterią magazynu energii elektrycznej. Stanowi on nieodłączny element każdego magazynu energii elektrycznej. **BSI1000** kontroluje proces przetwarzania energii elektrycznej dostarczanej lub pobieranej z baterii magazynu energii elektrycznej.

Przeznaczony jest do zabudowy szafowej. Przykład zastosowania BSI1000 przedstawiono na rys. od [5.10-](#page-22-0)1 do 5.9-4.

Sterownik mfc1000/11 umieszczany jest poza obudową urządzenia.

Na obudowie przekształtnika znajduje się złącze X2 "Enable" umożliwiające awaryjne zatrzymanie pracy układu poprzez wprowadzenie tranzystorów IGBT obwodów mocy w stan blokowania – rys. [5.5](#page-15-0) na str. [16.](#page-15-0)

Innowatorska konstrukcja przekształtnika umożliwiła zmniejszenie jego gabarytów. Było to możliwe dzięki zastosowaniu wysokoczęstotliwościowego transformatora separacyjnego.

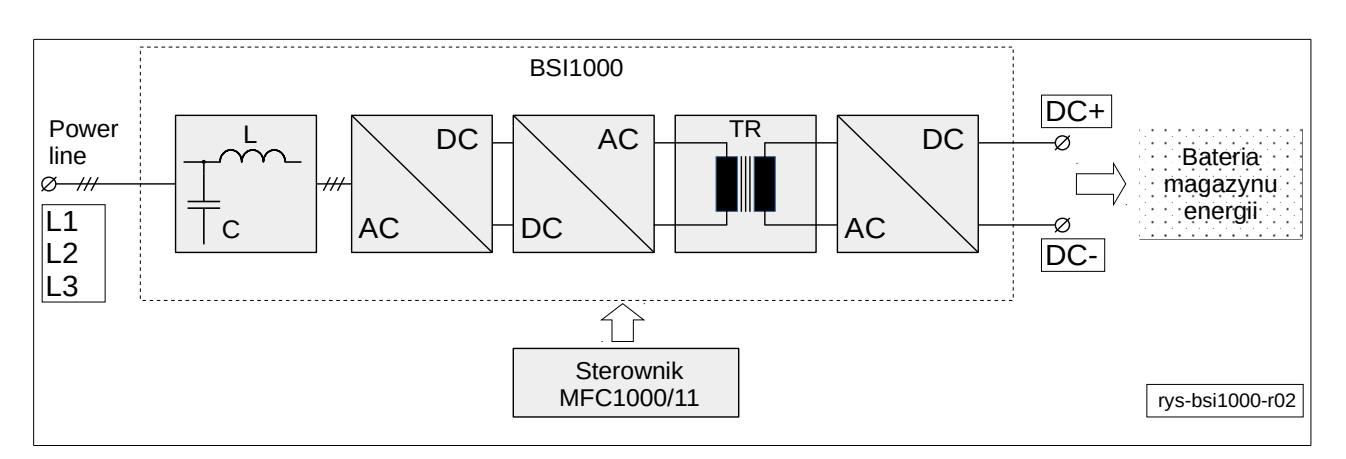

**Rys. 2.1.** Schemat blokowy BSI1000

## **2.1. Rozpakowanie urządzenia**

- Po rozpakowaniu wizualnie sprawdzić czy podczas transportu urządzenie nie zostało uszkodzone.
- Sprawdzić czy dostawa jest zgodna z zamówieniem sprawdzić tabliczkę znamionową urządzenia.
- Sprawdzić czy środowisko zainstalowania odpowiada środowisku pracy urządzenia.
- Instalację urządzenia przeprowadzić zgodnie z niniejszą instrukcją z zastosowaniem zasad bezpieczeństwa i zasad EMC.

## **2.2. Postępowanie z odpadami**

Sprzętu zawierającego podzespoły elektryczne i elektroniczne nie można usuwać do pojemników na odpady komunalne. Sprzęt taki należy oddzielić od innych odpadów i dołączyć do odpadów elektrycznych oraz elektronicznych, zgodnie z obowiązującymi przepisami lokalnymi.

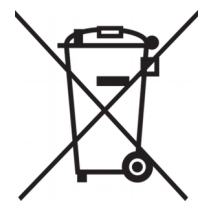

#### **3. DANE TECHNICZNE**

#### **3.1. Dane znamionowe**

#### **Tabela 3.1. Dane znamionowe**

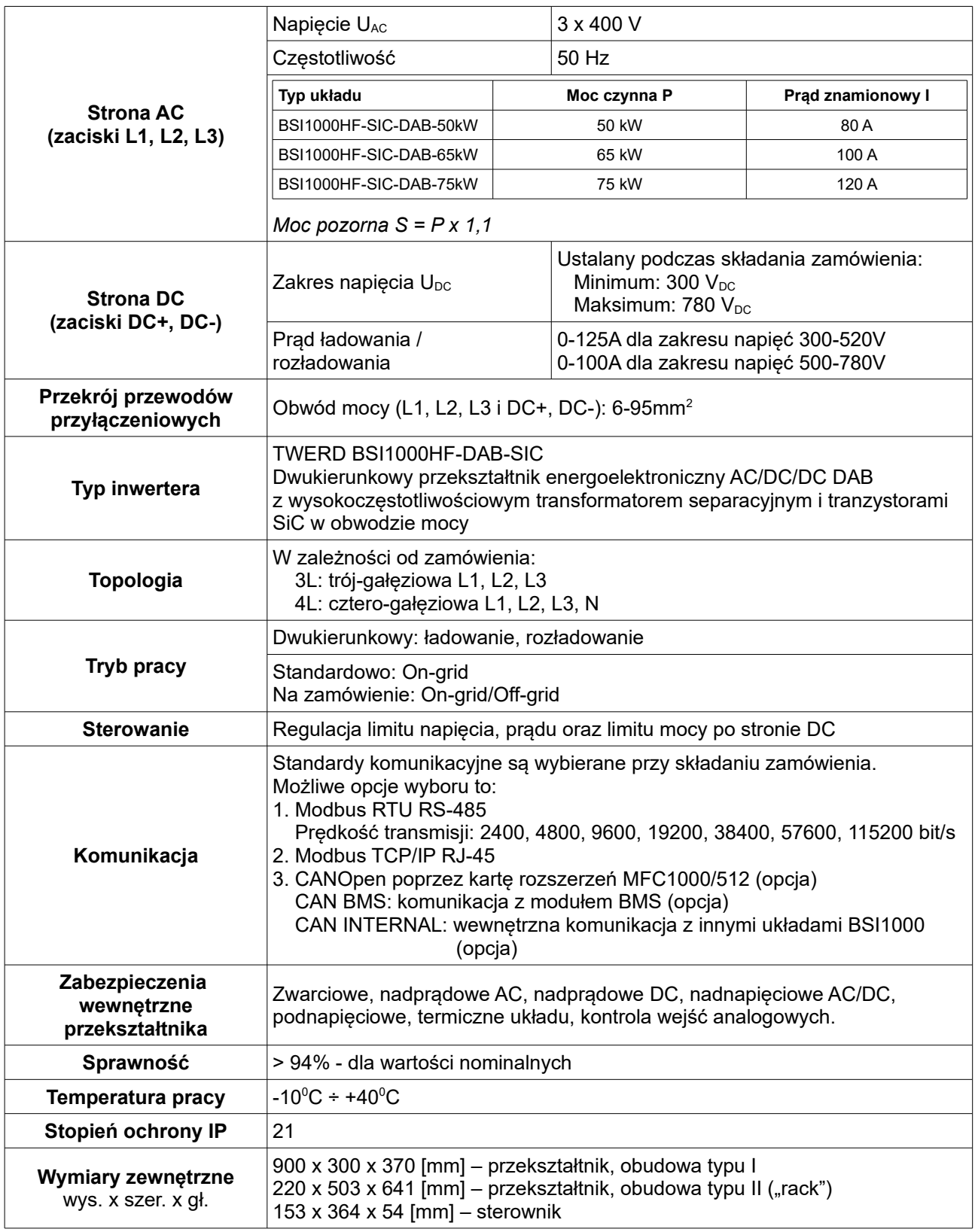

#### **Oznaczenie kodowe do zamówień:**

## **BSI1000HF – DAB – SIC – [1] – [2] – [3] – [4]**

gdzie:

- **[1]** Moc znamionowa: 50kW, 65kW, 75kW
- **[2]** Topologia: 3L, 4L
- **[3]** Zakres napięcia i prądu wyjściowego strony DC:
	- LV:  $300V 520V$  0A 125A
	- HV: 500V 780V 0A 100A
	- CV: zakres niestandardowy
- **[4]** Rodzaj obudowy:
	- S: Obudowa typu I
	- R: Obudowa typu II ("rack")

**Przykład oznaczenia:**

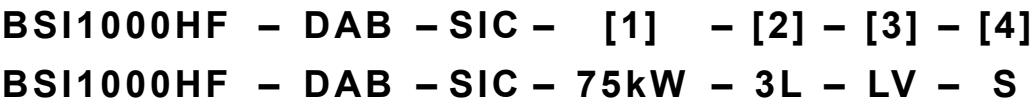

## **Wymiary mechaniczne – obudowa typu I**

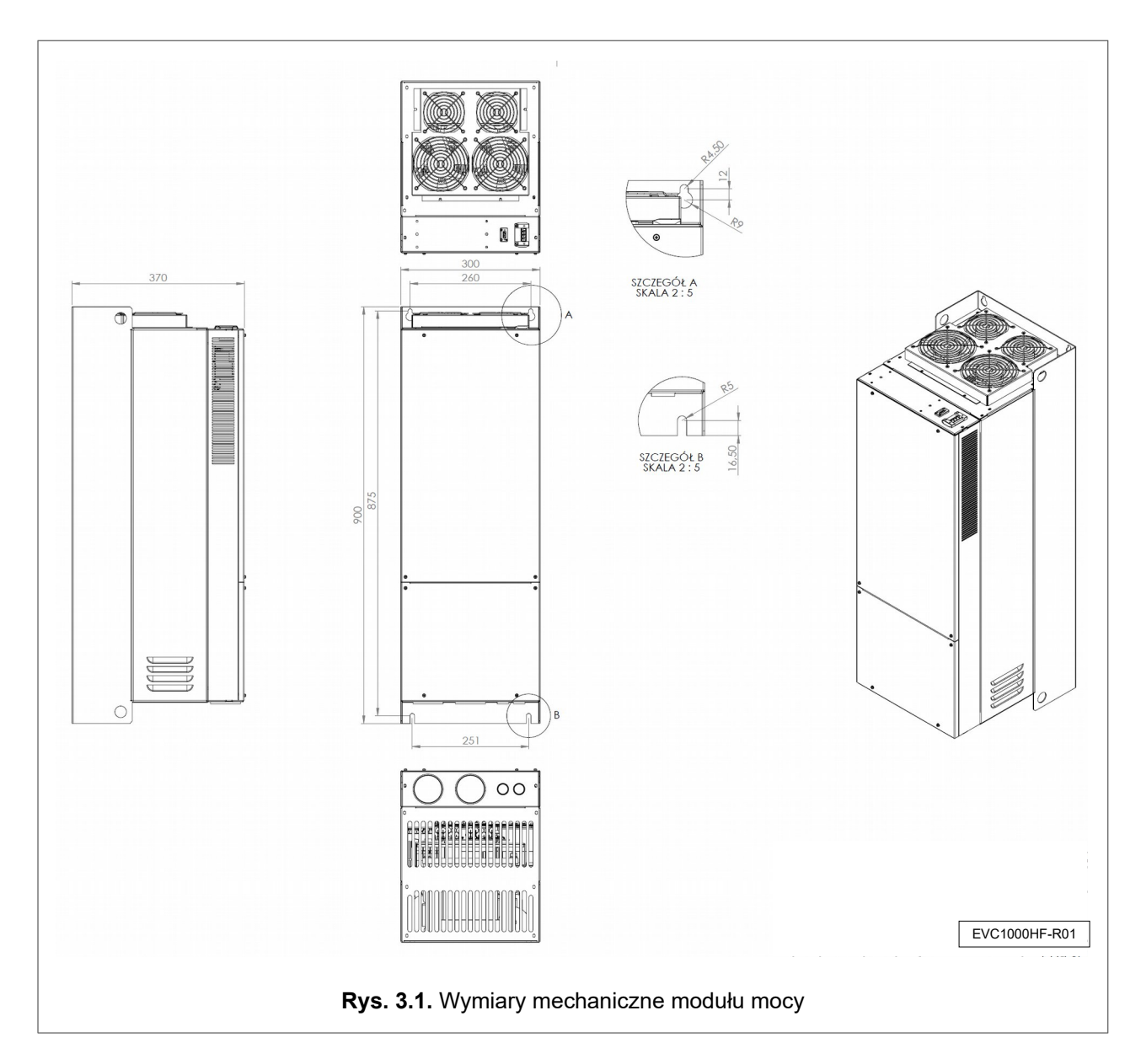

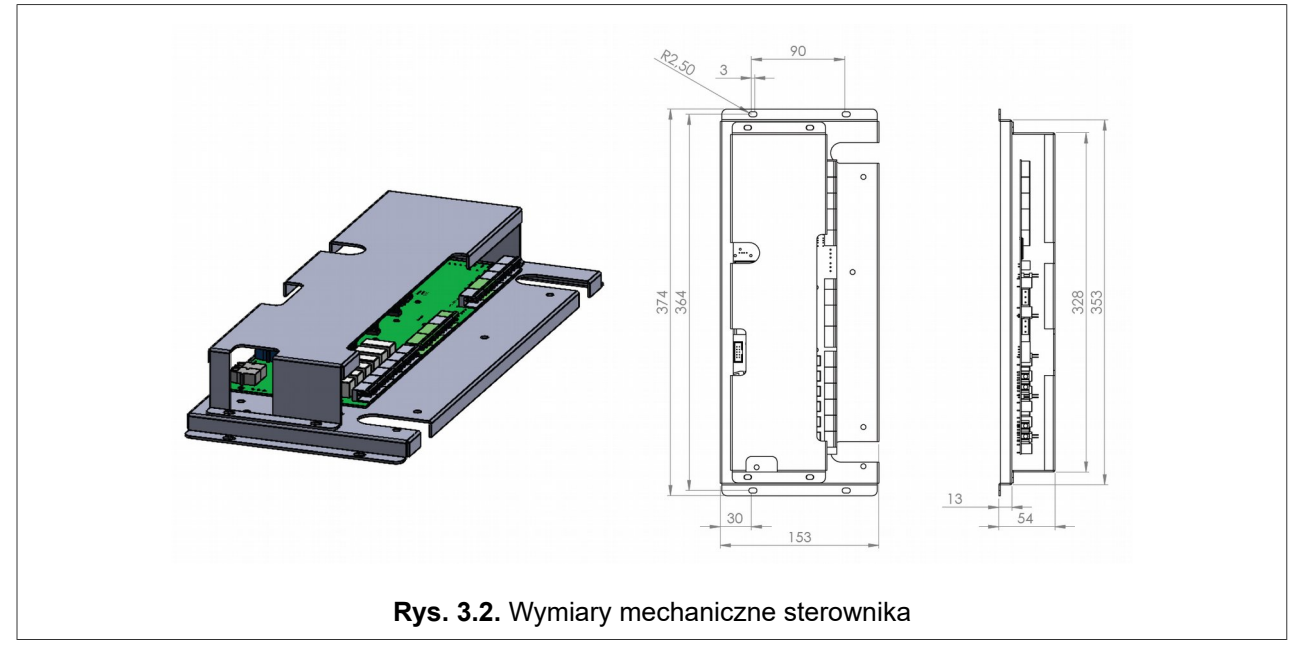

## **Wymiary mechaniczne – obudowa typu II**

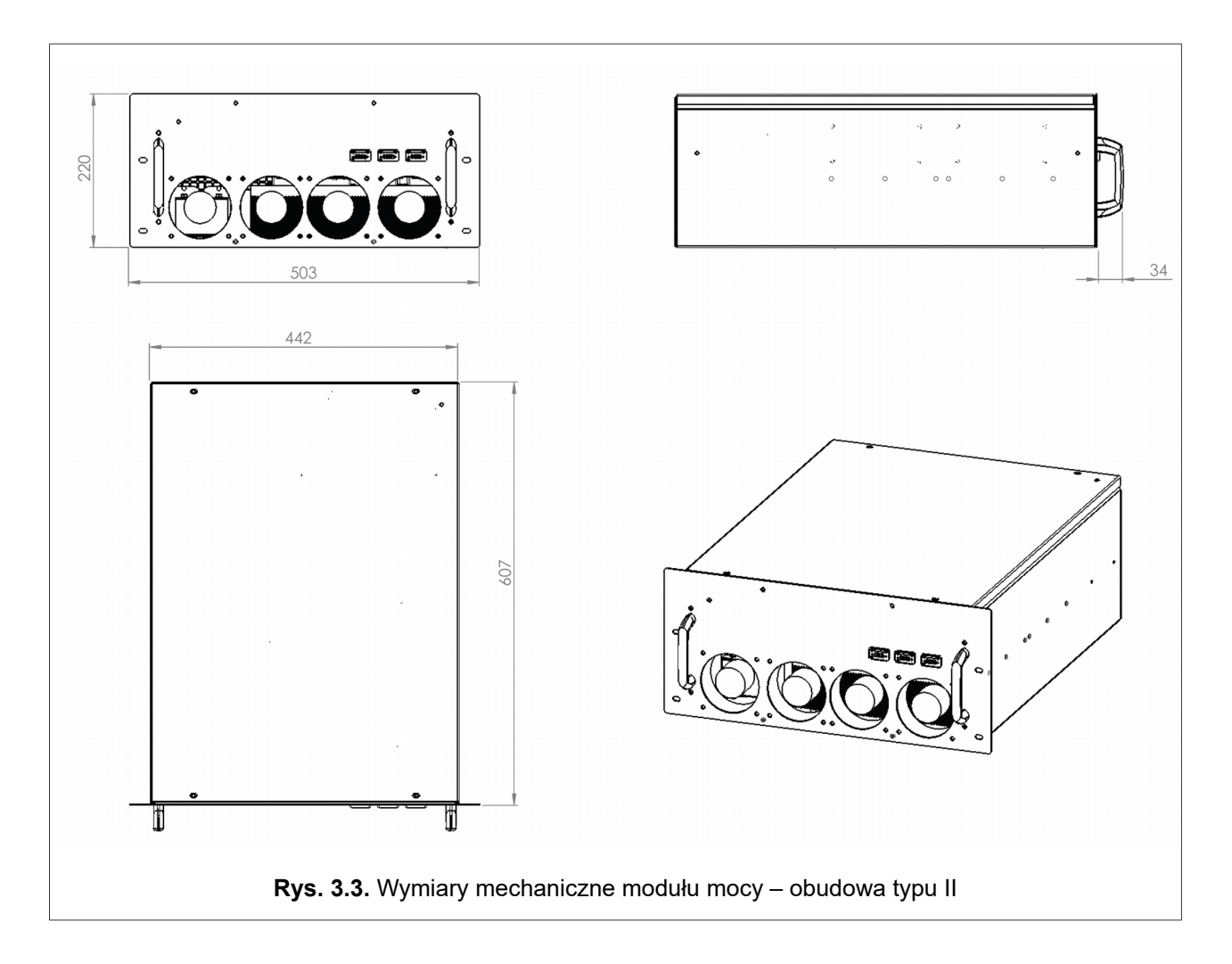

#### **4. PRZYGOTOWANIE DO INSTALACJI**

Urządzenie należy zamontować w pozycji pionowej z przyłączami obwodu mocy skierowanymi ku dołowi z maksymalnym odchyleniem  $\pm 15^{\text{o}}$  od pionu, w następujących warunkach środowiskowych:

#### a. Stopień zanieczyszczenia

Podczas projektowania urządzenia przyjęto 2 stopień zanieczyszczenia, w którym normalnie występują tylko nieprzewodzące zanieczyszczenia. Jednak sporadycznie spodziewane jest czasowe przewodnictwo wywołane kondensacją, kiedy urządzenie nie pracuje.

Jeśli środowisko pracy urządzenia zawierać będzie zanieczyszczenia, które mogą wpływać na bezpieczeństwo działania urządzenia, instalujący musi podjąć właściwe przeciwdziałanie, stosując na przykład dodatkowe obudowy, kanały powietrzne, filtry itp.

#### b. Warunki klimatyczne

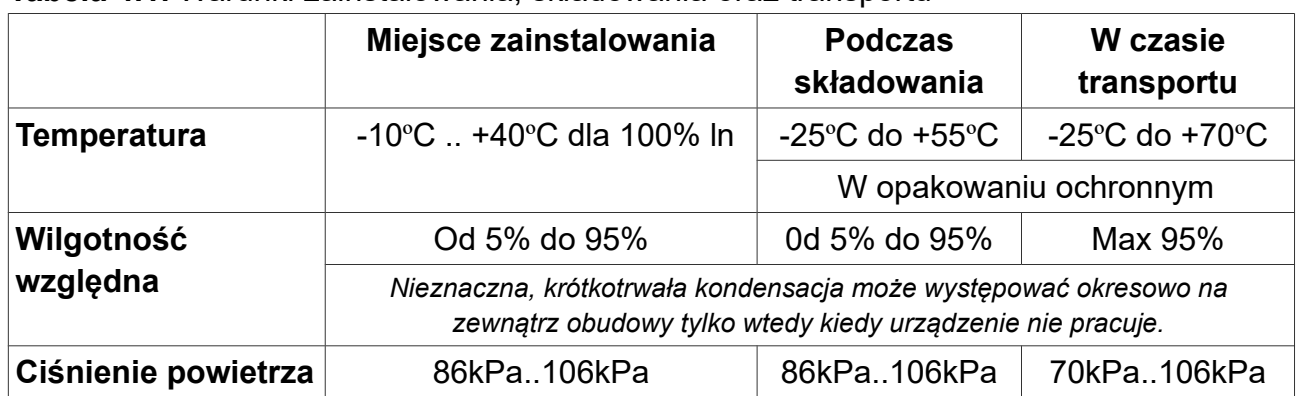

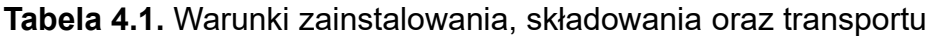

## **4.1. Wybór miejsca montażu urządzenia**

- Urządzenia przeznaczone jest do zabudowy szafowej, której konstrukcja zabezpiecza urządzenie przed dostępem osób nieuprawnionych.
- Urządzenie, posiada stopień ochrony IP20 i należy to uwzględnić przy wyborze miejsca montażu.

## **4.2. Chłodzenie**

W celu zapewnienia wymaganego obiegu powietrza, urządzenie powinno być zamontowany tak, aby zachować wolną przestrzeń co najmniej 20 cm od góry i dołu oraz 5 cm z obu boków.

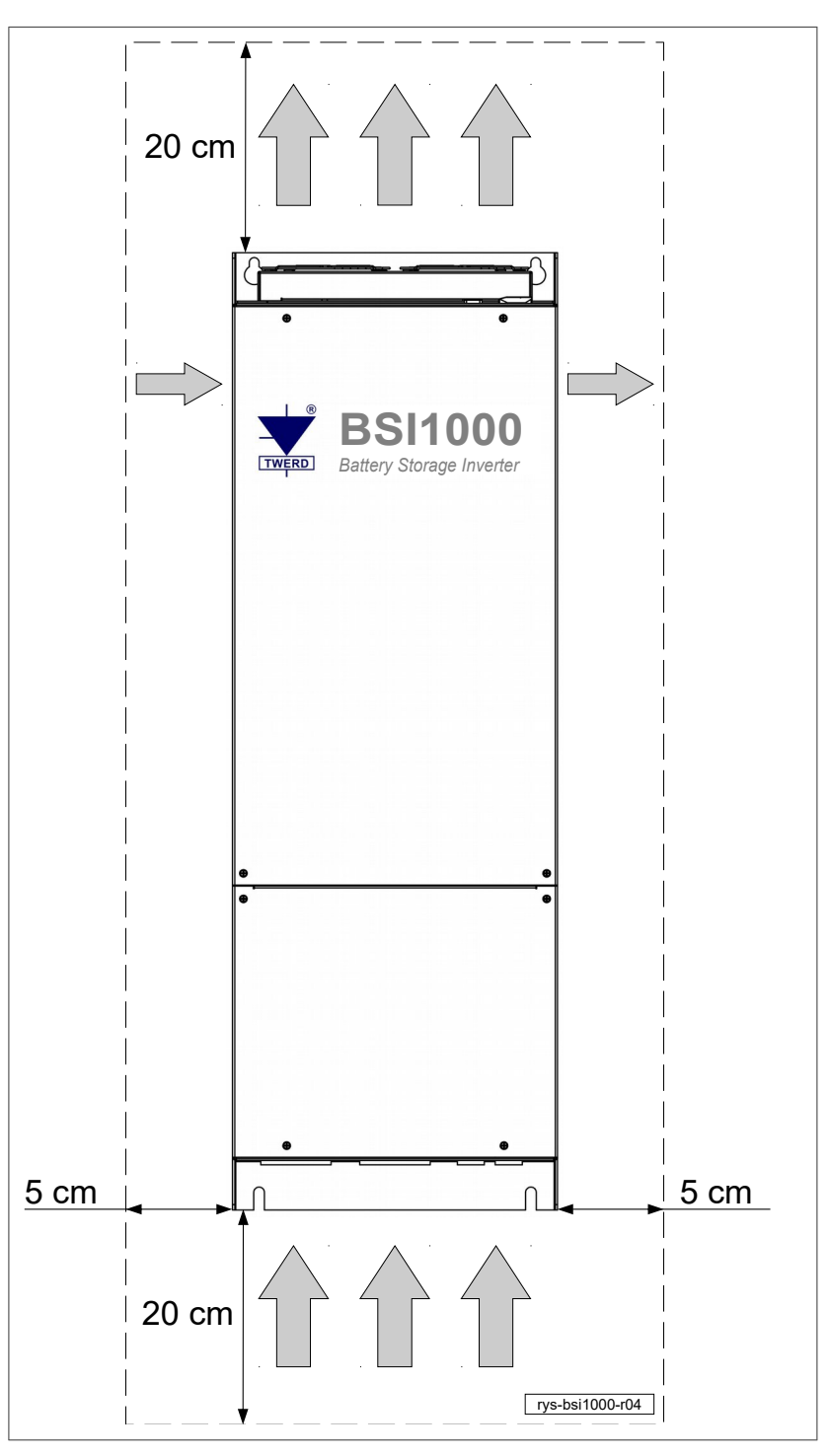

<span id="page-13-0"></span>**Rys. 4.1.** Montaż urządzenia – wymagana pozycja montażu oraz wolna przestrzeń wokół urządzenia

Urządzenie należy montować w pozycji pionowej zgodnie z powyższym rysunkiem – rys. [4.1.](#page-13-0)

## **5. PODŁĄCZENIE URZĄDZENIA**

#### **5.1. Ochrona przeciwporażeniowa**

Wszystkie części przewodzące dostępne urządzenia należy podłączyć do odpowiednio oznaczonej szyny PE.

#### **5.2. Podłączenie obwodu mocy**

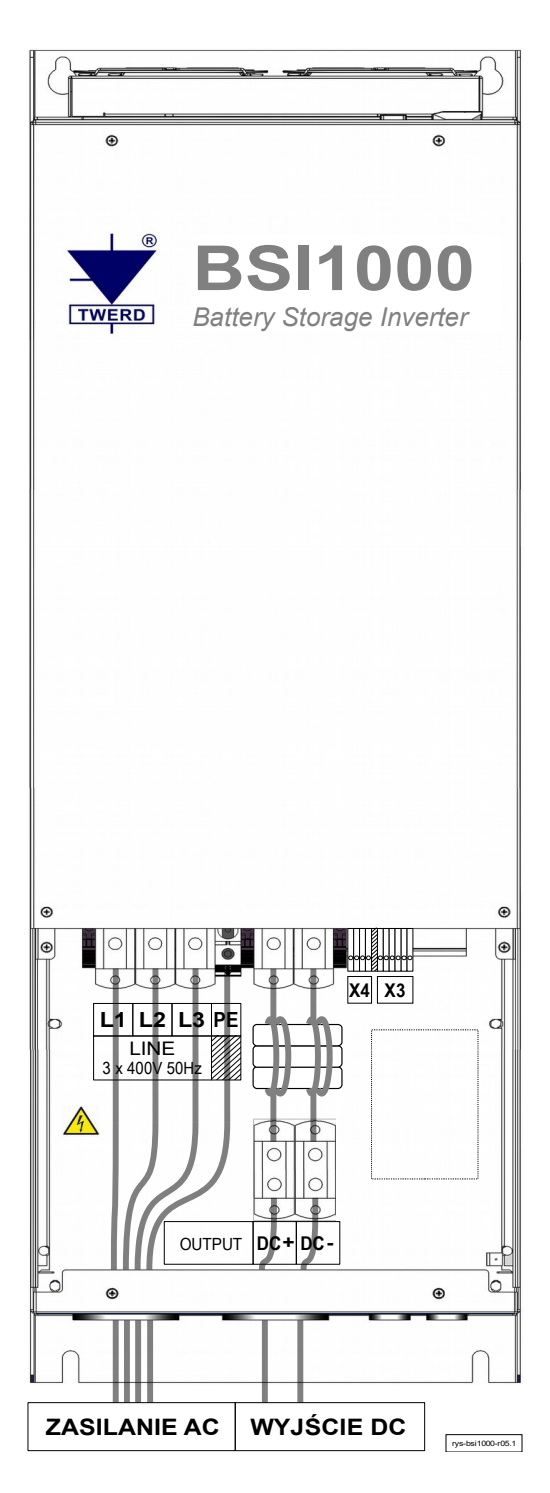

Na rys. [5.1](#page-14-1) przedstawiono widok przemiennika z otwartą klapą dolną i zaznaczonymi zaciskami przyłączeniowymi obwodu mocy.

Na rys. [5.2](#page-14-0) przedstawiono widok listew przyłączeniowych X3 (pomiar prądu) i X4 (pomiar napięcia sieci zasilającej).

Uproszczony schemat podłączenia przekładników prądowych do listwy zaciskowej X3 został przestawiony na rys. [12.3](#page-59-0) na stronie [60.](#page-59-0)

Pomiar napięcia sieci zasilającej (listwa X4) jest niezbędny tylko w układach z funkcją pracy off-grid. Napięcie należy mierzyć przed stycznikiem, który rozłącza układ od sieci podczas pracy off-grid.

| X4 |              |                           |   | X3  |             |                 |   |     |   |
|----|--------------|---------------------------|---|-----|-------------|-----------------|---|-----|---|
|    | $\mathbf{2}$ | $\overline{3}$            | 4 |     | $\mathbf 2$ | $\mathbf{3}$    | 4 | 5   | 6 |
|    |              | $ U_{L1} U_{L2} U_{L3} N$ |   | IL1 |             | IL <sub>2</sub> |   | IL3 |   |

<span id="page-14-1"></span>**Rys. 5.1.** Zaciski przyłączeniowe obwodu mocy **Rys. 5.2.** Listwy przyłączeniowe X3 i X4

<span id="page-14-0"></span>

rys-bsi1000-r09

## **5.3. Złącze komunikacji RS-485, zasilania 24Vdc i zezwolenia pracy "ENABLE"**

Na obudowie urządzenia od strony wentylatorów umieszczone są złącza X1 i X2 – rys. [5.3](#page-15-2) i [5.4.](#page-15-1)

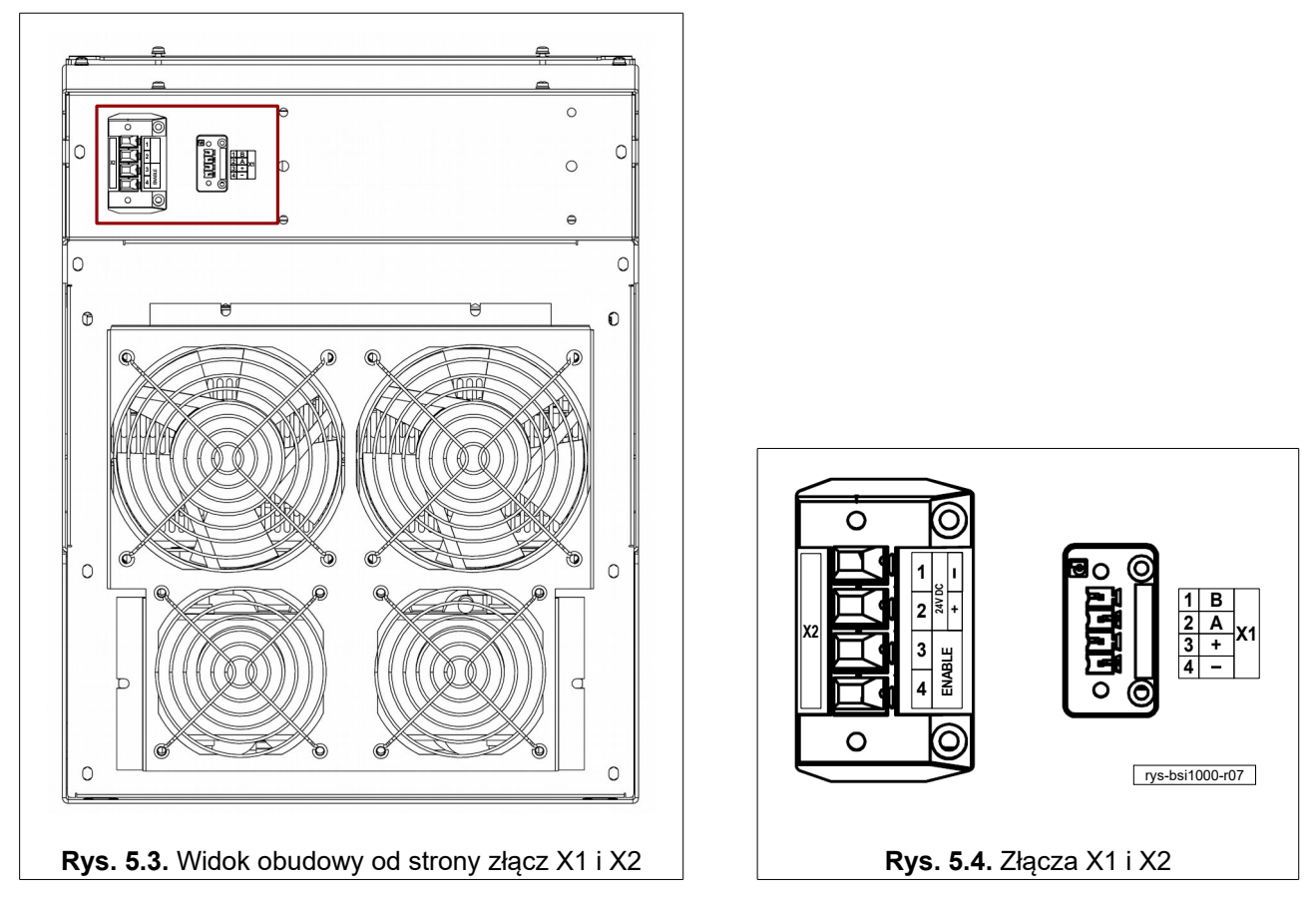

<span id="page-15-2"></span>X1 jest złączem komunikacyjnym w standardzie RS-485 i obsługuje protokół ModBus RTU, funkcje 3 (read register) i 6 (write register).

X2 jest złączem dodatkowego zasilania 24V DC 120W oraz zezwolenia pracy "Enable" - rys. [5.5.](#page-15-0) Zdjęcie sygnału "Enable" umożliwia awaryjne zatrzymanie pracy układu poprzez wprowadzenie tranzystorów IGBT obwodu mocy w stan blokowania.

<span id="page-15-1"></span>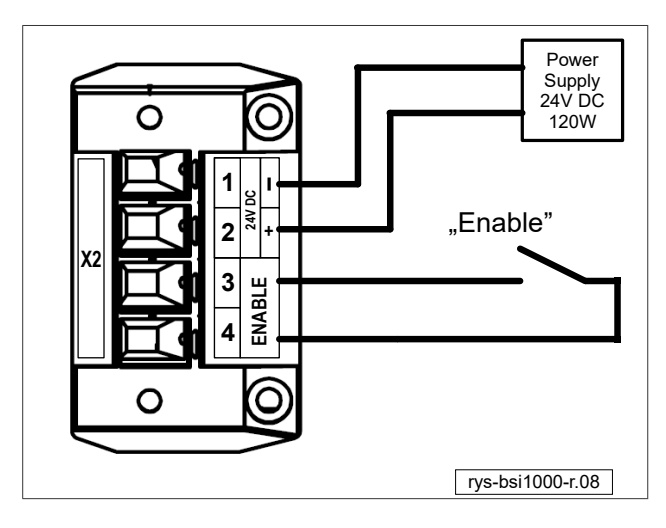

<span id="page-15-0"></span>**Rys. 5.5.** Dodatkowe zasilanie 24V DC oraz zezwolenie pracy "Enable"

## **5.4. Płyta sterująca MFC1000/11**

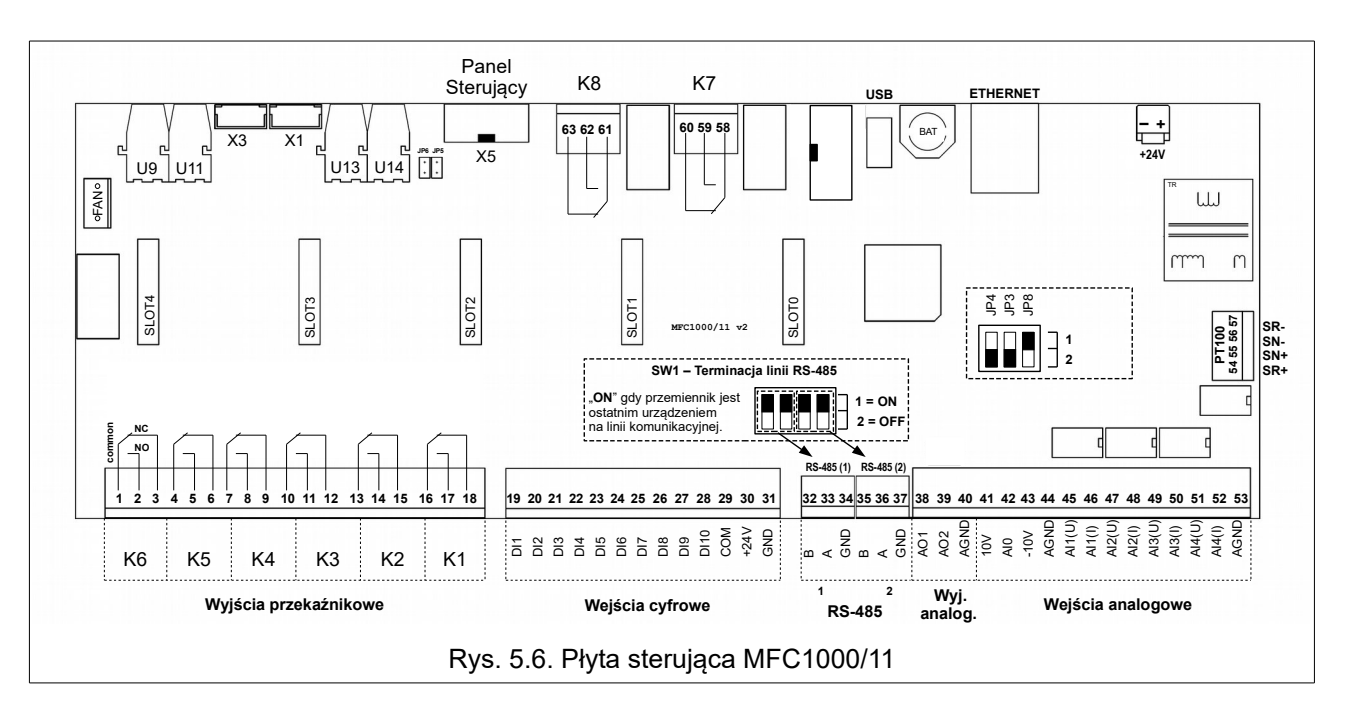

Na rysunku [5.6](#page-16-0) przedstawiono widok płyty sterującej MFC1000/11.

## <span id="page-16-0"></span>**Uwaga: Mikroprzełącznik JP8 jest przeznaczony do diagnostyki urządzenia. Podczas normalnej pracy urządzenia powinien być ustawiony w pozycji 1.**

*Tabela 5.1. Opis wyprowadzeń płyty sterującej MFC1000/11*

| K1[16-18] - K6[1-3]        | Wyjścia przekaźnikowe                                               |
|----------------------------|---------------------------------------------------------------------|
| DI1[19] - DI10[28]         | Wejścia cyfrowe, do aktywacji wejść można użyć napięcia 24V DC [30] |
| +24 V [30]                 | Napięcie +24V do sterowania wejściami cyfrowymi (max. 200mA)        |
| <b>GND [31]</b>            | Potencjał GND wejść cyfrowych                                       |
| B[32], A[33], B[35], A[36] | Komunikacja RS-485                                                  |
| GND [34], [37]             | Potencjał GND dla RS-485                                            |
| AO1[38], AO2[39]           | Wyjścia analogowe                                                   |
| +10V [41], -10V [43]       | Napięcie +/- 10V DC (max. 20mA)                                     |
| AGND [40], [44], [53]      | Potencjał GND dla wejść/wyjść analogowych                           |
| AI1(U)[45] - AI4(I)[52]    | Wejścia analogowe                                                   |

## **Wejścia cyfrowe**

Wejścia cyfrowe mogą pracować w dwóch wariantach: wspólna masa lub wspólne +24V. Wyboru wariantu dokonuje się zwierając zaciski na listwie zaciskowej:

- wariant 1 wspólna masa: zaciski COM GND
- wariant 2 wspólne +24V: zaciski COM +24V

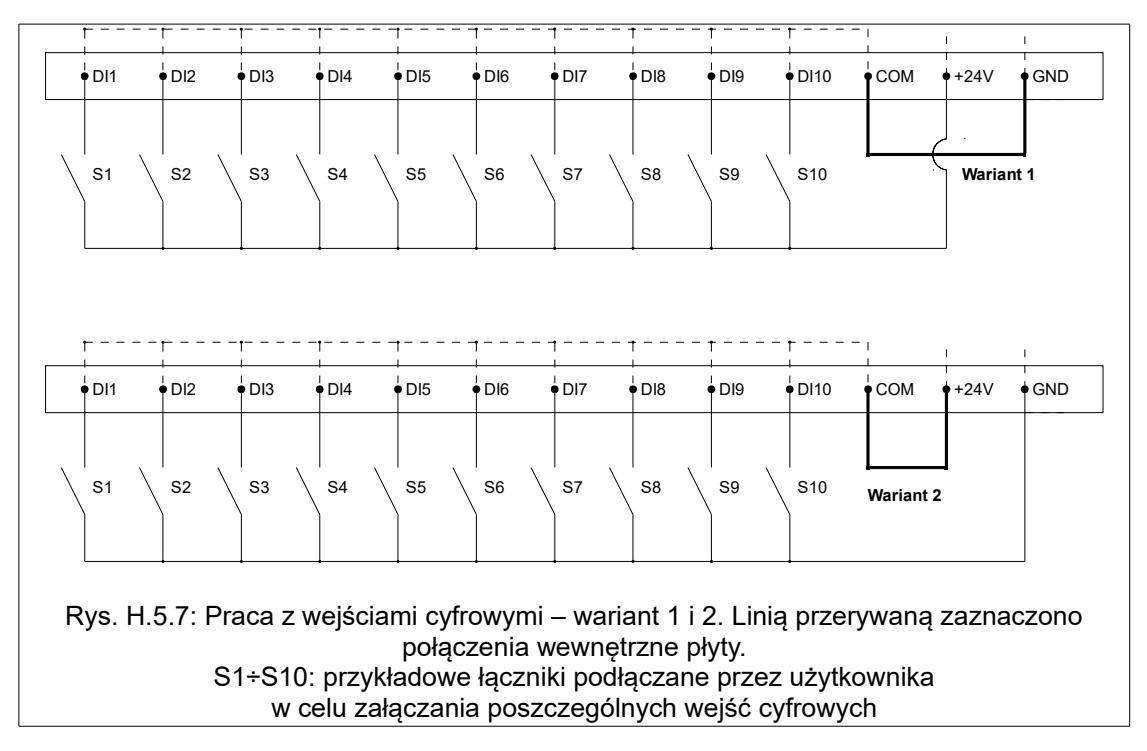

*Tabela 5.2. Domyślna konfiguracja wejść cyfrowych DI*

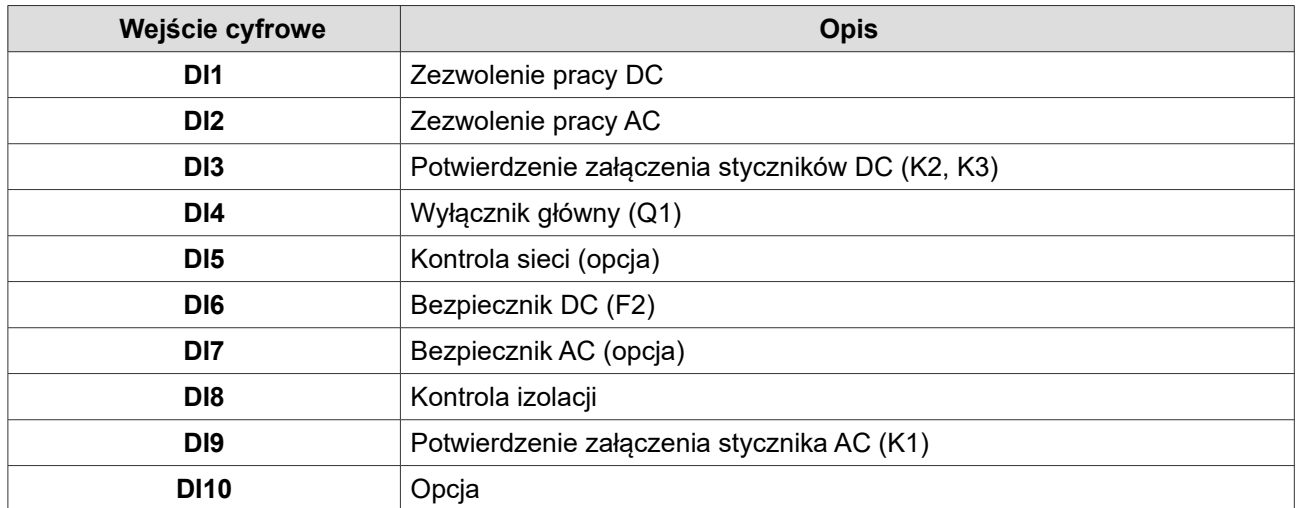

Przykładowy schemat podłączeń wejść cyfrowych DI przedstawiono na rys. [5.8.](#page-22-1)

## **Wyjścia przekaźnikowe**

Wyjścia przekaźnikowe **K1-K5** są umieszczone bezpośrednio na płycie PBC MFC1000/11. Wyjścia przekaźnikowe **K21-K23**, **K31-K33**, **K41-K43** są umieszczone na kartach rozszerzeń w slotach: slot 1, slot 2, slot 3.

Wyjścia przekaźnikowe mają domyślnie przypisane następujące funkcje:

| Wyjście przekaźnikowe | <b>Opis</b>                       |  |  |  |  |
|-----------------------|-----------------------------------|--|--|--|--|
| K1                    | Gotowy                            |  |  |  |  |
| K2                    | Praca                             |  |  |  |  |
| K <sub>3</sub>        | Awaria                            |  |  |  |  |
| K4                    | Rezerwa                           |  |  |  |  |
| K <sub>5</sub>        | Zezwolenie na pracę ON-GRID       |  |  |  |  |
| K21                   | Stycznik AC                       |  |  |  |  |
| K22                   | Ładowanie wstępne (precharge) DC- |  |  |  |  |
| K23                   | Ładowanie wstępne (precharge) DC+ |  |  |  |  |
| K31                   | Opcja                             |  |  |  |  |
| K32                   | Praca ON-GRID                     |  |  |  |  |
| K33                   | Awaria                            |  |  |  |  |
| K41                   | Rozładowanie                      |  |  |  |  |
| K42                   | Ładowanie                         |  |  |  |  |
| K43                   | Gotowy                            |  |  |  |  |

*Tabela 5.3. Domyślna konfiguracja wyjść przekaźnikowych K1-K5*

Przykładowy schemat podłączeń wyjść przekaźnikowych przedstawiono na rys. [5.8.](#page-22-1)

#### **Karty rozszerzeń**

Karty rozszerzeń umożliwiają rozbudowanie urządzenia o dodatkowe wejścia/wyjścia. Dostępnych jest 5 slotów: 0 ÷ 4. W każdym z nich może być zainstalowana jedna karta rozszerzeń. Dostępne są różne karty rozszerzeń, między innymi:

- wejść cyfrowych,
- wyjść cyfrowych,
- wyjść przekaźnikowych,
- wyjść analogowych,
- komunikacji CAN,
- komunikacji ProfiBus,
- enkodera.

Przykładowe wykorzystanie kart rozszerzeń przedstawiono na rys. [5.8.](#page-19-0)

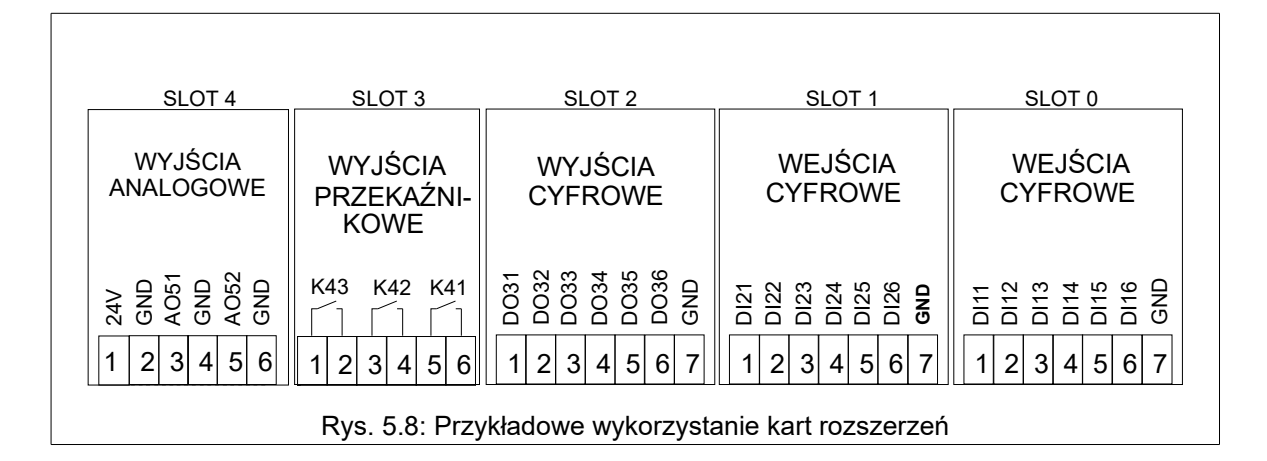

Uwaga: karty komunikacyjne należy umieszczać w slocie 0.

<span id="page-19-0"></span>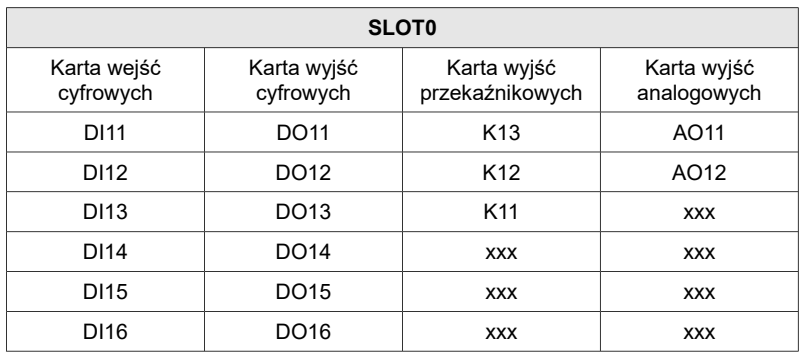

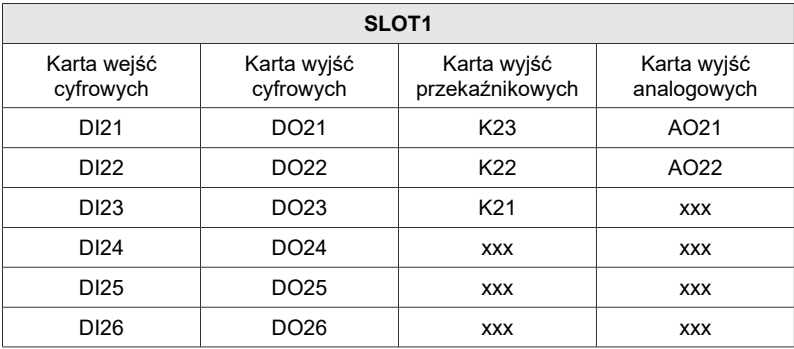

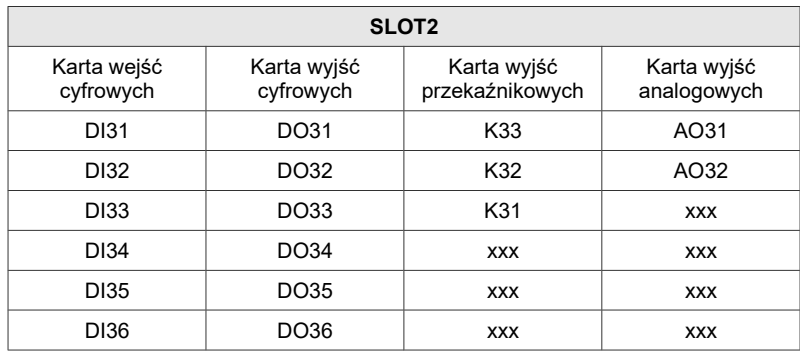

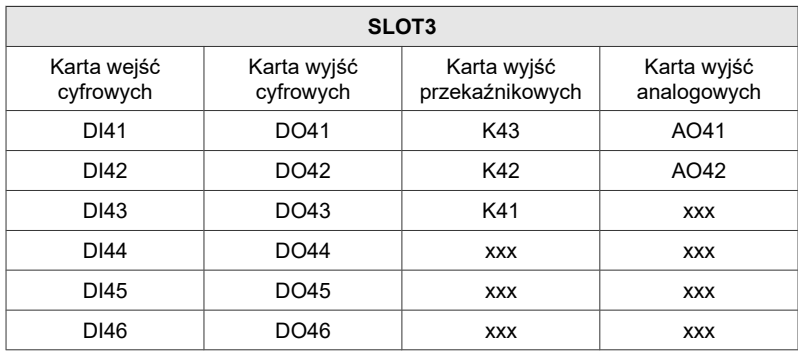

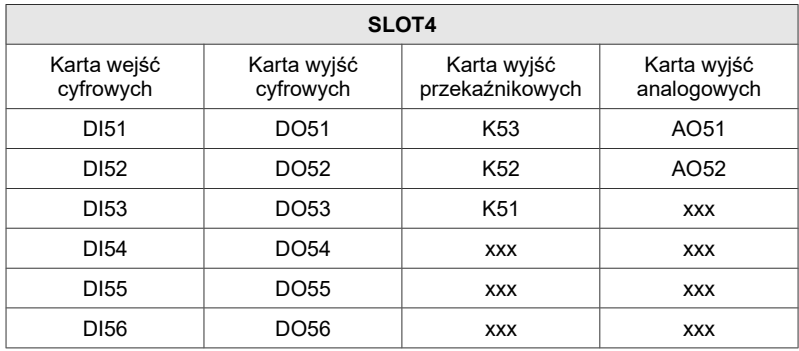

## **5.5. Podłączenie sterownika EVC1000/11**

Połączyć należy złącze X1 (rys. [5.4](#page-15-1) na str. [16\)](#page-15-1) ze złączem komunikacji RS-485 na płycie sterownika PCB MFC1000/11.

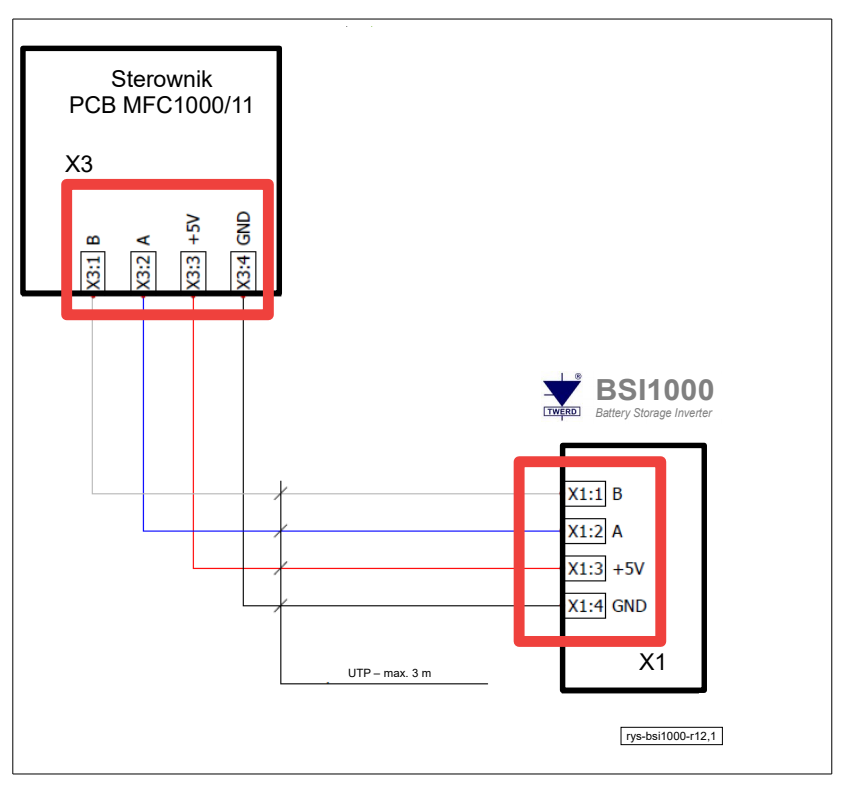

**Rys. 5.9.** Połączenie modułu BSI1000 ze sterownikiem EVC1000/11

#### **5.6. Obwód wstępnego ładowania**

Niezbędne jest zastosowanie zewnętrznego obwodu wstępnego ładowania od strony wyjścia bateryjnego DC+/DC-. Pracą styczników sterują wyjścia przekaźnikowe K21, K22, K23 (nastawa fabryczna) z przekaźnikowej karty rozszerzeń umieszczonej na płycie sterującej mfc1000/11. Przykład takiego obwodu z kartą rozszerzeń umieszczoną w slocie 1 pokazano na rys. [5.10.](#page-22-0)

## **5.7. Panel sterujący**

Panel sterujący OP-11 należy podłączyć do złącza X5 na płycie sterownika MFC1000/11.

## **5.8. Przykładowy schemat połączeń**

<span id="page-22-1"></span>Przykładowy schemat połączeń dla układu o mocy 65kW przedstawiono na rys.**[5.10.](#page-22-0)**

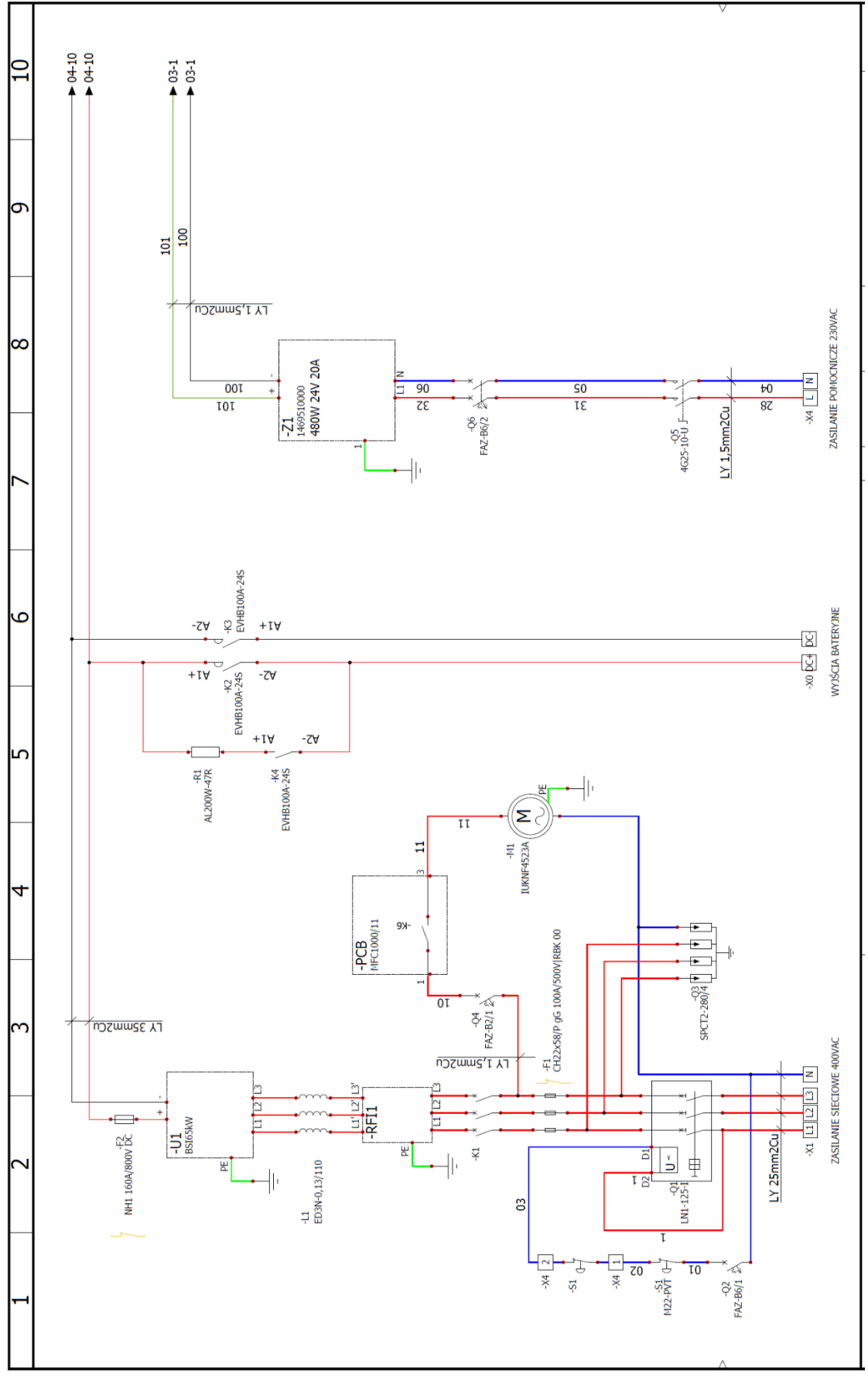

<span id="page-22-0"></span>**Rys. 5.10-1.** Przykładowy schemat połączeń dla układu o mocy 65kW – strona 1

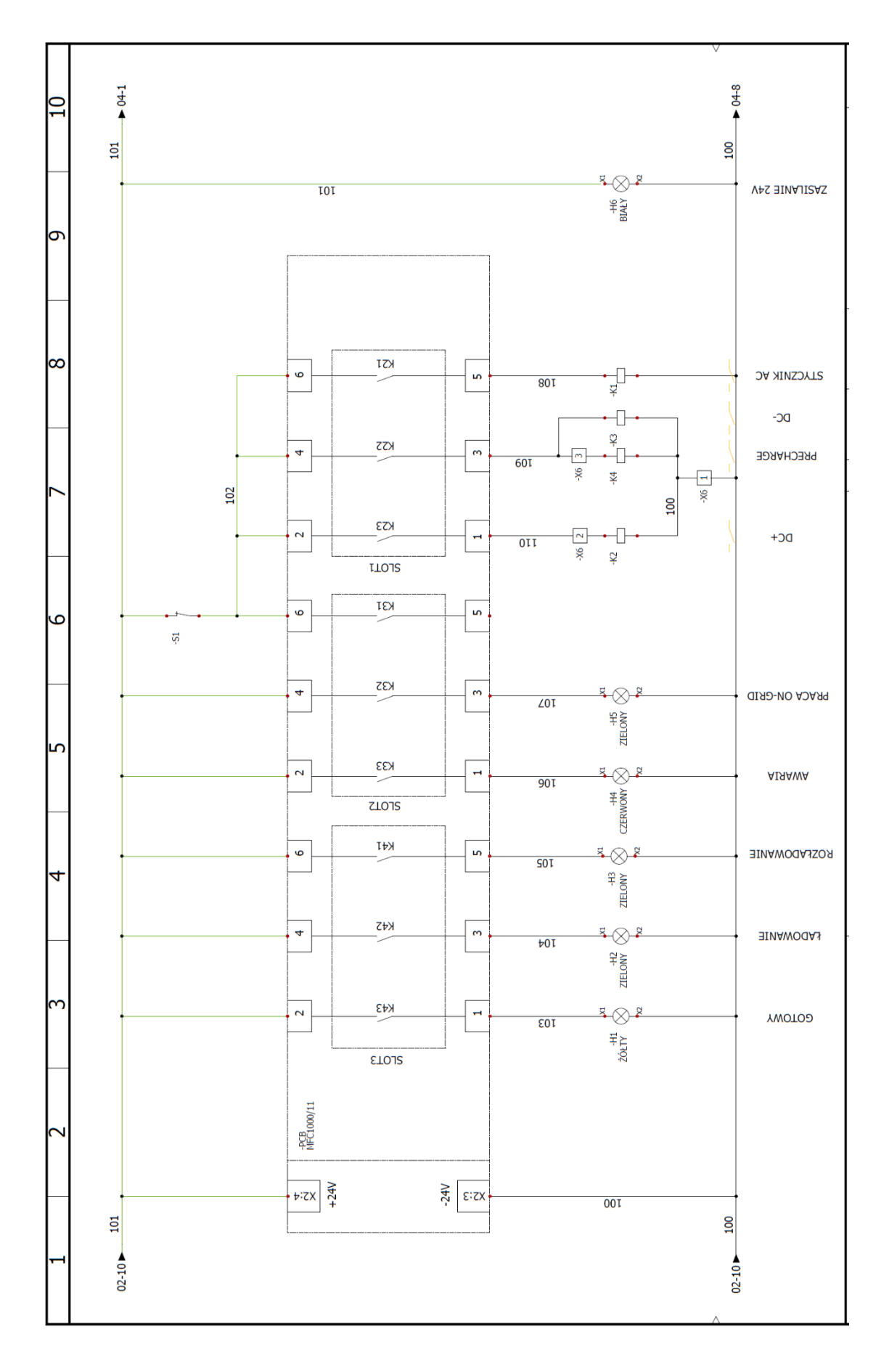

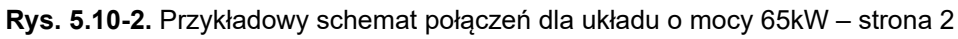

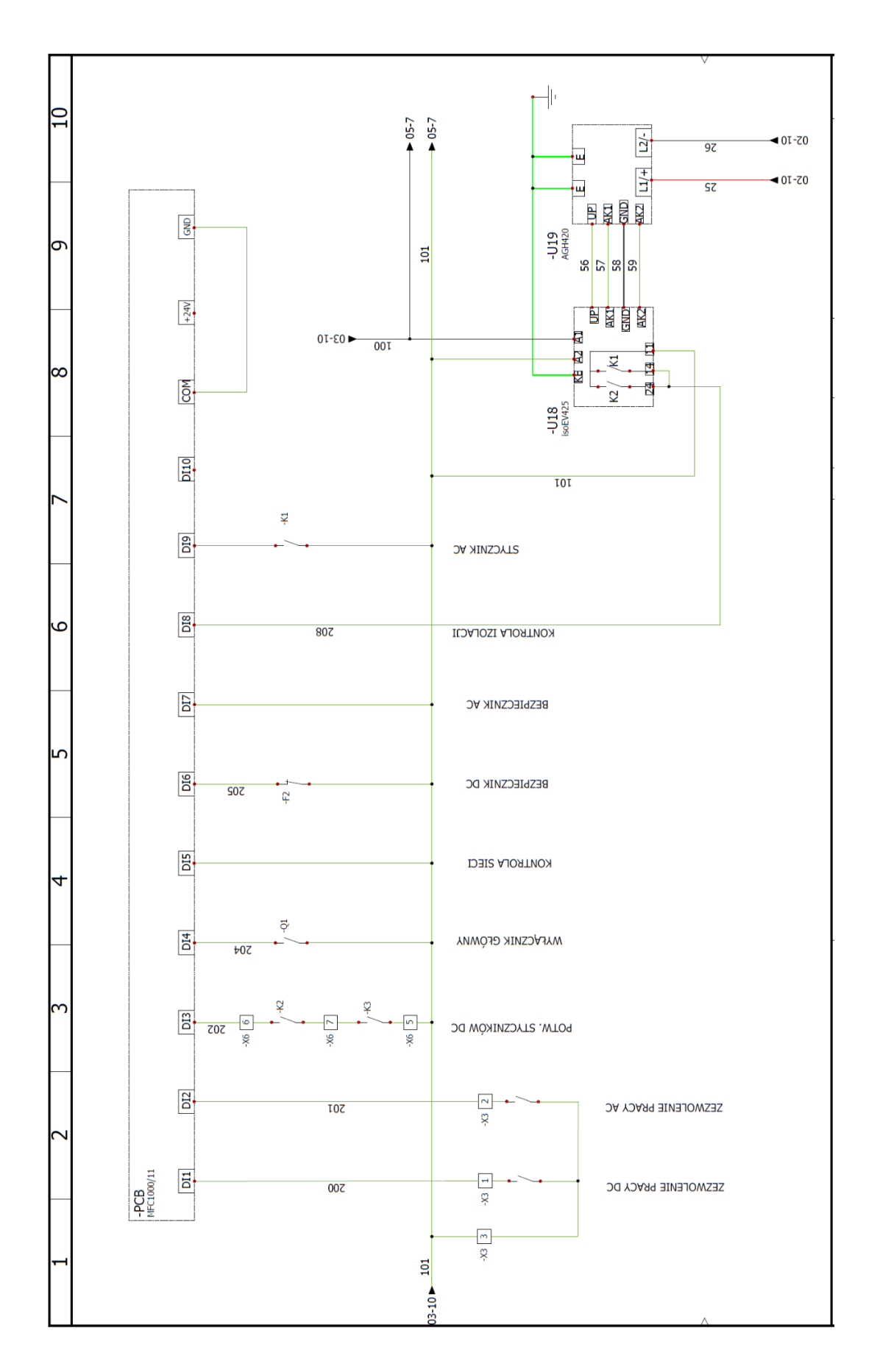

**Rys. [5.10-](#page-22-0)3.** Przykładowy schemat połączeń dla układu o mocy 65kW – strona 3

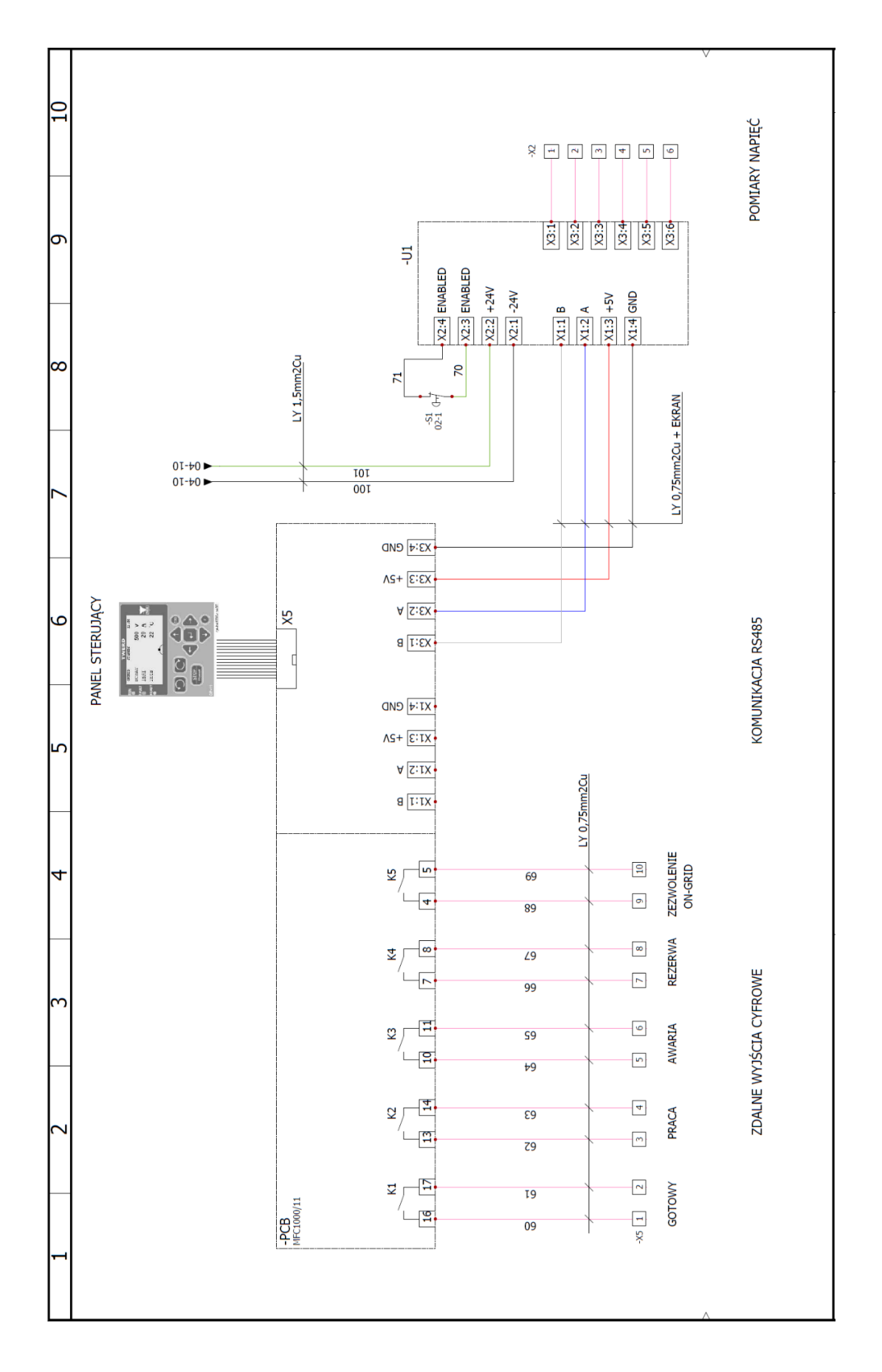

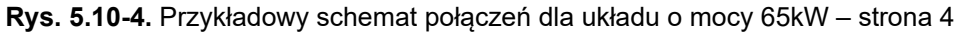

#### **6. SCHEMATY ALGORYTMU STEROWANIA**

#### 6.1. Schemat algorytmu sterowania dla pracy "on-grid"

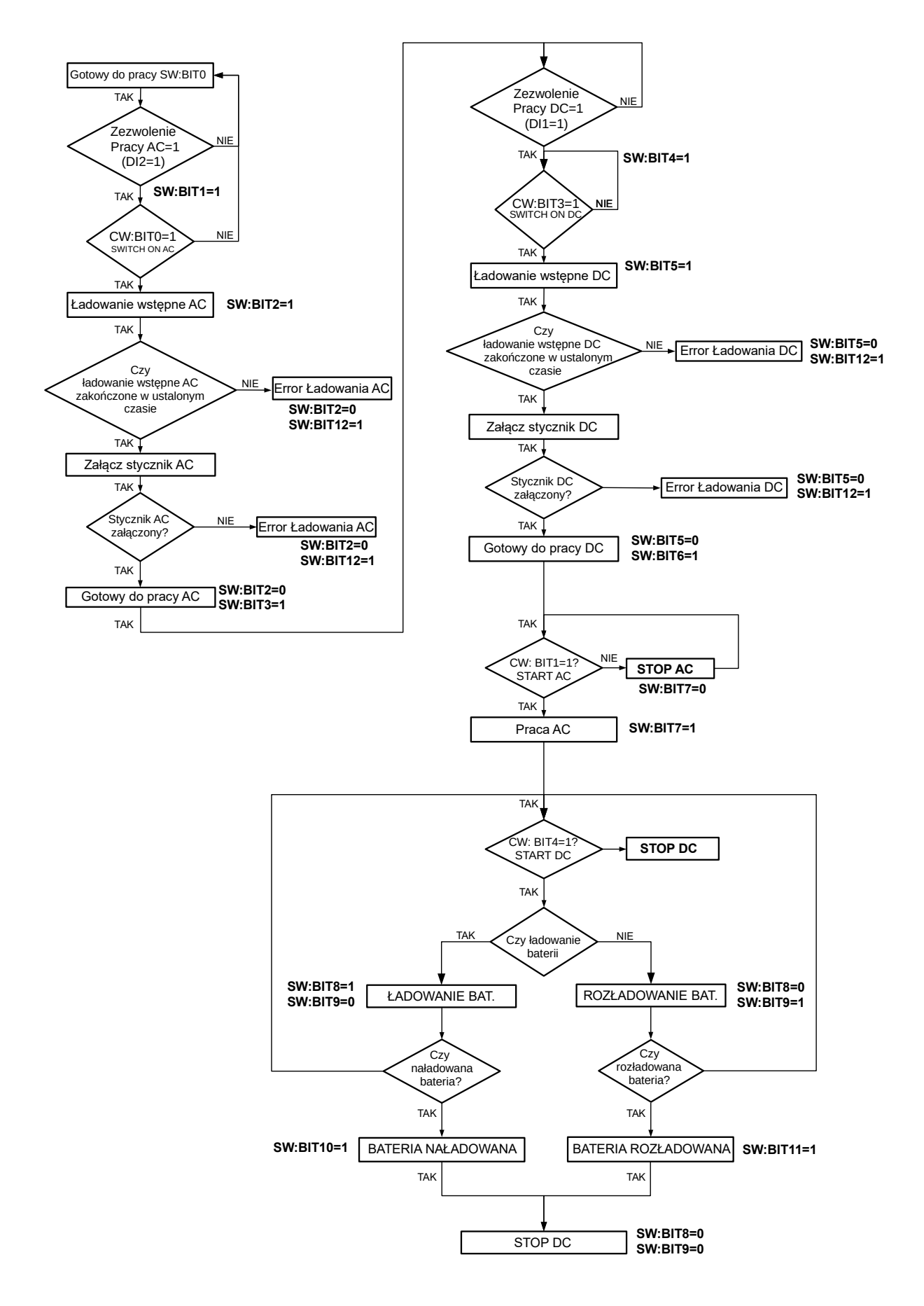

## 6.2. Schemat algorytmu sterowania dla pracy "off-grid" (opcja)

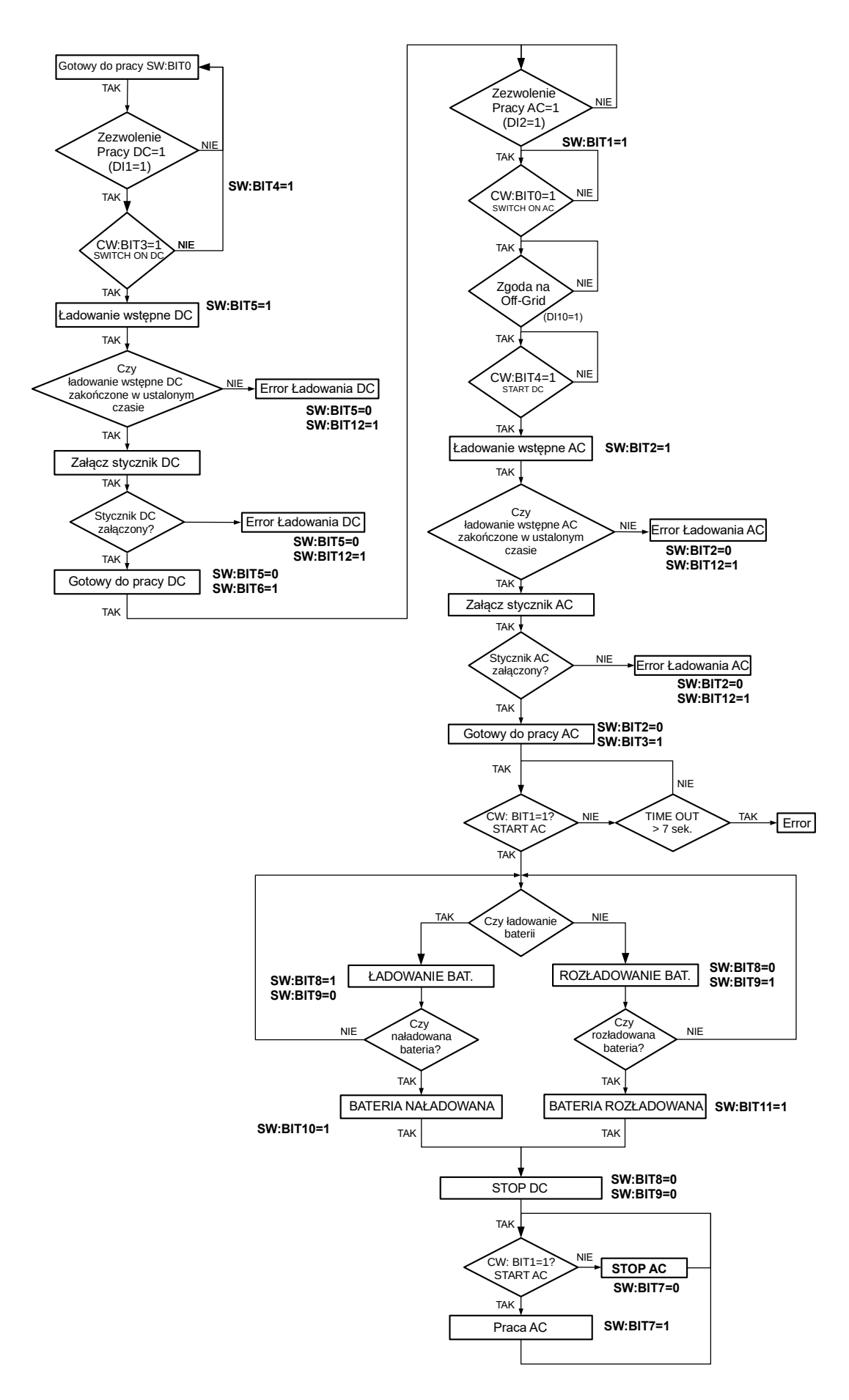

## **7. PANEL STERUJĄCY OP-11**

## **7.1. Opis ogólny**

Panel sterujący (rys[.7.1\)](#page-28-1) służy m.in. do:

- monitorowania aktualnych wartości parametrów pracy urządzenia wybranych z grup parametrów 01-09 "Monitor";
- sterowania pracą układu: START, STOP, kasowanie awarii;
- zmiany parametrów pracy i sterowania.

#### Elementy panelu sterującego (rys. 7.1)

- $(1)$  Wyświetlacz
- <sup>2</sup> Diody statusu urządzenia – tabela [7.1](#page-28-0)
- 3) Klawisze: nawigacyjne " $\leftarrow$ " " $\rightarrow$ " " $\uparrow$ "  $\psi$ ", Enter  $\psi$ <sup>"</sup>, ESC, funkcyjny F
- $\stackrel{\text{\tiny 4}}{\smile}$  Klawisze "Start":  $\stackrel{\bullet}{\smile}$  i
- $\left( \begin{matrix} 5 \end{matrix} \right)$  Klawisz "Stop/Reset"  $\overline{\left( \begin{matrix} \text{STOP} \end{matrix} \right)}$

Klawisze nawigacyjne  $(3)$  służą do poruszania się po menu urządzenia i są zawsze aktywne – ich naciśnięcie powoduje określoną reakcję bez względu na to, czy sterowanie pracą urządzenia odbywa się z panelu

<span id="page-28-1"></span>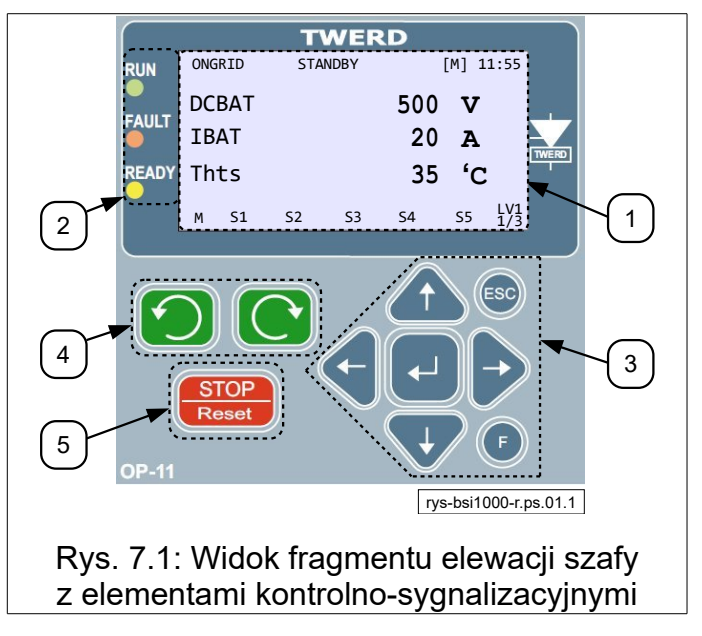

sterującego, poprzez wejścia analogowe/cyfrowe, czy też w inny sposób.

Klawisze  $\begin{pmatrix} 4 \end{pmatrix}$  i  $\begin{pmatrix} 5 \end{pmatrix}$  służą do sterowania pracą urządzenia "START" i "STOP" i są aktywne tylko, gdy sterowanie jest ustawione z panelu sterującego.

Klawisz "Stop/Reset"  $(5)$  służy ponadto do kasowania zgłoszenia awarii – gdy jest przyciśnięty dłużej niż 2 sekundy.

<span id="page-28-0"></span>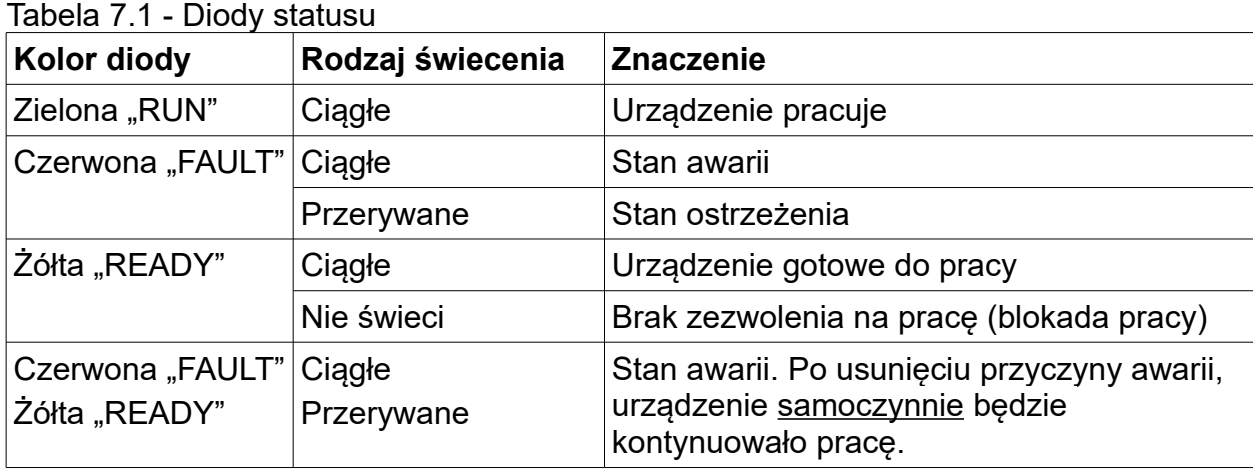

Informacje sygnalizowane przez diody statusu

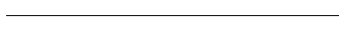

## **7.2. Widok podstawowy**

Po włączeniu urządzenia do sieci, panel sterujący włącza się w "widoku podstawowym" (ekran 1), którego przykład pokazano na rys. [7.1.](#page-28-1)

Uwaga: Parametry wyświetlane w "widoku podstawowym" są konfigurowalne w grupie parametrów 41. W związku z tym parametry wyświetlane na ekranie użytkownika w mogą być inne niż te pokazane na rys. [7.2.](#page-29-0)

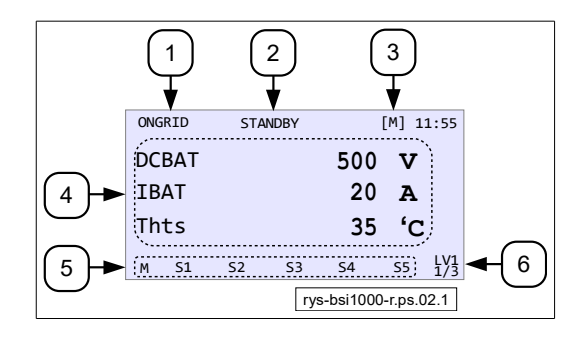

<span id="page-29-0"></span>**Rys. 7.2 - Przykładowy widok wyświetlacza w "widoku podstawowym"** 

Informacje wyświetlane są w 6 umownych segmentach: ① - ⑥ (rys. [7.2\)](#page-29-0):

 $\lnot$  - tryb pracy: ONGRID / OFFGRID,

 $(2)$  - status:

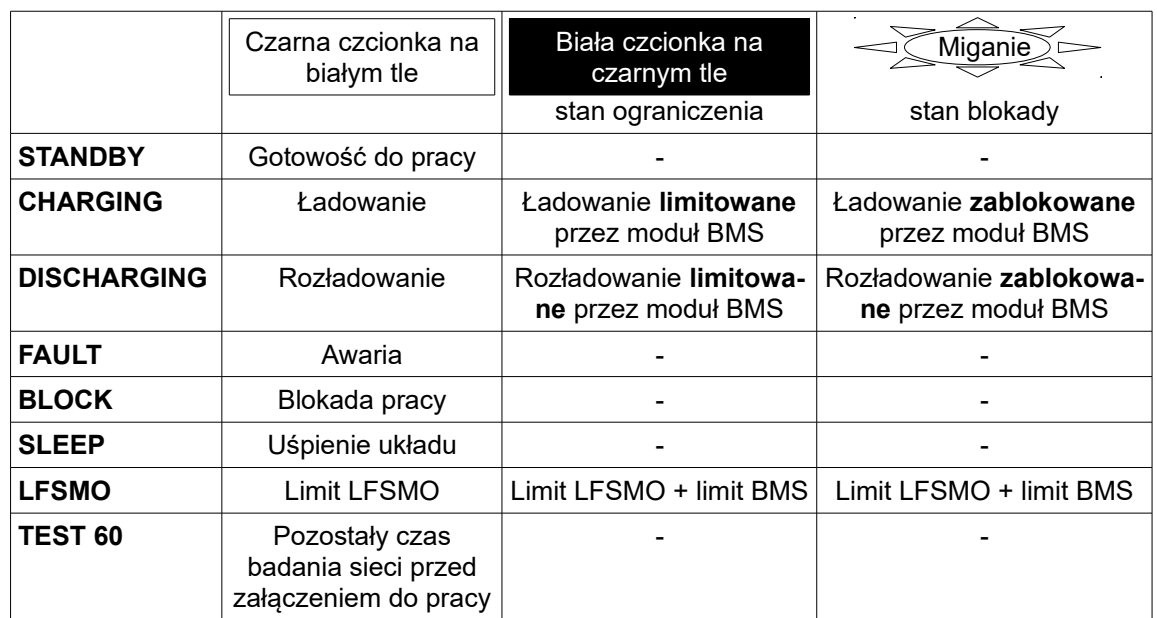

..-": nie dotyczy

 $\boxed{3}$  - aktualnie monitorowany moduł (grupa 10 oraz wybrane parametry serwisowe),

[s]: praca z zadajnikiem mocy wg harmonogramu godzinnego

- (parametry. z grupy 21)
- wartości z grup parametrów 01 09.
- $(5)$  status poszczególnych modułów:
	- brak migania normalna praca modułu,
	- wolne miganie brak komunikacji z modułem,
	- miganie z negacją kolorów (czarne tło) błąd modułu,
	- negacja koloru (czarne tło) moduł nieaktywny,
- $\boxed{6}$  aktualny poziom logowania oraz aktualna ekran monitorowania parametrów.

W "widoku podstawowym" dostępne są trzy ekrany. Przechodzenie pomiędzy nimi następuje poprzez naciśnięcie klawiszy "←" "→ " na panelu sterującym.

## **7.3. Przegląd i zmiana wartości parametrów**

Parametry tylko do odczytu umieszczone są w menu "Monitor".

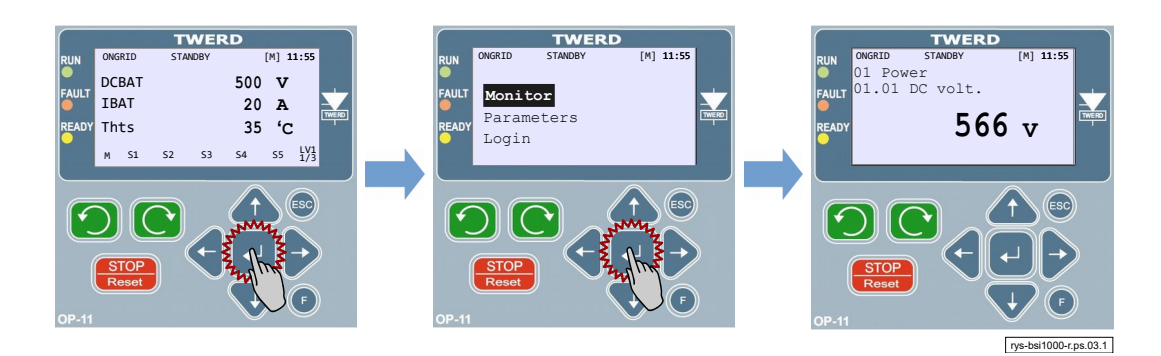

Rys. 7.3: Przykład odczytania wartości parametru nr 01.01 "DC volt"

Parametry do odczytu i zapisu w menu "Parameters".

Zmianę przeglądanej grupy dokonuje się klawiszami strzałek góra / dół "<sup> $\uparrow$ </sup>" " $\downarrow$ ". Poruszanie się w obrębie danej grupy dokonuje się klawiszami strzałek lewo / prawo " $\leftarrow$ " " $\rightarrow$ ". Powrót do "widoku podstawowego" - podwójne naciśnięcie klawisza ESC.

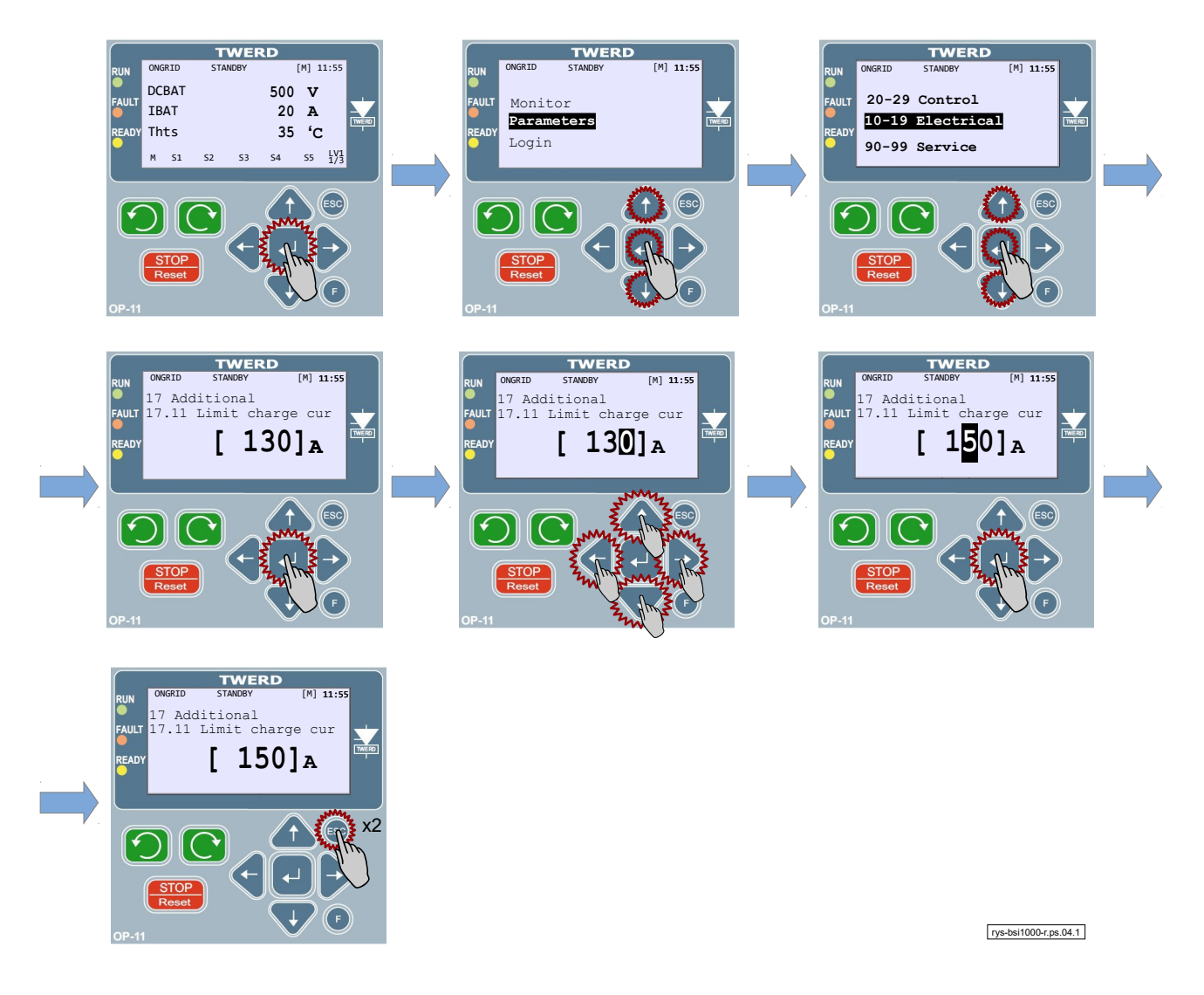

Rys. 7.4: Przykład zmiany wartości parametru nr 07.11 "Limit charge cur"

## 7.4. Zmiana wielkości wyświetlanych w "widoku podstawowym"

Wielkości wyświetlane w "widoku podstawowym" (ekrany: 1, 2 i 3) są wybierane spośród parametrów z grup 01..09 "Monitor". Istnieje możliwość zmiany ustawień fabrycznych i przypisania każdej z linii dowolnego parametru z tych grup za pomocą parametrów z grupy 41.

#### **7.5. Blokady parametrów i poziomy dostępu**

#### **Blokada zmian nastaw parametrów przemiennika**

W tym celu par. 40.01 "Par. block" należy ustawić na 001 "Yes". Wtedy możliwy będzie jedynie odczyt parametrów (poza par. 40.01). Ustawienie par. 40.01 ponownie na 000 "No" odblokuje możliwość zmian nastaw parametrów.

#### **Poziomy dostępu**

Dostęp do parametrów konfiguracyjnych przemiennika jest ograniczony za pomocą poziomów dostępu. Każdy z parametrów konfiguracyjnych przemiennika jest przypisany od jednego z tych poziomów i modyfikacja danego parametru jest możliwa dopiero po zalogowaniu się do właściwego poziomu dostępu. Symbol kłódki przy danym parametrze oznacza brak możliwości jego modyfikacji ze względu na zbyt niski poziom dostępu.

Poziomy dostępu:

- Poziom 0 brak możliwości zmian jakichkolwiek nastaw parametrów konfiguracyjnych – dostęp tylko do odczytu,
- Poziom 1 podstawowe parametry konfiguracyjne,
- Poziom 2 parametry sieciowe NC RfG (grupa 18),
- Poziom 3 parametry serwisowe (grupy 97 i 98).

Logowanie do danego poziomu dostępu odbywa się poprzez naciśnięcie klawisza Enter "u" na ekranie głównym panelu sterującego i wybranie "Login" - rys. [8.1.](#page-34-0)

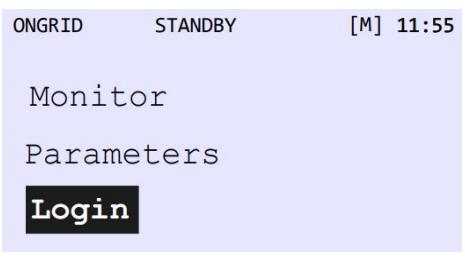

**Rys. 7.5.** Logowanie się do poziomów dostępu

Zalogowanie się do poziomu wyższego daje dostęp do parametrów z poziomu niższego, np. zalogowanie się do poziomu 2 daje dostęp do parametrów z poziomu 2 i 1. Fabrycznie poziom 1 jest domyślnie zabezpieczony hasłem "00000", co oznacza brak zabezpieczenia i daje użytkownikowi dostęp do parametrów z tego poziomu bez konieczności logowania się.

Fabryczne kody dostępu mogą być dowolnie modyfikowane przez użytkownika za pomocą parametrów:

- par. 40.16 "Level 1 Code" kod dostępu do poziomu 1, domyślnie "00000",
- par. **40.17** "Level 2 Code" kod dostępu do poziomu 2, tylko dla instalatorów,
- par. **40.18** "Level 3 Code" kod dostępu do poziomu 3, tylko dla instalatorów.

Zmiana kodu dostępu do poziomu 1 (par. **40.16**) możliwa jest po uprzednim zalogowaniu się kodem dostępu od poziomu 1, 2 lub 3. Zmiana kodu dostępu do poziomu 2 (par. **40.17**) możliwa jest po uprzednim zalogowaniu się kodem dostępu od poziomu 2 lub 3. Zmiana kodu dostępu do poziomu 3 (par. **40.18**) możliwa jest po uprzednim zalogowaniu się kodem dostępu od poziomu 3.

Zmienionych kodów dostępu nie można odczytać. Możliwy jest jedynie ich reset do wartości domyślnych przy użyciu kodu PUK. Kod PUK do poziomu 1 jest dostarczany z przemiennikiem (rys. [9.1\)](#page-39-0). Aby otrzymać kod PUK dla poziomu 2 i 3 należy skontaktować się z serwisem. Reset kodu dostępu do poziomu 1 za pomocą kodu PUK spowoduje aktywację zabezpieczenia dostępu do poziomu 1 i ustawienie kodu dostępu na "12321". W celu włączenia automatycznego logowania się do poziomu dostępu nr 1, bez konieczności wpisywania hasła, w par. 40.16 kod dostępu należy ustawić na "00000".

Wylogowanie się z aktualnego poziomu dostępu następuje po resecie zasilania lub po błędnym wpisaniu kodu dostępu. Ustawienie kodu dostępu do poziomu 1 (par. 40.16) na "00000" spowoduje automatyczne logowanie się do poziomu 1 po każdorazowym uruchomieniu przemiennika; funkcja ta nie działa dla poziomów 2 i 3.

Logowanie może się odbywać z poziomu panelu sterującego lub zdalnie poprzez protokół Modbus pod adresem 44002. Po podaniu błędnego kodu następuje blokada logowania na czas 10 sekund, każde kolejne błędne logowanie wydłuża czas o kolejne 10 sekund.

| ZE TWERD Sp. z o.o.<br><b>Made in Poland</b> |                        | ul. Aleksandrowska 28-30<br>87-100 Toruń, Poland | CE              |  |
|----------------------------------------------|------------------------|--------------------------------------------------|-----------------|--|
| TWERD<br>www.twerd.pl                        |                        | Tel. +48 56 654 60 91                            | <b>ISO 9001</b> |  |
| Serial No.                                   |                        |                                                  |                 |  |
| <b>MAC Address</b>                           |                        |                                                  |                 |  |
| <b>Service Code</b>                          |                        |                                                  |                 |  |
| <b>PUK1 Code</b>                             |                        |                                                  |                 |  |
| <b>PUK2 Code</b>                             | <b>Contact Service</b> |                                                  |                 |  |
| <b>PUK3 Code</b>                             | <b>Contact Service</b> |                                                  |                 |  |

**Rys. 7.6.** Tabliczka z kodami PUK

## **8. ZŁĄCZA KOMUNIKACYJNE**

Urządzenie standardowo jest wyposażone w złącza komunikacyjne RS-485 i Ethernet – rys. [8.1.](#page-34-0) W zależności od zamówienia może także posiadać dodatkowe moduły komunikacyjne umieszczone w jednym ze slotów 0..4.

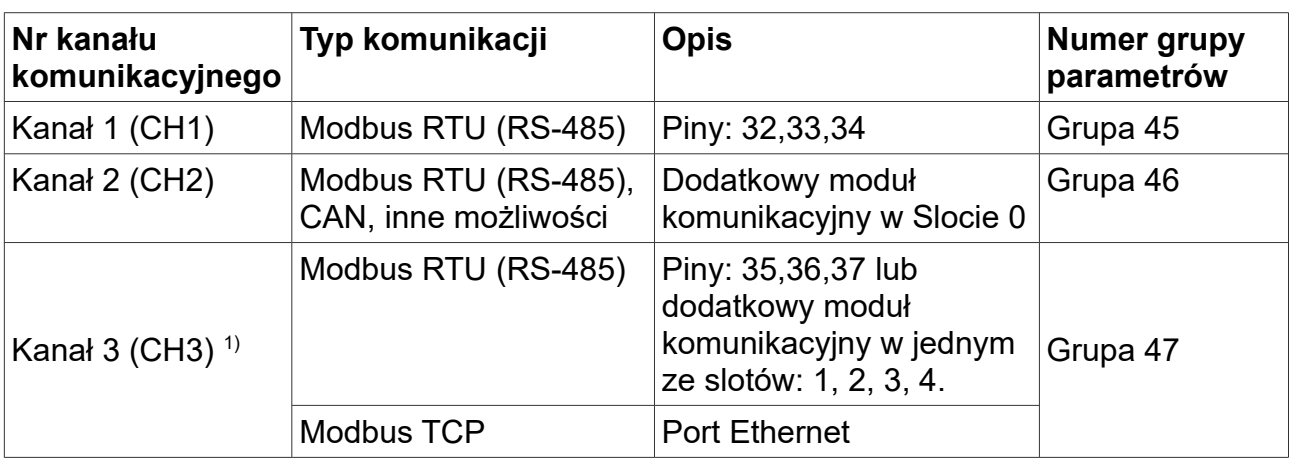

1) Typ komunikacji wykorzystywany w kanale 3 (CH3) zależy od ustawienia mikroprzełączników JP3 i JP4 – zgodnie z tabelą [8.1.](#page-35-0)

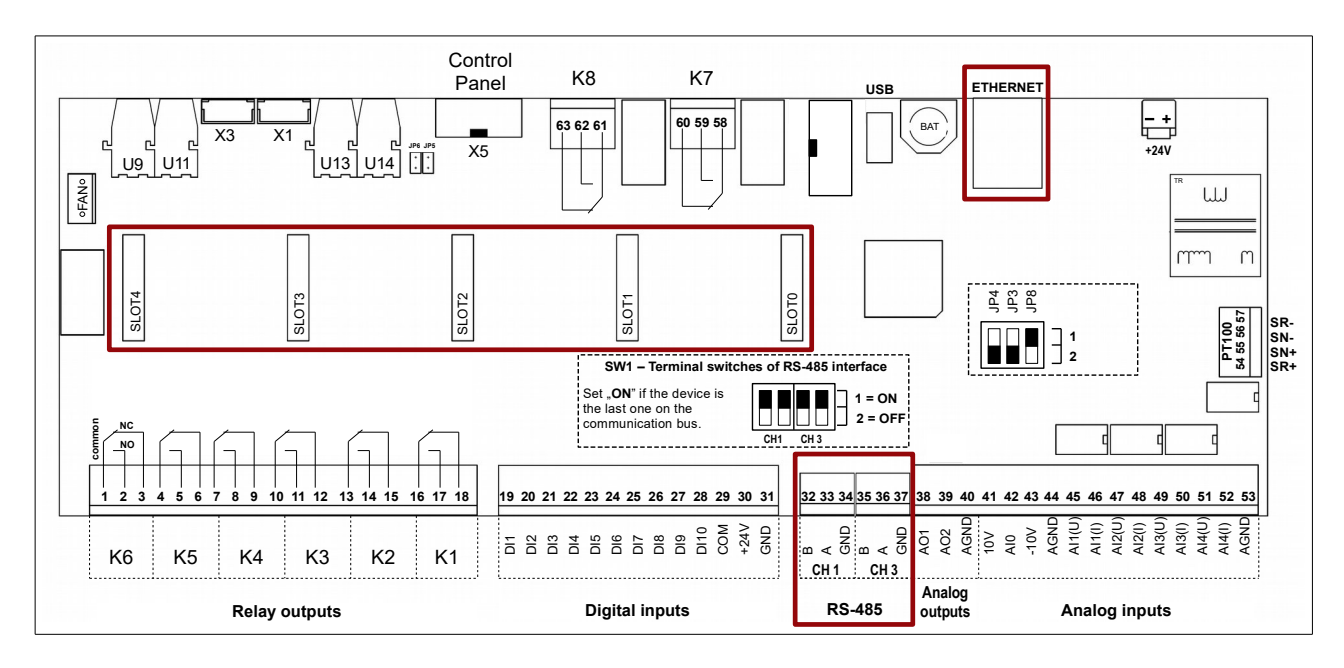

<span id="page-34-0"></span>**Rys. 8.1.** Płyta sterowania MFC1000/11: złącza komunikacyjne

Mikroprzełącznik JP8 jest przeznaczony do diagnostyki urządzenia i podczas normalnej pracy urządzenia powinien być ustawiony w pozycji 1.

<span id="page-35-0"></span>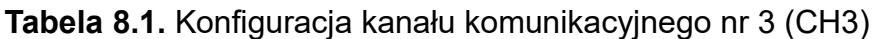

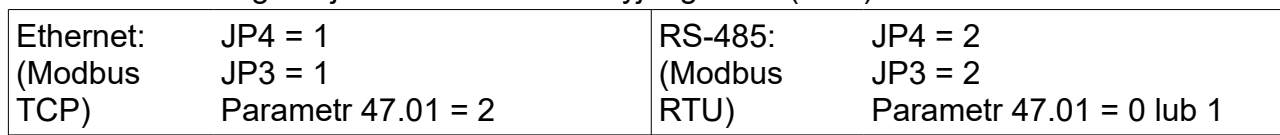

Umożliwia to sterowanie pracą układu z komputera lub zewnętrznego sterownika. Podstawowe cechy i możliwości łącza RS przemiennika to:

- praca z prędkością 2400, 4800, 9600, 19200, 38400, 57600 lub 115200 bitów na sekundę,
- format znaku: 8 bitów danych, brak kontroli parzystości, 2 bity stopu,
- obsługiwany protokół transmisji: MODBUS tryb RTU,
- kontrola poprawności transmisji poprzez sumę CRC,
- numer jednostki ustawiany za pomocą parametru (standardowo 12),
- obsługiwane komendy protokołu MODBUS: komenda 3 "odczyt rejestru" umożliwia odczyt pojedynczego rejestru z przemiennika lub bloku o długości do 127 rejestrów. Komenda 6 - "zapis rejestru" - zapis pojedynczego rejestru do przemiennika,
- możliwość odczytu stanu pracy, sterowania start-stop, odczytu i zapisu zadajników,
- możliwość odczytu i zapisu wszystkich parametrów przemiennika tak jak na panelu sterującym,
- możliwość odczytu zawartości wszystkich 512 PCH oraz zapisu 64 z nich przeznaczonych do zapisu przez łącze RS.

Operacje opierają się na komendach protokołu MODBUS RTU – nr 3 i 6 opisanych w publikacjach na temat MODBUS.

Ponadto BSI1000 może być wyposażony w opcjonalne złącza **CAN BMS** i **CAN INTERNAL** umieszczone na na obudowie urządzenia od strony wentylatorów - rys. [8.2.](#page-35-1)

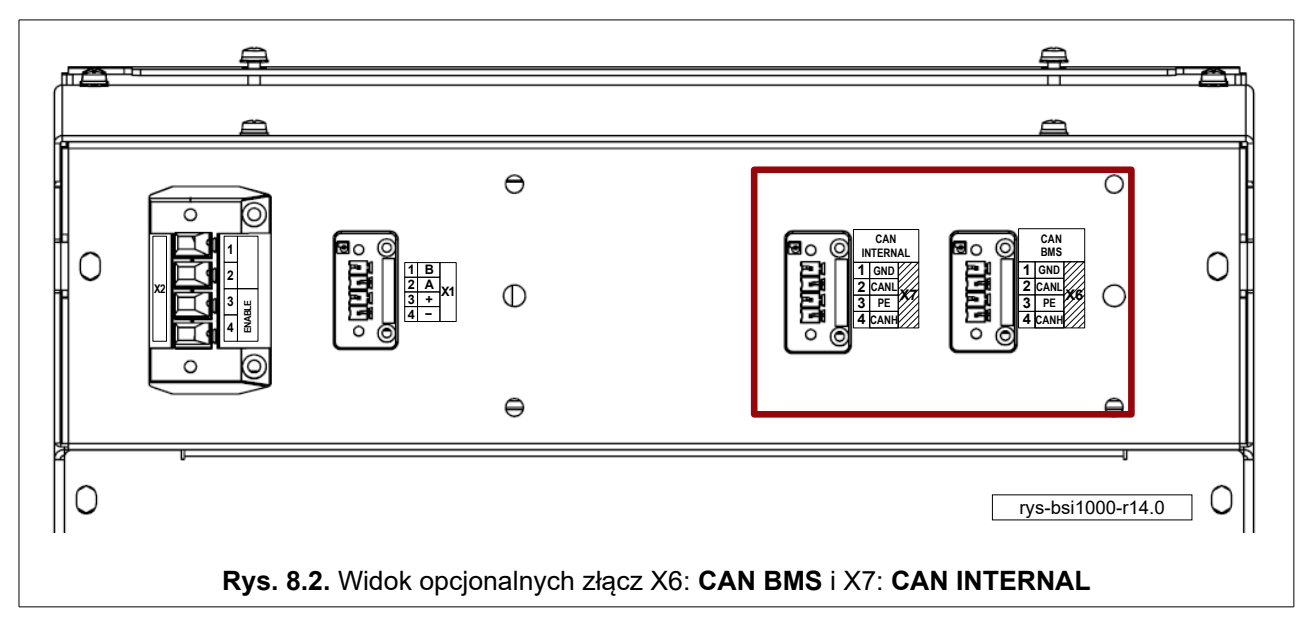

<span id="page-35-1"></span>**CAN BMS**: Złącze do bezpośredniego podłączenia BMS baterii akumulatorów (opcja). **CAN INTERNAL**: Złącze do bezpośredniego połączenia z innym urządzeniem BSI1000 (opcja).
### **9. STEROWANIE PRACĄ URZĄDZENIA**

Układ przystosowany jest do sterowania pracą poprzez panel sterujący OP-11 lub łącza komunikacyjne opisane w rozdz. [8 "ZŁĄCZA KOMUNIKACYJNE"](#page-34-0). Wyboru dokonuje się w parametrach 20.01 "Remote Control" i 20.02 "Remote Source".

Układ jest w stanie pracować z zadaną mocą czynną tylko wtedy, kiedy bateria nie jest w pełni naładowana, lub bardzo rozładowana.

### **9.1. Zadawanie mocy czynnej**

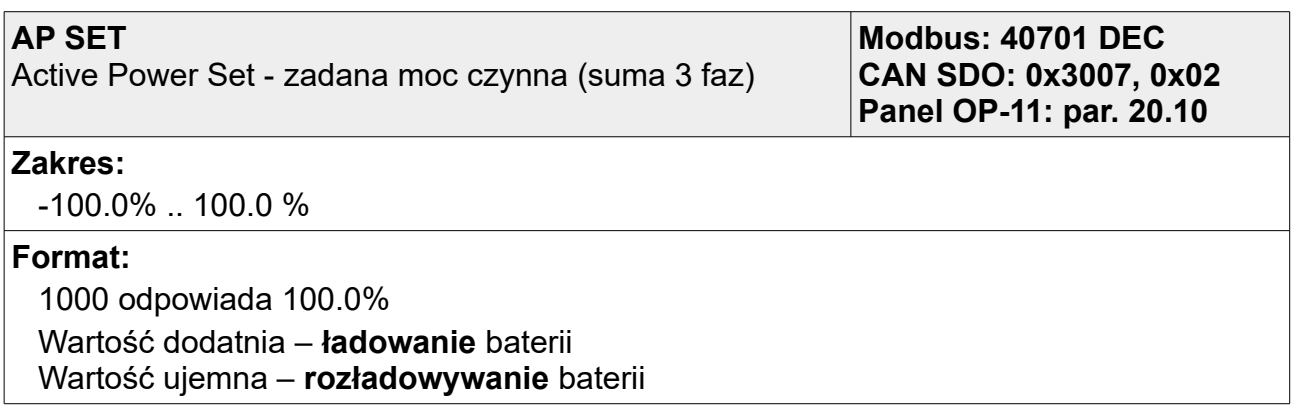

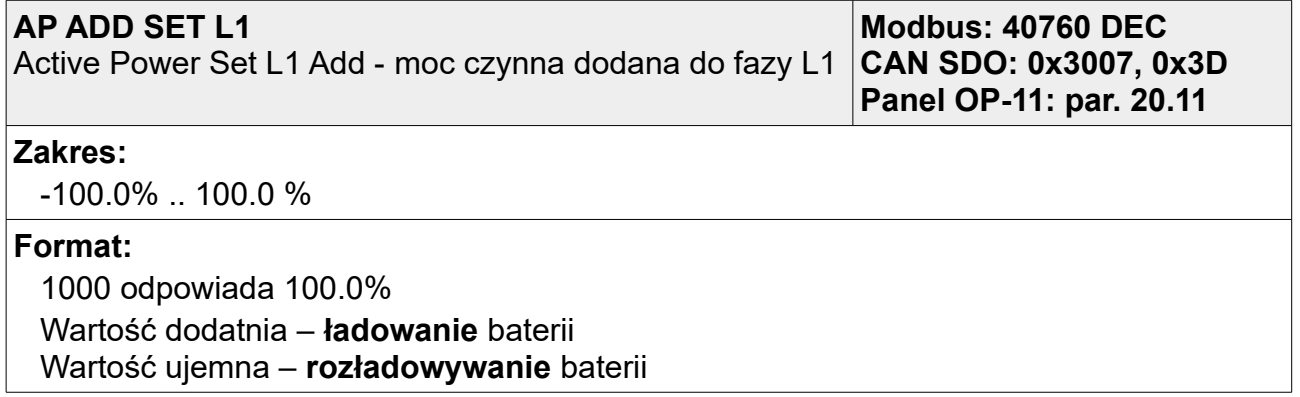

Zadana moc czynna w fazie L1 (Pref L1) jest sumą mocy zadanej globalnie (AP SET) oraz mocy dodanej do fazy L1 (AP ADD SET L1):

## **Pref L1 [%]=AP SET + AP ADD SET L1**

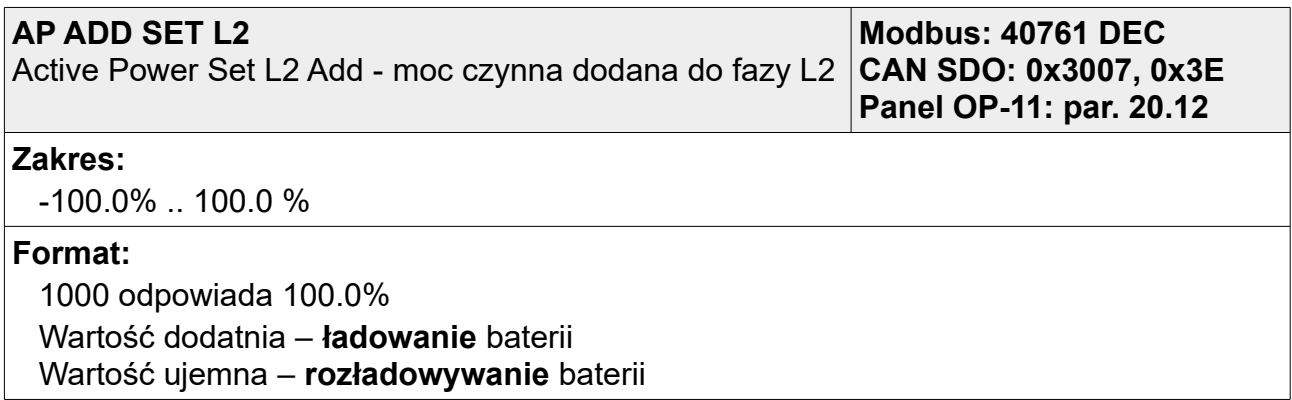

Zadana moc czynna w fazie L2 (Pref L2) jest sumą mocy zadanej globalnie (AP SET) oraz mocy dodanej do fazy L2 (AP ADD SET L2):

### **Pref L2 [%]=AP SET + AP ADD SET L2**

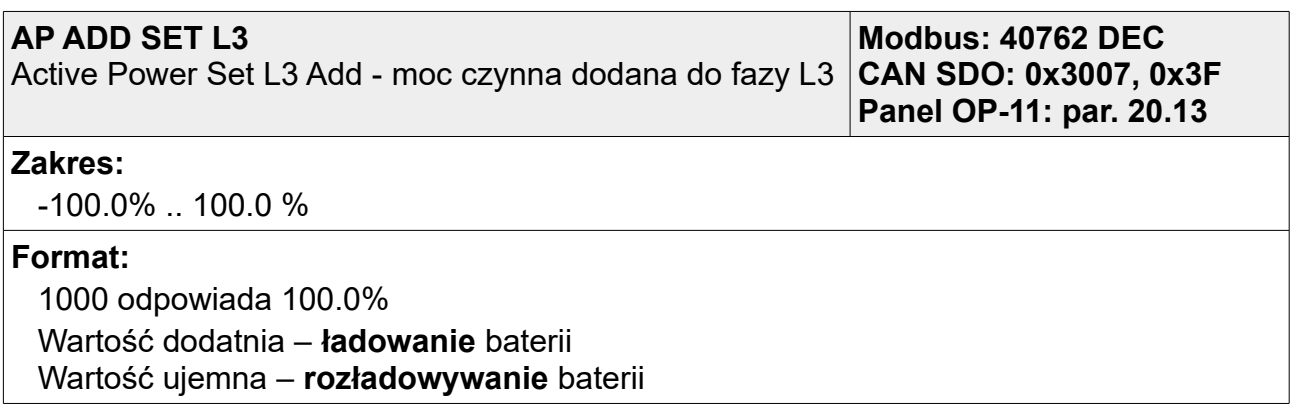

Zadana moc czynna w fazie L3 (Pref L3) jest sumą mocy zadanej globalnie (AP SET) oraz mocy dodanej do fazy L3 (AP ADD SET L3):

### **Pref L3 [%]=AP SET + AP ADD SET L3**

### **9.2. Zadawanie mocy biernej**

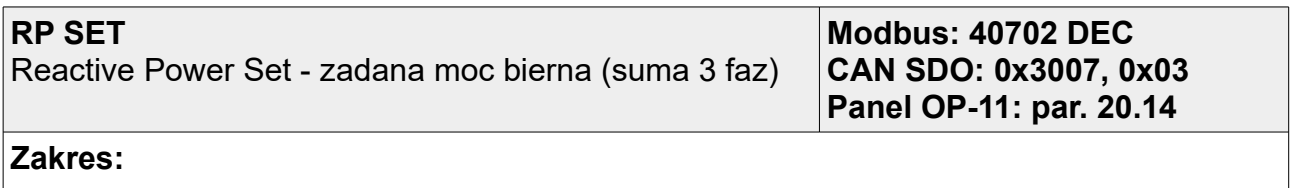

-100.0% .. 100.0 %

#### **Format:**

1000 odpowiada 100.0%

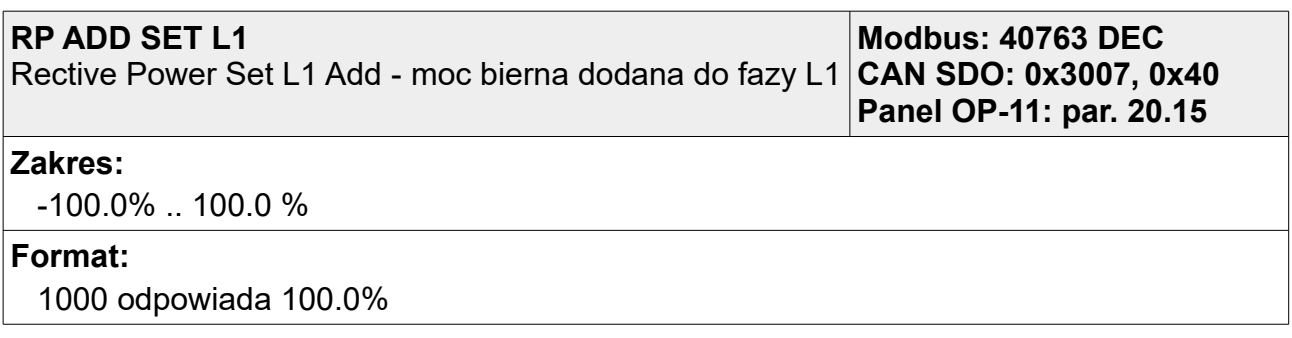

Zadana moc bierna w fazie L1 (Qref L1) jest sumą mocy zadanej globalnie (RP SET) oraz mocy dodanej do fazy L1 (RP ADD SET L1):

#### **Qref L1 [%]=RP SET + RP ADD SET L1**

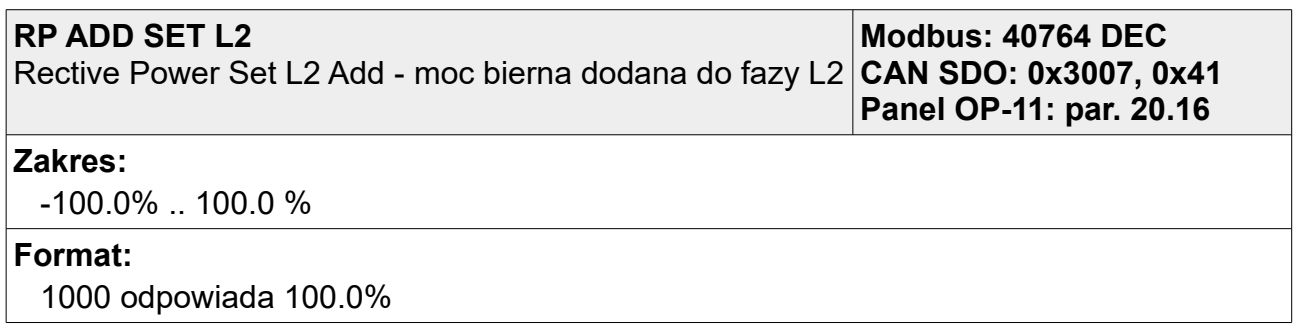

Zadana moc bierna w fazie L2 (Qref L2) jest sumą mocy zadanej globalnie (RP SET) oraz mocy dodanej do fazy L2 (RP ADD SET L2):

#### **Qref L2 [%]=RP SET + RP ADD SET L2**

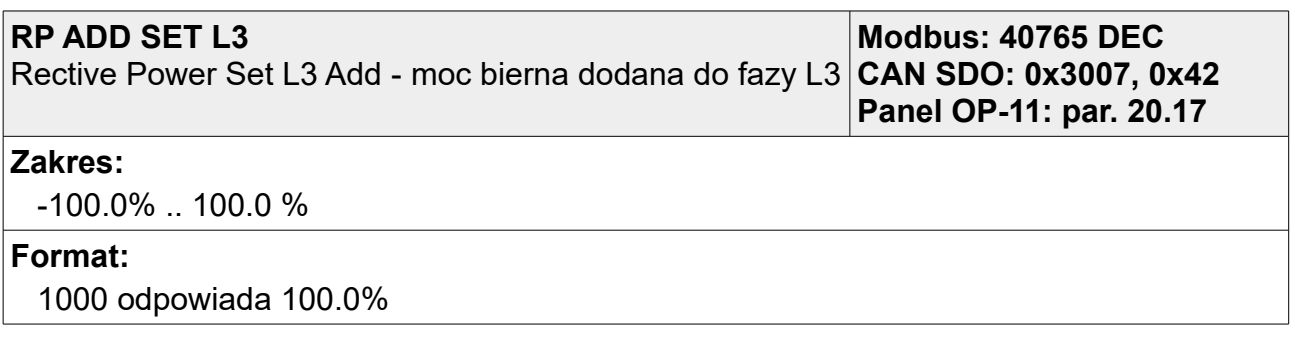

Zadana moc bierna w fazie L3 (Qref L3) jest sumą mocy zadanej globalnie (RP SET) oraz mocy dodanej do fazy L3 (RP ADD SET L3):

### **Qref L3 [%]=RP SET + RP ADD SET L3**

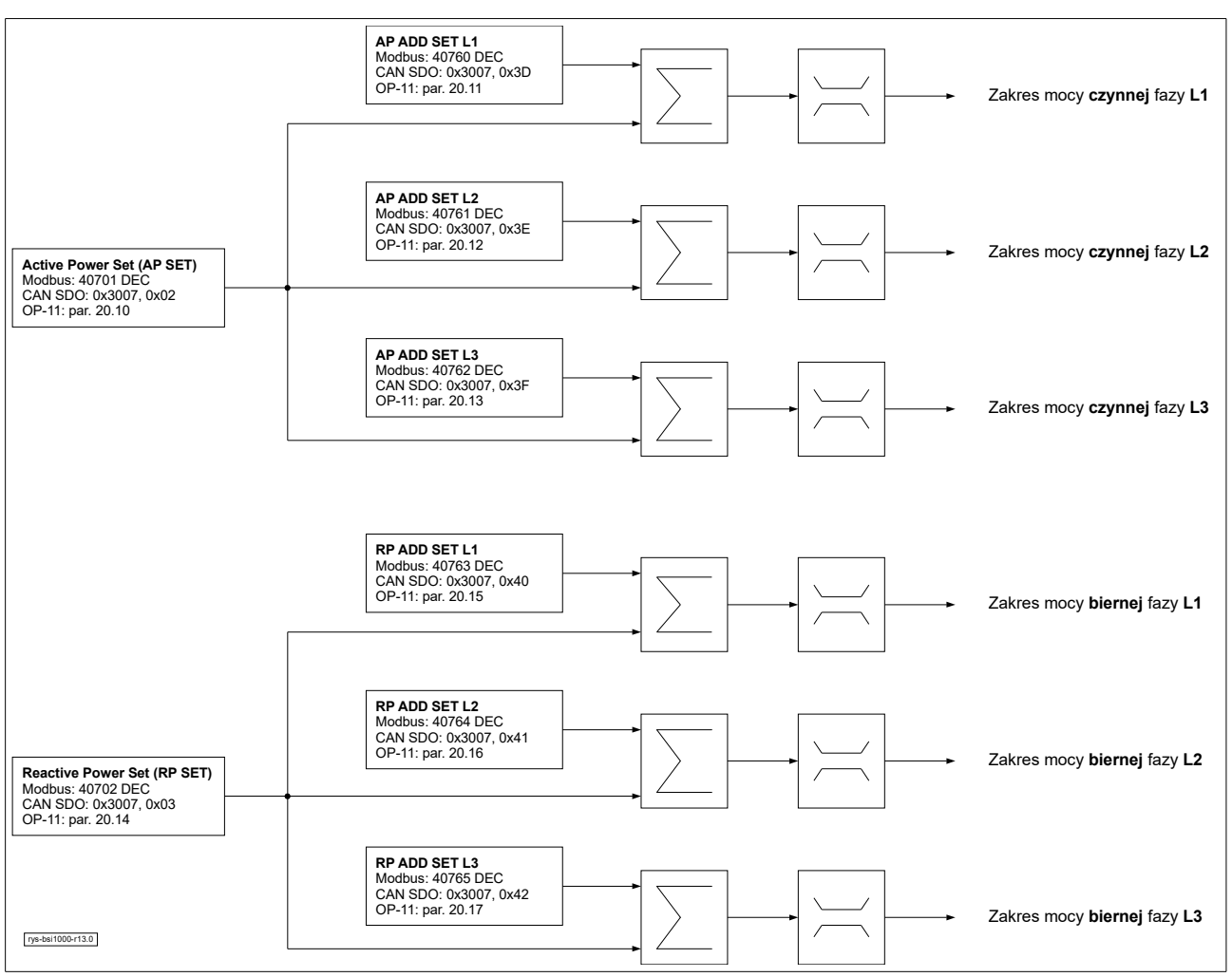

Rys. 9.1. Schemat ideowy zadawania mocy

### **9.3. Limit prądu ładowania/rozładowania**

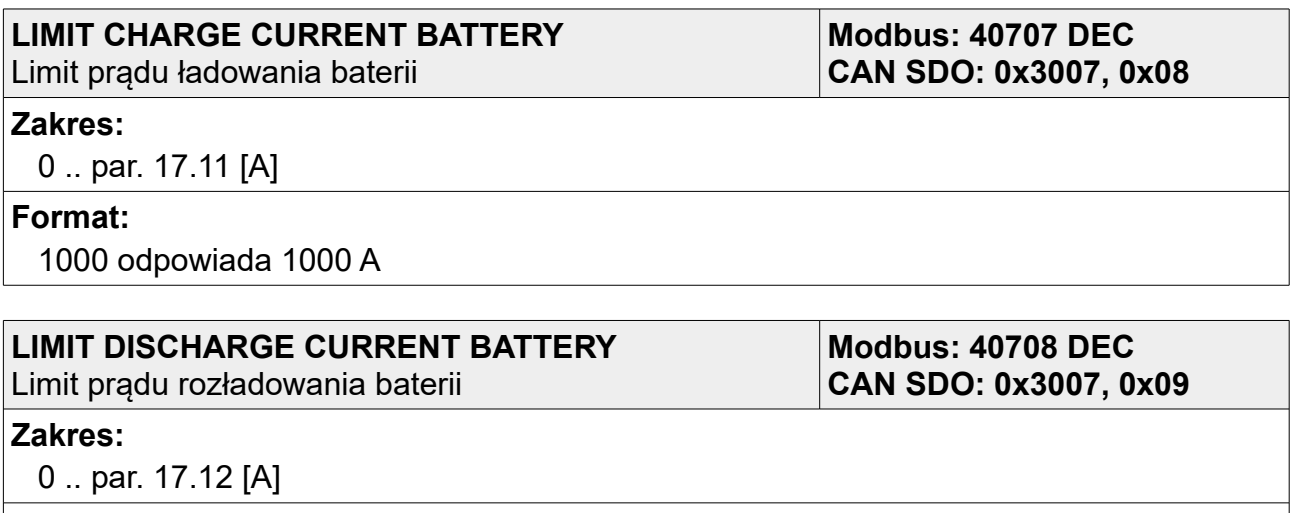

#### **Format:**

1000 odpowiada 1000 A

# **9.4. Control Word CW 1, CW 2**

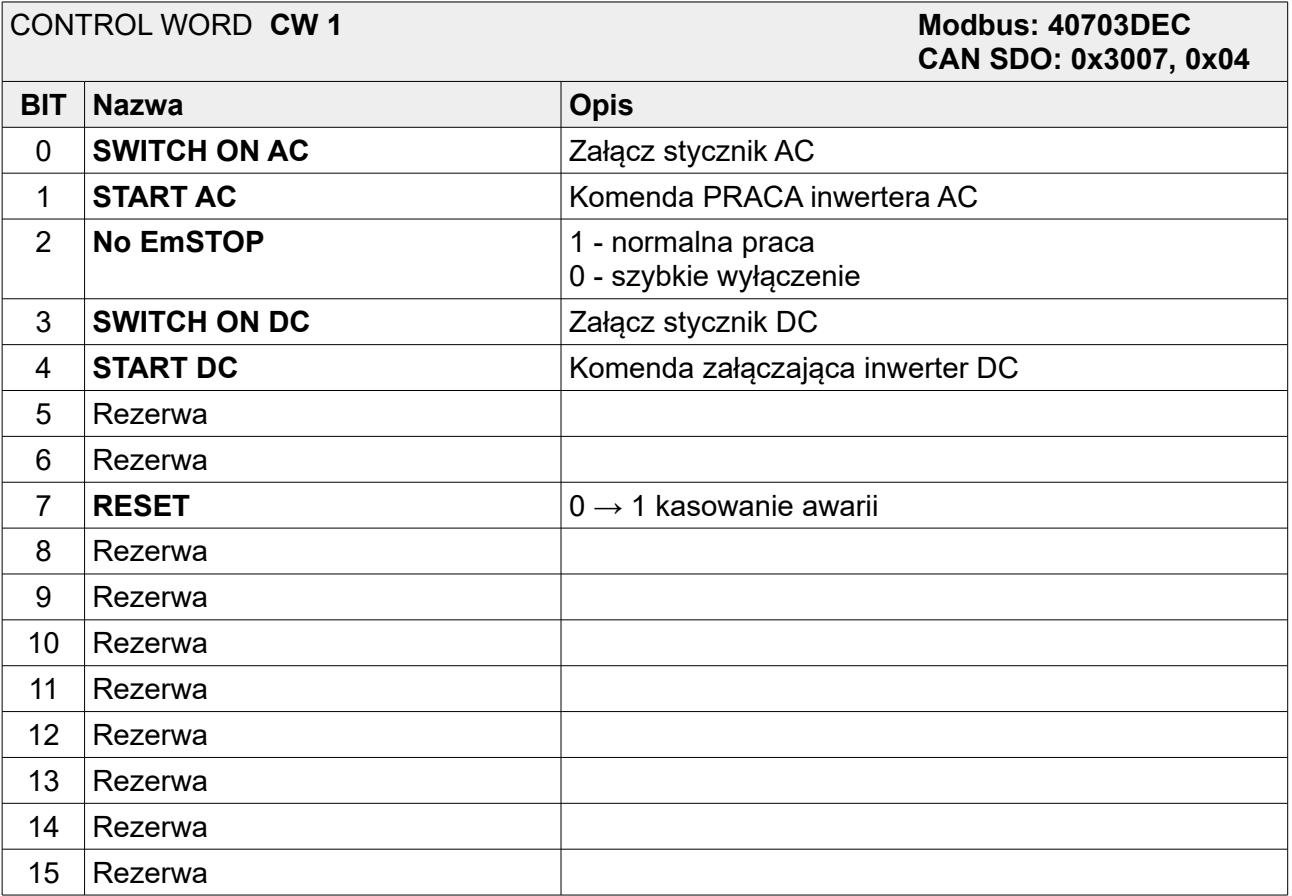

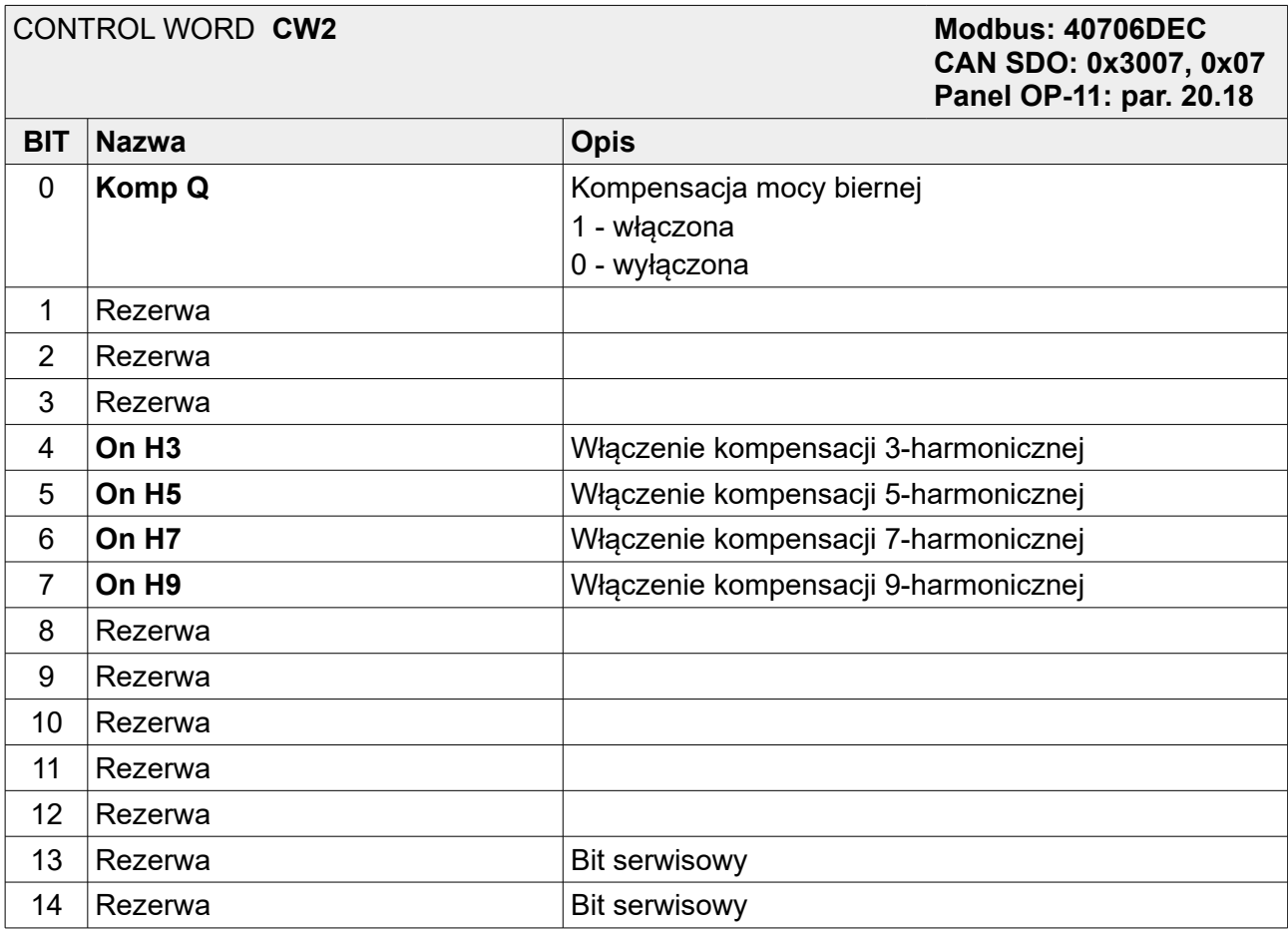

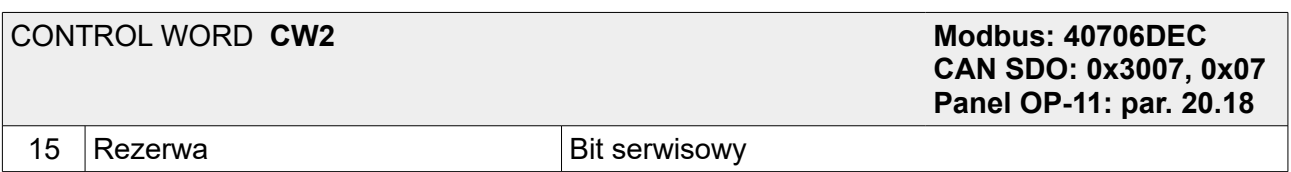

Bity 13, 14 i 15 są bitami serwisowymi i ich wartość jest nadpisywana przez program sterujący.

## **9.5. Status Word SW 1, SW 2**

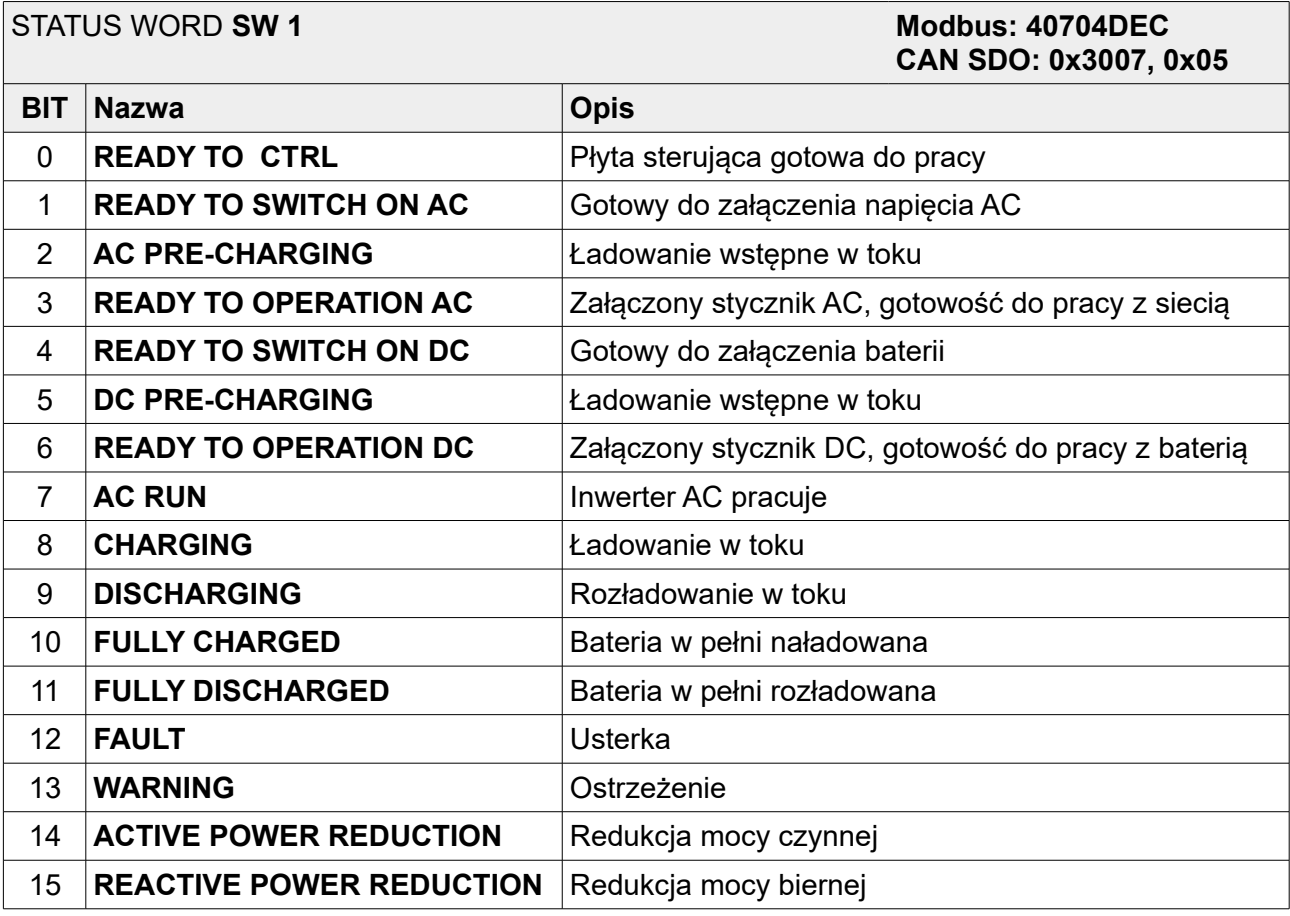

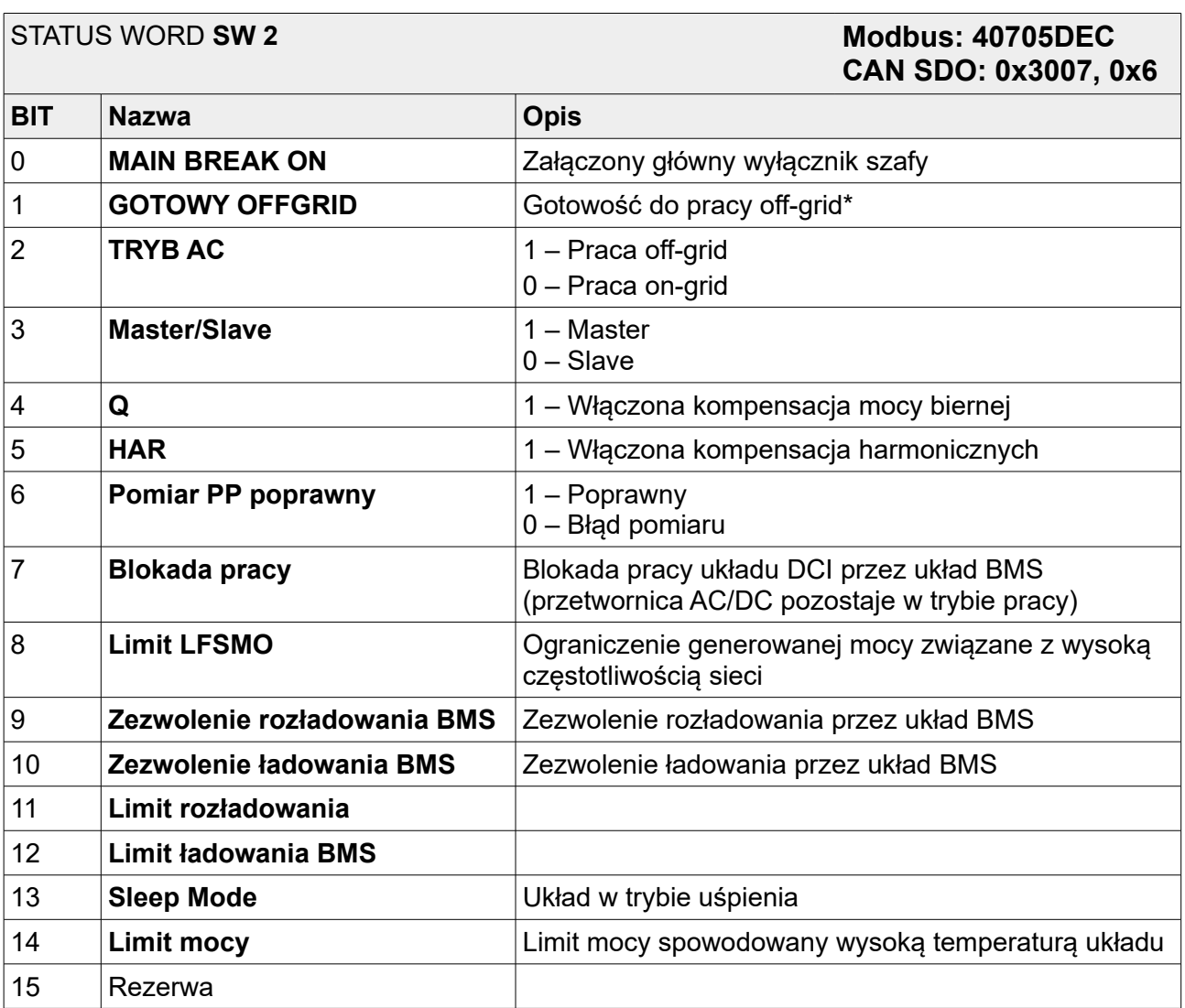

### **9.6. Moduł komunikacyjny CAN MFC1000/512-BSI (opcja)**

Urządzenie może zostać wyposażone w opcjonalny moduł komunikacyjny CAN MFC1000/512-BSI. Jego opis opis znajduje się w rozdziale [10.](#page-47-0) ["MODUŁ](#page-47-0) [KOMUNIKACYJNY CAN MFC1000/512-BSI \(OPCJA\)"](#page-47-0).

### **9.7. Mapa pozostałych rejestrów Modbus dostępnych przez kanały komunikacyjne**

Wszystkie rejestry są liczbami 16-bit. Adresy rejestrów (dziesiętne), które pominięto nie są obsługiwane.

#### Tabela 9.1. Rejestry układu

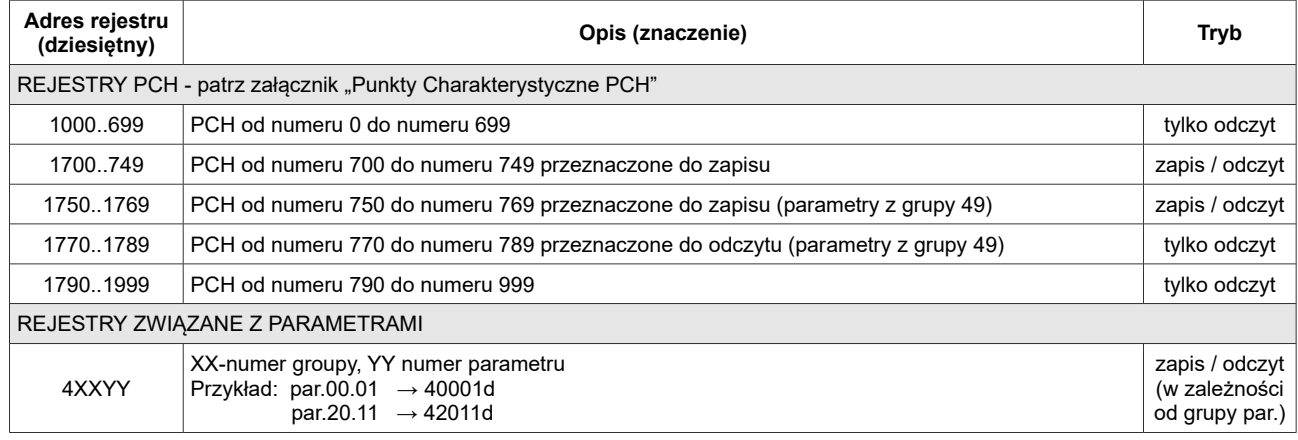

### <span id="page-43-0"></span>**9.8. Parametry dotyczące komunikacji**

#### Tabela 9.2. Parametry dotyczące komunikacji

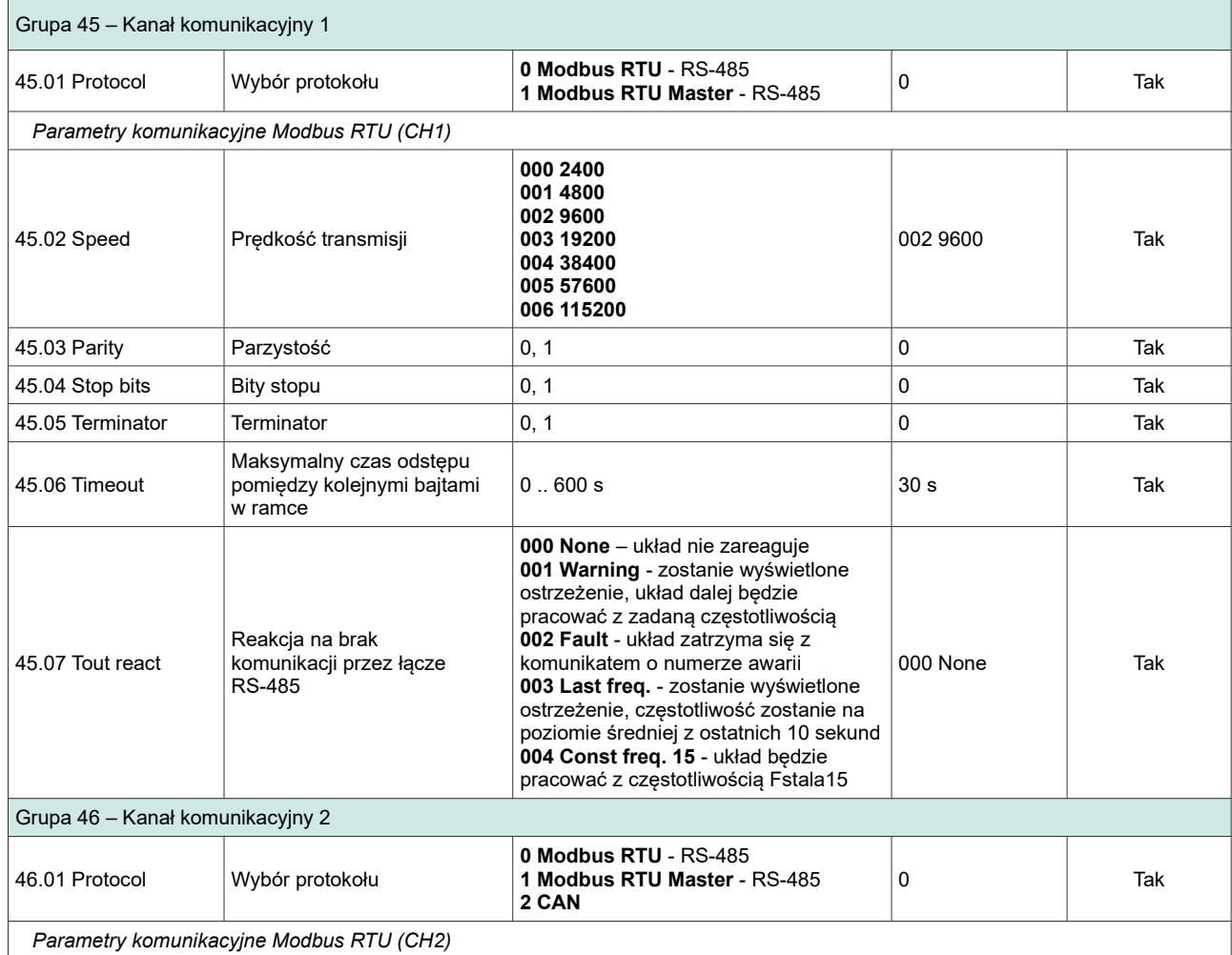

### Rozdział 9: STEROWANIE PRACĄ URZĄDZENIA

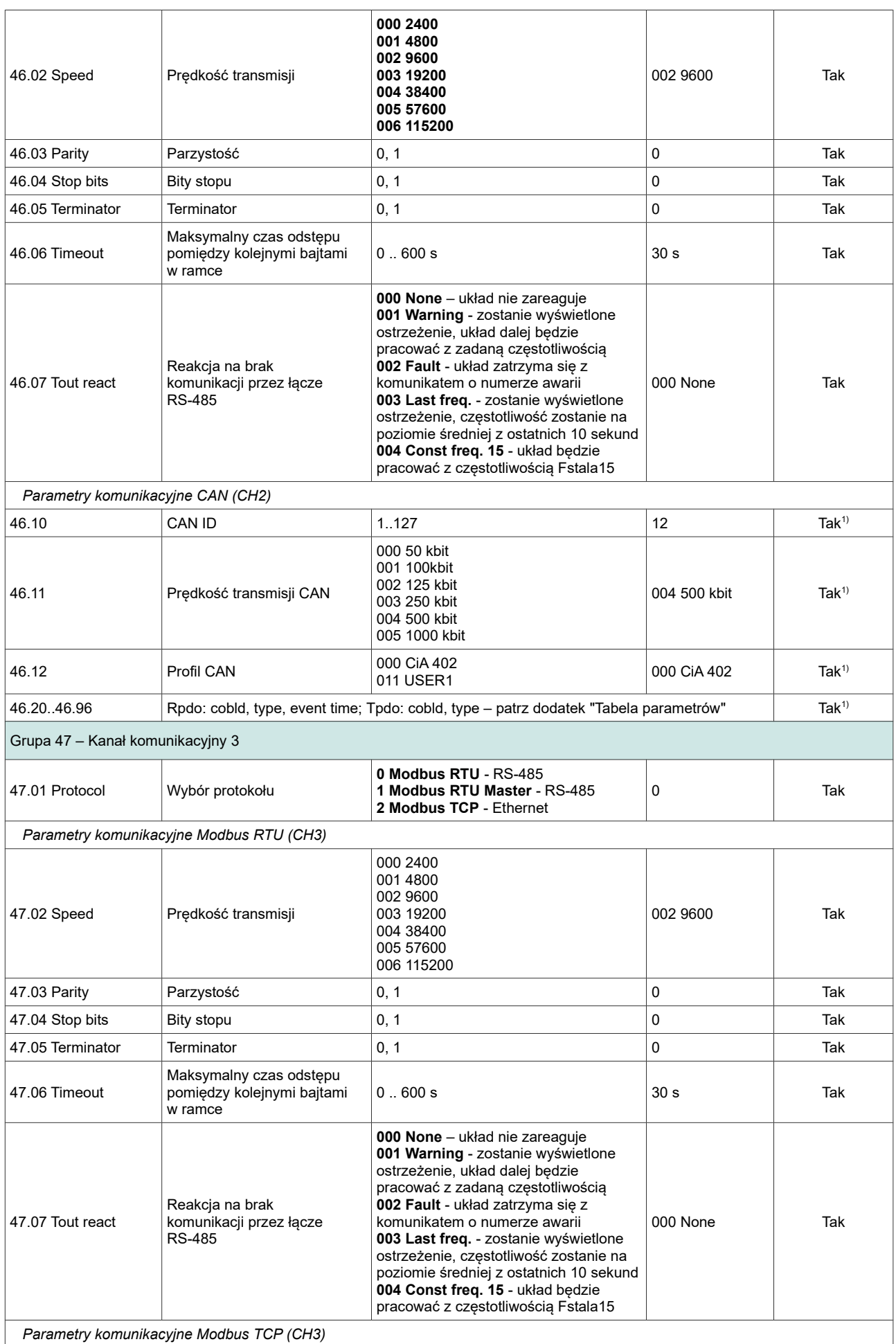

<span id="page-44-0"></span>1)Konieczny jest restart przemiennika

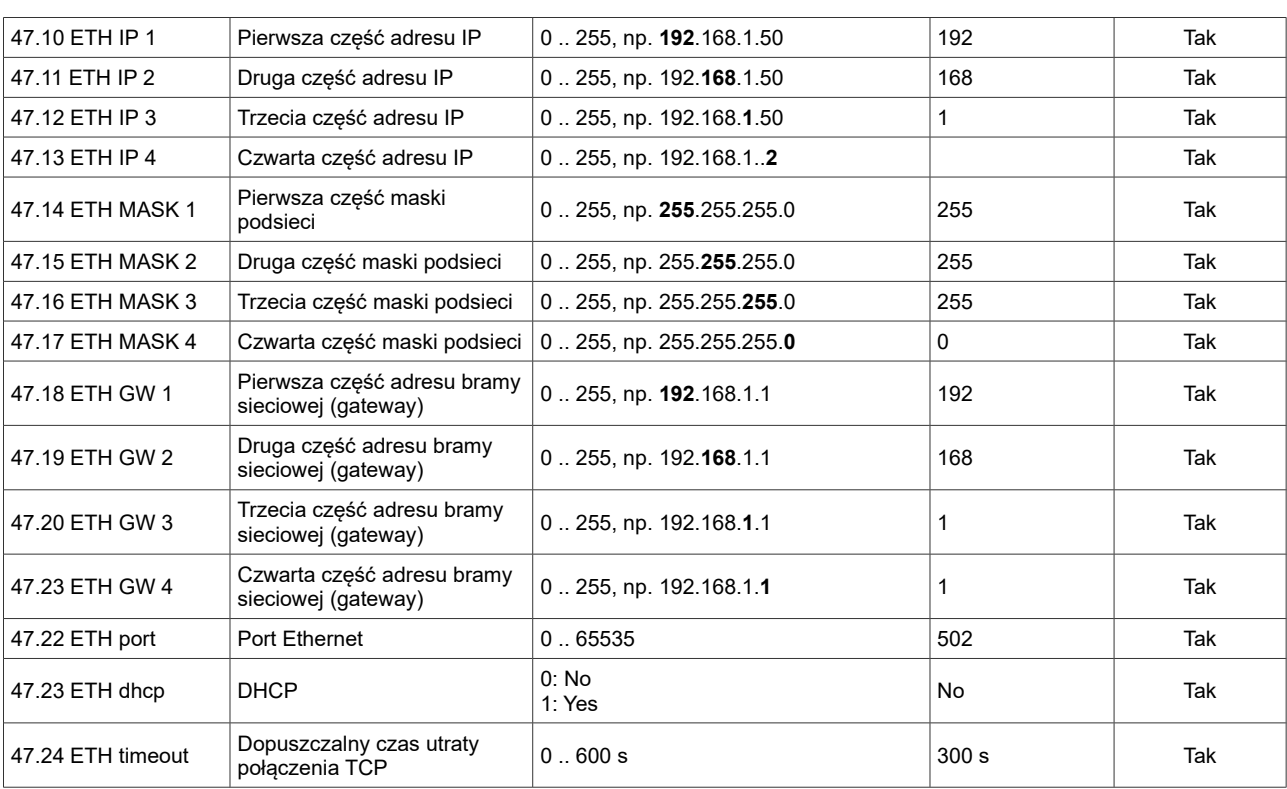

UWAGA: W przypadku, gdy sterowanie RS jest zablokowane (par. 40.07) a parametry **20.10**, **20.11**, **20.20, 20.21**, **20.30**, **20.31**, **20.40**, **20.41** określają sterowanie jako "RS", wówczas układ pozostaje w stanie STOP lub zadajnik częstotliwości przyjmuje wartość 0.

#### **9.9. Obsługa błędów komunikacji**

W przypadku wystąpienia błędów transmisji lub wysłania komendy z niewłaściwymi parametrami układ odpowiada w sposób przewidziany standardem MODBUS. Możliwe zwrotne kody błędów to:

1 = nieznana komenda – gdy wysłano komendę inną niż 3 lub 6,

2 = zły adres – adres rejestru nie jest obsługiwany przez układ (nie ma takiego rejestru), 3 = zła wartość – komendą 6 próbowano wysłać wartość rejestru spoza dopuszczalnego

zakresu.

W przypadku błędnej transmisji (np. błąd CRC) układ nie wysyła odpowiedzi na komendy.

### <span id="page-47-0"></span>**10. MODUŁ KOMUNIKACYJNY CAN MFC1000/512-BSI (OPCJA)**

### **10.1. Informacje ogólne**

Moduł CAN MFC1000/512 rozszerza możliwości komunikacyjne przekształtnika magazynu energii BSI o protokół komunikacyjny CANOpen. Za jego pośrednictwem możliwe jest zdalne sterowanie pracą urządzenia oraz odczyt i zapis parametrów konfiguracyjnych, w tym monitoring parametrów pracy.

Moduł CAN jest wykonany w formie obwodu elektronicznego PCB montowanego jako karta rozszerzeń w slocie 0 płyty sterownika MFC1000/11.

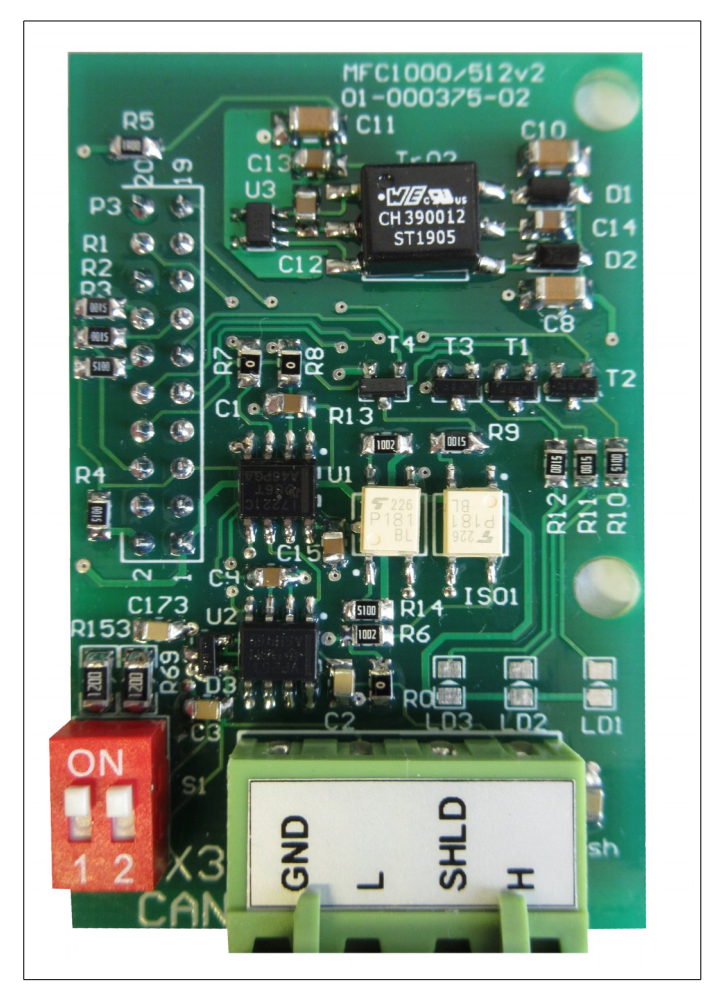

Rys. 10.1. Widok modułu CAN MFC1000/512

#### **10.2. Montaż**

Podczas montażu modułu, urządzenie bezwzględnie musi być wyłączone. Płyta sterownika MFC1000/11 także musi być wyłączona od zasilania.

Montaż polega na umieszczeniu modułu CAN MFC1000/512 (1) w miejscu oznaczonym jako SLOT0 na płycie głównej sterownika MFC1000/11 (2).

**Należy zachować szczególną ostrożność przy umieszczaniu modułu w 20-pinowym złączu** - należy sprawdzić czy nie ma przesunięć i czy wszystkie piny są umieszczone w gnieździe. Następnie należy przykręcić moduł za pomocą dostarczonych dwóch plastikowych wkrętów (3).

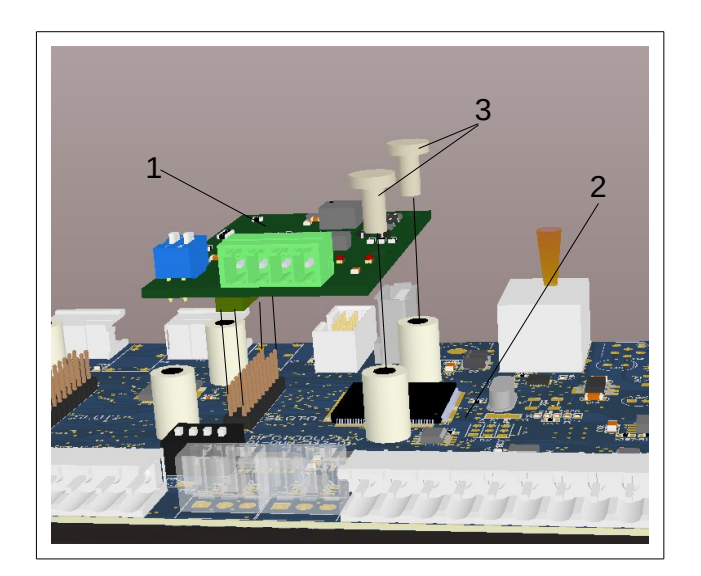

Rys. 10.2. Montaż modułu CAN MFC1000/513

- 1 Płyta adaptera CAN MFC1000/512 CAN
- 2 Sterownik MFC1000/11
- 3 Wkręty mocujące

### **10.3. Podłączenie elektryczne**

Podłączenie elektryczne magistrali CAN do modułu MFC1000/512 odbywa się poprzez złącze X3 (4-pinowe, raster 5.08mm).

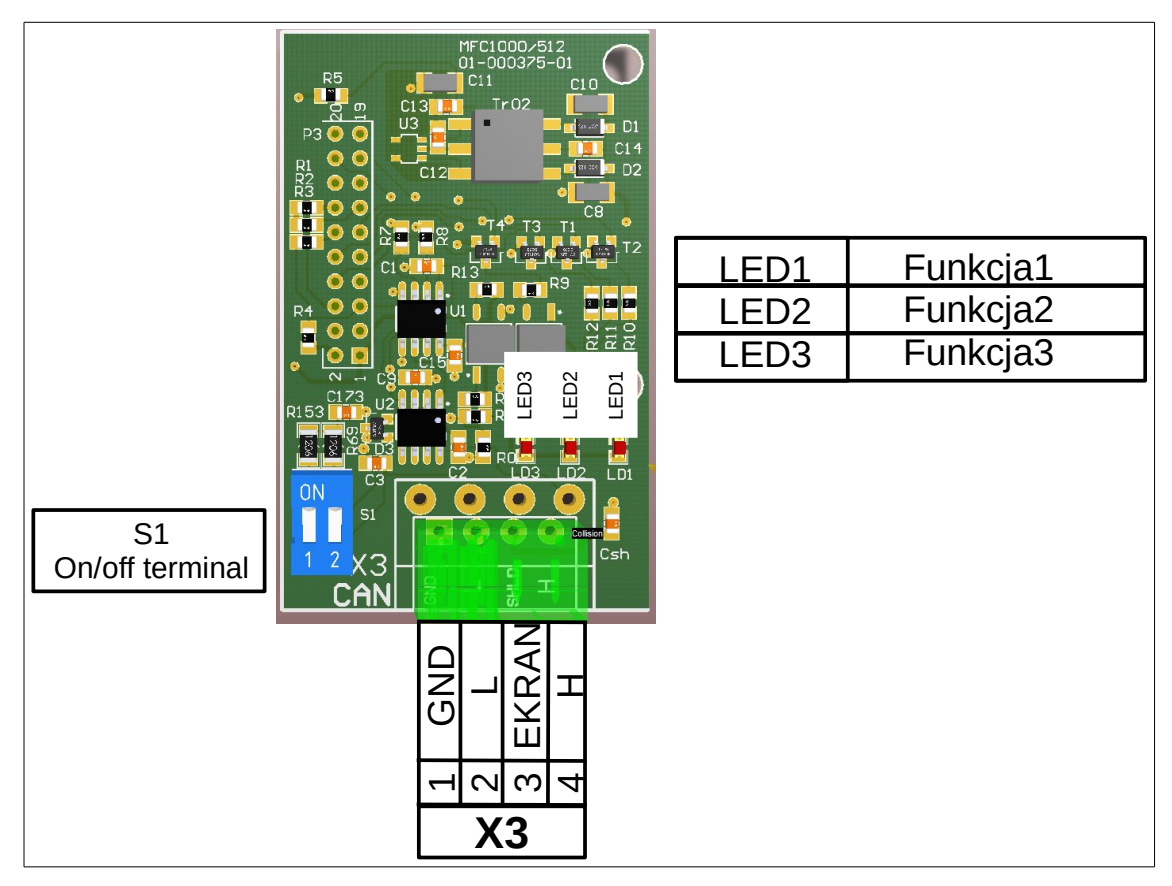

<span id="page-49-1"></span>Rys. 10.3. Złącze X3 - modułu CAN MFC1000/513

Projektując połączenie elektryczne należy się oprzeć na normie ISO 11898, zadbać, aby przewody miały odpowiednią oporność, a długość była dostosowana do prędkości transmisji.

Sygnał CAN L podłączamy pod zacisk nr 2 a sygnał CAN H pod zacisk 4. Zacisk 3 służy do opcjonalnego podłączenia ekranu przewodu (rys. [10.3\)](#page-49-1). Przełączniki S1 załączające rezystory terminujące powinny być w pozycji *ON* gdy urządzenie znajduje się na początku i końcu magistrali. Schemat układu terminującego pokazano na rysunku nr [10.4](#page-49-0) i [10.5.](#page-50-0)

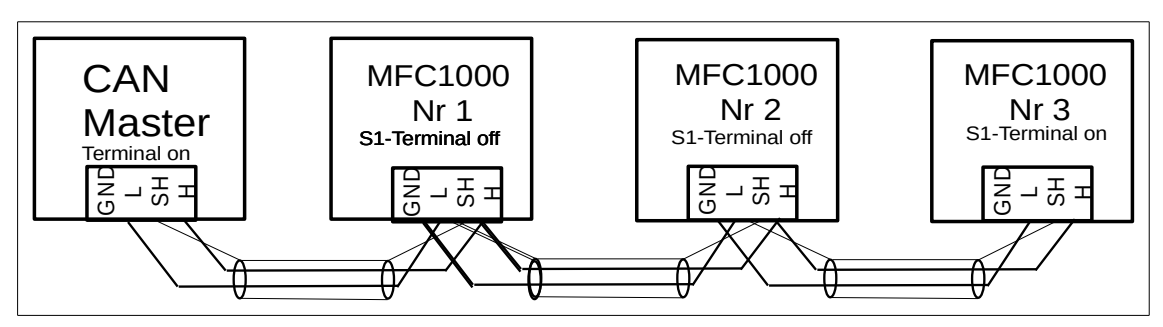

<span id="page-49-0"></span>Rys 10.4. Przykład podłączenia urządzeń

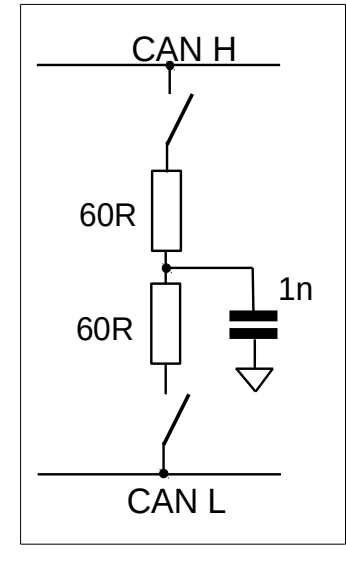

<span id="page-50-0"></span>Rys 10.5. Schemat terminatora

## **Informacje przekazywane przez diody LED**

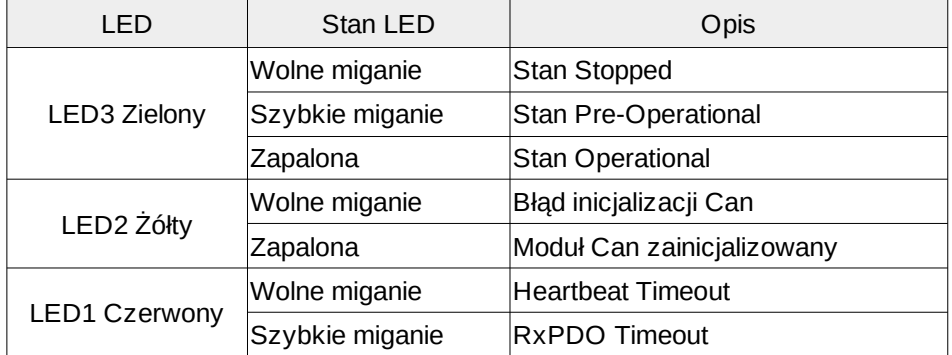

### **11. STEROWANIE POPRZEZ CANOPEN**

### **11.1. Konfiguracja magistrali CANOpen**

Parametry konfiguracyjne modułu komunikacyjnego CAN związane z pracą magistrali:

**par. 46.01** – wybór protokołu komunikacyjnego

**par. 46.06** – maksymalny czas odstępu pomiędzy danymi, timeout dla RxPDO

**par. 46.07** – wybór reakcji urządzenia w przypadku zaniku komunikacji (Heartbeat/RxPDO Timeout)

**par. 46.10** – numer identyfikacyjny urządzenia na magistrali - CAN ID

**par. 46.11** – prędkość transmisji

**par. 46.12** – profil CAN

Pełna listę parametrów konfiguracyjnych związanych z transmisją za pośrednictwem magistrali CAN znajduje się w rozdziale [9.8](#page-43-0) i [14.](#page-71-0)

### **11.2. Zarządzanie siecią CANOpen - telegramy NMT**

Na rys. [11.1](#page-51-0) przedstawiono maszynę stanów NMT, która odpowiada za zarządzanie komunikacją urządzenia *slave*. Po załączeniu zasilania lub resetu urządzenia przechodzi ono automatycznie do stanu *Pre-Operational*. W stanie tym urządzenie *slave* może komunikować się z urządzeniem *master* na magistrali jedynie poprzez komunikaty NMT oraz SDO. Cykliczna komunikacja poprzez komunikaty PDO możliwa jest tylko w stanie *Operational*. W stanie *Stopped* urządzenie przyjmuje jedynie komunikaty NMT, jest to stan błędu urządzenia.

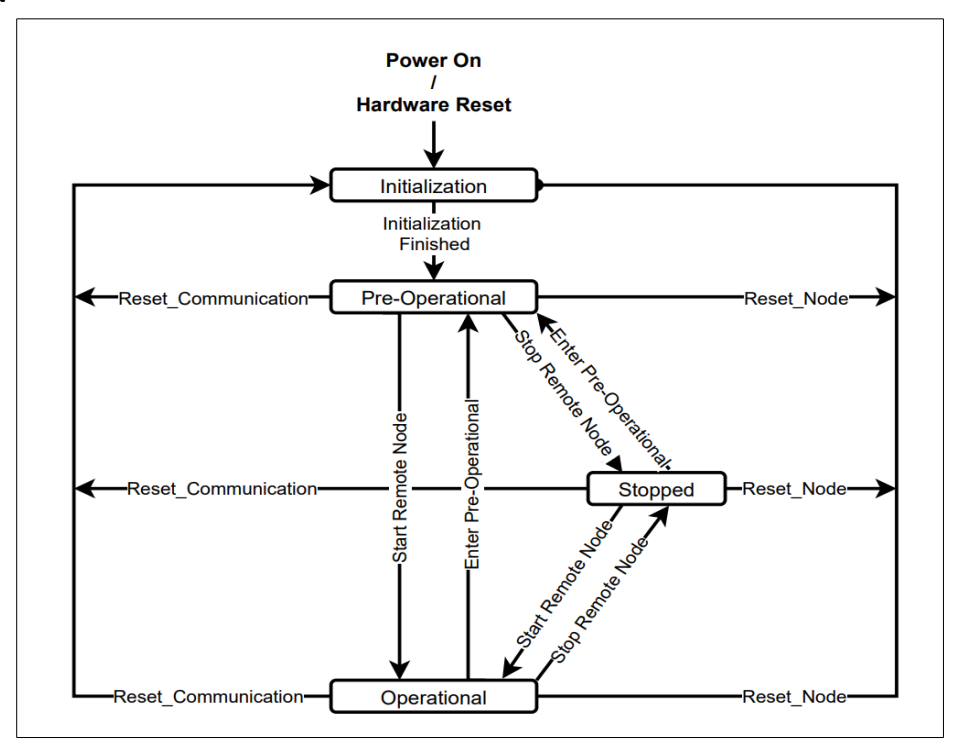

<span id="page-51-0"></span>Rys 11.1. Maszyna NMT

W tabeli [11.1](#page-52-0) przedstawiono opis przejść pomiędzy stanami maszyny NMT oraz odpowiadające im kody funkcyjne.

| Przejście                  | Komenda | Opis                                                                             |  |  |
|----------------------------|---------|----------------------------------------------------------------------------------|--|--|
| <b>Power On</b>            |         | Inicializacja następuje automatycznie po<br>załączeniu lub resecie urządzenia    |  |  |
| Initialization Finished    |         | Po inicjalizacji urządzenie automatycznie<br>przechodzi do stanu Pre-Operational |  |  |
| Start Remote Node          | 0x01    | Start urządzenia, zezwolenie na transmisję PDO                                   |  |  |
| Stop Remote Node           | 0x02    | Zatrzymanie urządzenia, wyłącznie transmisji PDO<br>oraz SDO                     |  |  |
| Enter Pre-Operaional       | 0x80    | Zatrzymanie transmisji PDO, SDO nadal aktywne                                    |  |  |
| <b>Reset Node</b>          | 0x81    | Reset, przywrócenie wartości domyślnych                                          |  |  |
| <b>Reset Communication</b> | 0x82    | Reset komunikacji                                                                |  |  |

<span id="page-52-0"></span>Tabela 11.1. Opis przejść maszyny stanów NMT

Komendy NMT wysyłane są w 1 ramce danych CAN o identyfikatorze 0x000. Ramka zawiera 2 bajty danych. Pierwszym z nich jest kod NMT, drugim ID urządzenia, w przypadku ID 0x00 komenda wysyłana jest do wszystkich urządzeń na magistrali.

#### Tabela 11.2. Ramka NMT

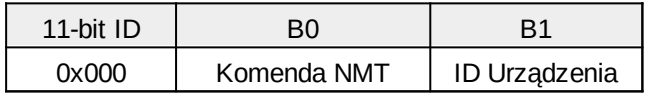

### **11.3. Komunikacja poprzez PDO (Proces Data Object)**

W tabelach poniżej przedstawiono strukturę danych wysyłanych w komunikatach PDO pomiędzy urządzeniem *master* a BSI.

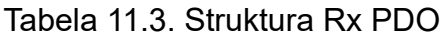

| <b>PDO</b>                       | Cob ID                    | Word 1              | Word 2                   | Word 3                 | Word 4                   | <b>Bajty</b> |
|----------------------------------|---------------------------|---------------------|--------------------------|------------------------|--------------------------|--------------|
| Rx PDO1<br>ID                    | $ 0x200 + CAN 0x3007, 4 $ |                     | 0x3007, 7                |                        |                          | 4            |
|                                  |                           | ControlWord 1       | ControlWord 2            |                        |                          |              |
| $ 0x300 + CAN $<br>Rx PDO2<br>ID |                           | 0x3007, 2           | 0x3007, 3                | 0x3007, 8              | 0x3007, 9                |              |
|                                  |                           | <b>Active Power</b> | <b>Reactive Power</b>    | Limit Charge           | Limit Discharge          | 8            |
|                                  |                           | Set                 | Set                      | <b>Current Battery</b> | <b>Current Battery</b>   |              |
| $ 0x400 + CAN $<br>Rx PDO3<br>ID | Ox3107, 51                | 0x3107, 52          | 0x3107, 53               | 0x3107, 54             |                          |              |
|                                  |                           | FastWrite[1]        | FastWrite <sup>[2]</sup> | FastWrite[3]           | FastWrite <sup>[4]</sup> | 8            |
| Rx PDO4                          | $ 0x500 + CAN $<br>ID     | 0x3107, 55          | 0x3107, 56               | 0x3107, 57             | 0x3107, 58               |              |
|                                  |                           | FastWrite[5]        | FastWrite[6]             | FastWrite[7]           | FastWrite <sup>[8]</sup> | 8            |

<span id="page-53-0"></span>Tabela 11.4. Struktura Tx PDO

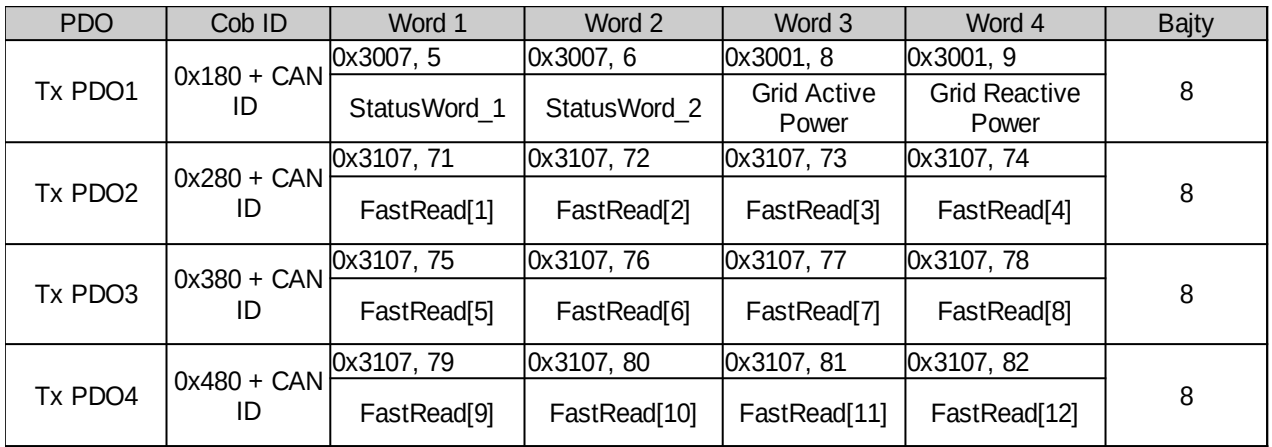

W powyższych tabelach podano domyślne wartości identyfikatorów obiektów komunikacyjnych (Cob ID). W zależności od potrzeb mogą być one zmodyfikowane poprzez odpowiednie parametry z grupy 46.

Transmisja za pośrednictwem PDO może odbywać się w kilku zdefiniowanych trybach. Tryb transmisji (tabela nr [11.5\)](#page-54-0) poszczególnych PDO ustawiany jest poprzez parametry z grupy 46. W zależności od wybranego trybu wyzwolenie wysyłania PDO przez urządzenie *slave* może odbywać się co określona liczbę odebranych sygnałów SYNC, co zdefiniowany poprzez parametry z grupy 46 czas *event\_time* lub po odebraniu ramki RTR (Remote Transmit Request). Sygnał SYNC służy także do synchronizacji czasu, w którym dane zostaną zapisane/odczytane z urządzenia. Identyfikator wiadomości synchronizującej może zostać ustawiony poprzez obiekt o adresie 0x1005. Domyślna wartość identyfikatora SYNC to 0x80, ramka bez danych.

#### <span id="page-54-0"></span>Tabela 11.5. Tryby transmisji PDO

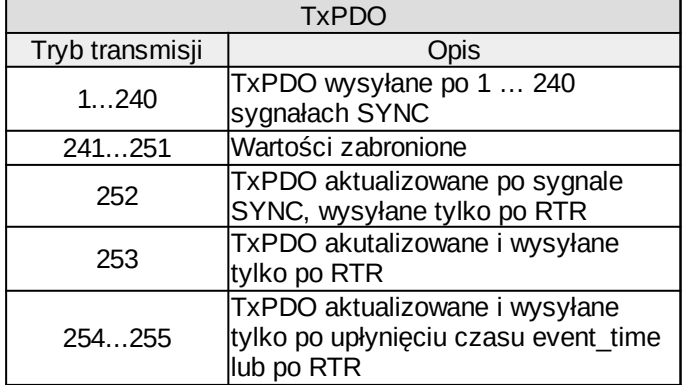

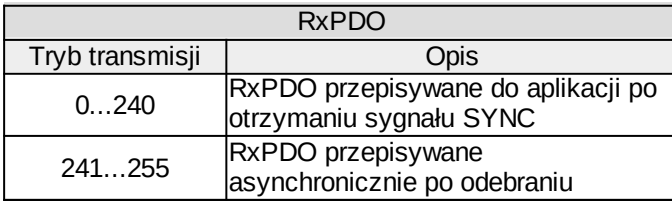

Aby umożliwić urządzeniu *slave* komunikację poprzez PDO niezbędnym jest zezwolenie na transmisję poprzez parametry z grupy 46 (patrz rozdział [14](#page-71-0) [TABELA PARAMETRÓW\)](#page-71-0), parametr Active dla RxPDO oraz parametr Active/RTR dla TxPDO.

| Wartość | <b>PDO</b><br>Aktywne | <b>RTR</b><br>Aktywne | <b>PDO</b> |
|---------|-----------------------|-----------------------|------------|
|         | <b>Nie</b>            | <b>Nie</b>            | $Rx + Tx$  |
|         | Tak                   | <b>Nie</b>            | $Rx + Tx$  |
|         | <b>Nie</b>            | Tak                   | Тx         |
| 2       | Tak                   | Tak                   |            |

Tabela 11.6. Zezwolenie transmisji PDO

### **11.4. Przypisanie tablic szybkiego odczytu/zapisu**

Aby umożliwić odczyt/zapis wybranych danych procesowych związanych z pracą falownika za pośrednictwem PDO możliwe jest przypisanie wartości parametru lub punktu charakterystycznego PCH do konkretnego elementu tablic szybkiego odczytu/zapisu. Każdy z parametrów lub 999 dostępnych punktów charakterystycznych jest liczbą 16 bitową, która odzwierciedla aktualne wartości związane z stanem pracy układu, np. stanami cyfrowych wejść/wyjść układu, wartościami zadajników czy wyjść bloków sterownika PLC.

| <b>Zapis/Odczyt Danych</b> |                      | Przypisanie tablic szybkiego zapisu/odczytu |                           |  |         |                  |
|----------------------------|----------------------|---------------------------------------------|---------------------------|--|---------|------------------|
| <b>FastWrite</b>           | Adres SDO   PCH      |                                             | <b>FastWrite</b>          |  | Wartość | Par./PCH         |
| <b>FastWrite[1]</b>        | 0x3107, 51   PCH 750 |                                             | Par. 49.20 - FastWrite[1] |  | 0       | Par. 00.00       |
| $\cdots$                   |                      |                                             |                           |  |         | $\cdots$         |
| <b>FastWrite[20]</b>       | 0x3107, 70   PCH 769 |                                             | Par.49.39 - FastWrite[20] |  | 9999    | Par. 99.99       |
| <b>FastRead</b>            | Adres SDO   PCH      |                                             | <b>FastRead</b>           |  | 10000   | PCH <sub>0</sub> |
| FastRead[1]                | 0x3107, 71   PCH 770 |                                             | Par. 49.0 - FastRead[1]   |  |         |                  |
|                            |                      |                                             |                           |  | 10999   | <b>PCH 999</b>   |
| FastRead[20]               | 0x3107, 90   PCH 789 |                                             | Par. 49.19 - FastRead[20] |  |         |                  |

Rys. 11.2. Mapowanie tablic szybkiego odczytu/zapisu

Przypisanie tablic szybkiego odczytu/zapisu następuje poprzez wpisanie odpowiedniego numeru parametru lub PCH do parametru konfiguracyjnego z grupy 49 odpowiadającemu konkretnemu elementowi mapowania tablicy **FastRead** lub **FastWrite**. Przykładowo wpisanie wartości 10 001 (odpowiadającej PCH1 – stan wej. cyfrowego nr 1) do parametru 49.00 (FastRead[1]) umożliwia odczyt stanu wejścia cyfrowego poprzez słowo 1 Tx PDO2 (patrz tab. [11.4\)](#page-53-0) lub poprzez odczyt PCH 770 za pomocą SDO o adresie 0x3107, 71(0x47).

### **11.5. Odczyt/zapis parametrów konfiguracyjnych urządzenia**

Odczyt oraz zapis parametrów falownika możliwy jest poprzez SDO począwszy od adresu 0x3000 do adresu 0x3063, co odpowiada zakresowi od grupy 0 do grupy 99. Parametry konfiguracyjne falownika zostały zorganizowane jako grupy o zakresie 0-99 (**Index**) oraz podgrupy o zakresie 0-99 (**Subindex**). Aby umożliwić dostęp do parametrów o subindeksie 0 adresowanie subindeksu zostało przesunięte o 1, co przedstawiono na poniższym rysunku.

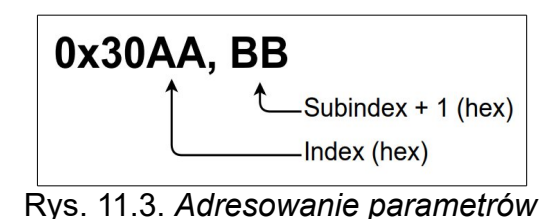

### **11.6. Odczyt/zapis punktów charakterystycznych PCH**

Odczyt oraz zapis punktów charakterystycznych PCH możliwy jest poprzez SDO począwszy od adresu 0x3100 do adresu 0x3109, co wraz z subindeksami pozwala na zaadresowanie punktów PCH o zakresie 0-999. Sposób adresowania PCH ukazano na poniższym rysunku.

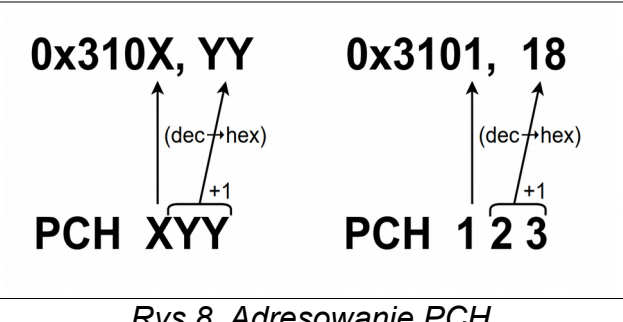

#### *Rys 8. Adresowanie PCH*

#### **Przykład konwersji na adres SDO**

Konwertowany adres PCH: 123 Zapis SDO: 0x310X, YY Gdzie:  $X=1$ 

 $YY=(23+1)_{\text{DEC}}=24_{\text{DEC}} \rightarrow 18_{\text{Hex}}$ 

**Zapis po konwersji: 0x3101, 18**

### **11.7.** *Timeout* **komunikacji**

Nadzór oraz wykrywanie przerw w komunikacji pomiędzy falownikiem a urządzeniem master realizowany jest poprzez protokół **Heartbeat**.

### **Heartbeat Consumer**

Urządzenie może działać jako **Heartbeat Consumer**, nasłuchując komunikatu o określonym *Node-ID*. W przypadku nie otrzymania komunikatu o określonym *Node-ID* w czasie zdefiniowanym przez obiekt o adresie 0x1016 nastąpi wywołanie **timeout'u** połączenia. Reakcję urządzenia na brak komunikacji definiuje parametr 46.07.

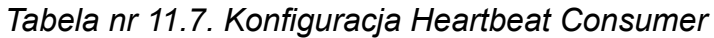

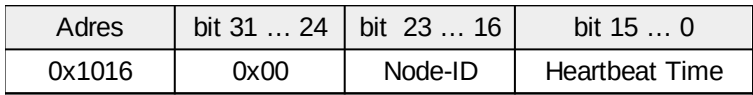

Nastawy domyślne:

Node-ID: nastawa wg par. 46.14 Heartbeat Time: nastawa wg par. 46.15

Poza mechanizmem opisanym powyżej istnieje *timeout* od komunikatu RxPDO. *Timeout* liczony jest od chwili przejścia urządzenia w stan *Operational*. Czas odstępu pomiędzy poszczególnymi komunikatami definiuje parametr 46.06. Reakcja urządzenia na brak komunikacji definiuje parametr 46.07.

#### **Heartbeat Producer**

Urządzenie może działać jako **Heartbeat Producer**, wysyłając co określony czas komunikat o swoim aktualnym stanie.

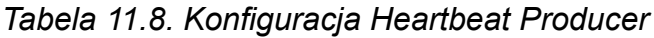

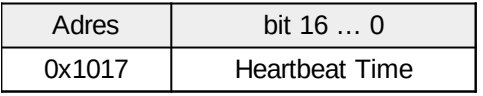

Nastawy domyślne:

Heartbeat Time: nastawa wg par. 46.13

*Tabela nr 11.9. Komunikat wysyłany przez Heartbeat Producer*

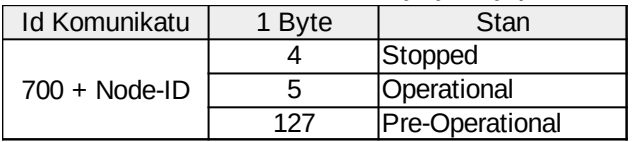

#### **12. WSPÓŁPRACA Z UKŁADEM POMIARU MOCY (OPCJA)**

Istnieje możliwość uzależnienia mocy wyjściowej inwertera od pomiaru mocy w punkcie przyłączenia obiektu.

W celu aktywacji tego trybu pracy należy:

- **par. 19.80** ustawić na **TAK**,
- - **par. 45.01** ustawić na **3**,
- podłączyć płytę sterownika **MFC1000/11** (**CH1 zacisk 33,32**) poprzez łącze RS-485 do układu licznika **EG** (**A,B**).

**Tryb kontroli mocy jest aktywny, jeżeli nie jest wymuszona moc zadana poprzez sterowanie zdalne (adr. 40701) lub z poziomu panelu sterującego OP-11. Nastawa różna od zera wyłącza tryb automatyczny.**

Dla poprawnej pracy należy wysłać poprzez łącze komunikacyjne limity prądów DC (adresy 40707 i 40708).

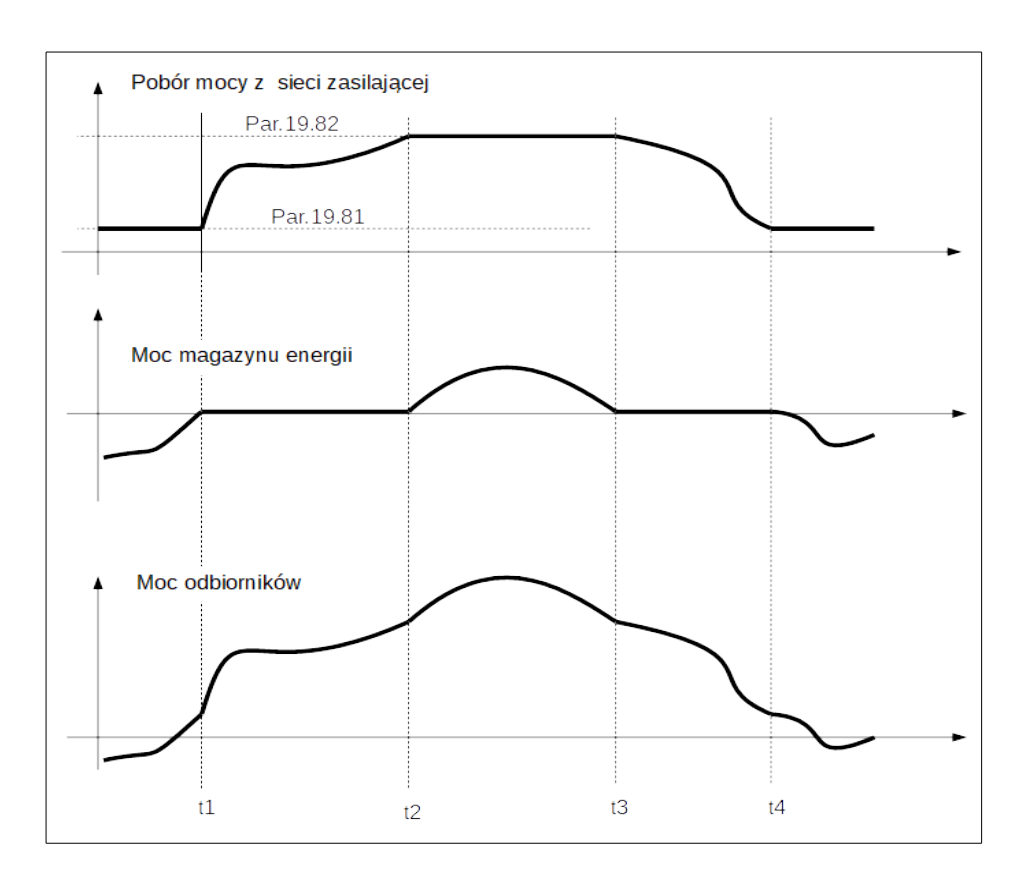

**Rys. 12.1.** Przykładowe przebiegi czasowe poboru mocy z układem EG

### **Opis działania**

Po przekroczeniu poziomu mocy pobieranej z sieci ustawionego parametrem **par.19.82** (t2) nastąpi ograniczenie mocy przyłącza. W tym czasie zasobnik energii jest rozładowywany. Jeżeli pobór mocy spadnie poniżej poziomu maksymalnego (t3) zasobnik będzie pracował z mocą zadaną 0. Jeżeli moc pobierana z sieci spadnie poniżej poziomu

określonego parametrem 19.81 (t4) zasobnik będzie ładowany .

Jeżeli przez czas ok. 30 sekund moc zasobnika będzie wynosić 0, układ DC przejdzie w tryb uśpienia. Strona AC pozostanie w stanie pracy. Wybudzenie nastąpi po czasie ok. 0.3 sekundy od momentu zażądania mocy.

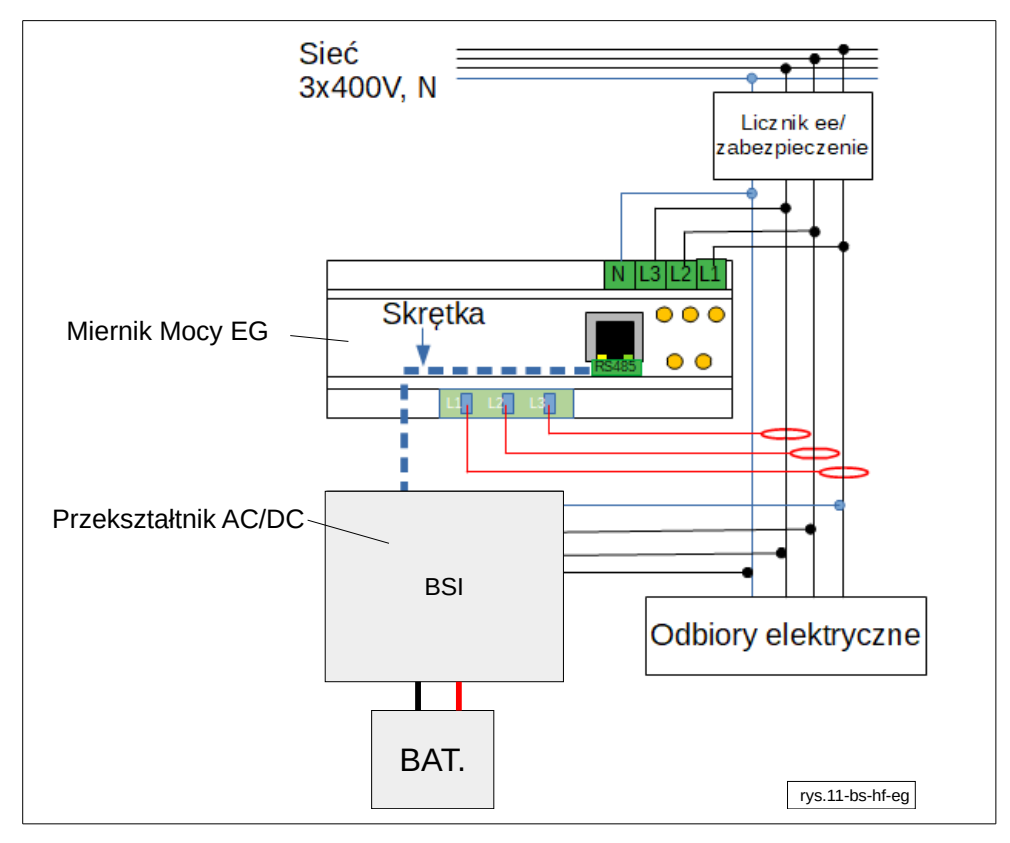

**Rys. 12.2.** Schemat ideowy podłączenia miernika mocy EG

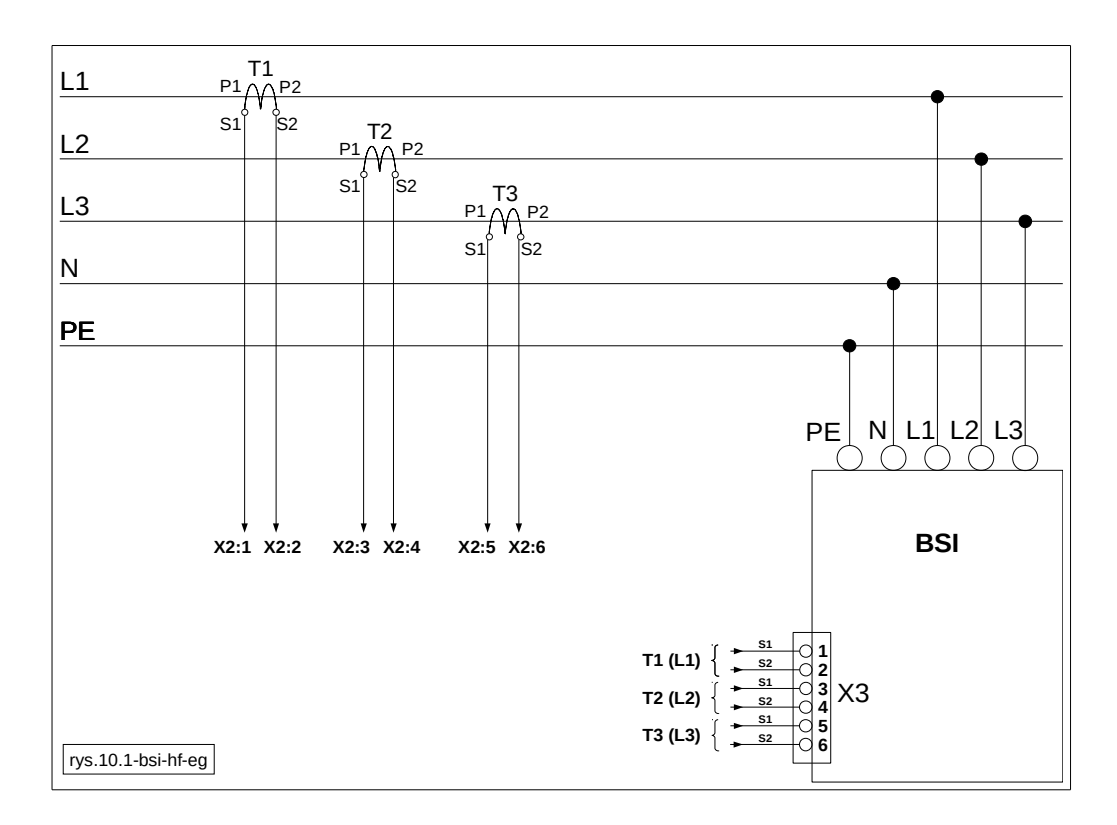

**Rys. 12.3.** Schemat podłączenia zewnętrznych przekładników prądowych

# **13. KODY AWARII I ALARMÓW**

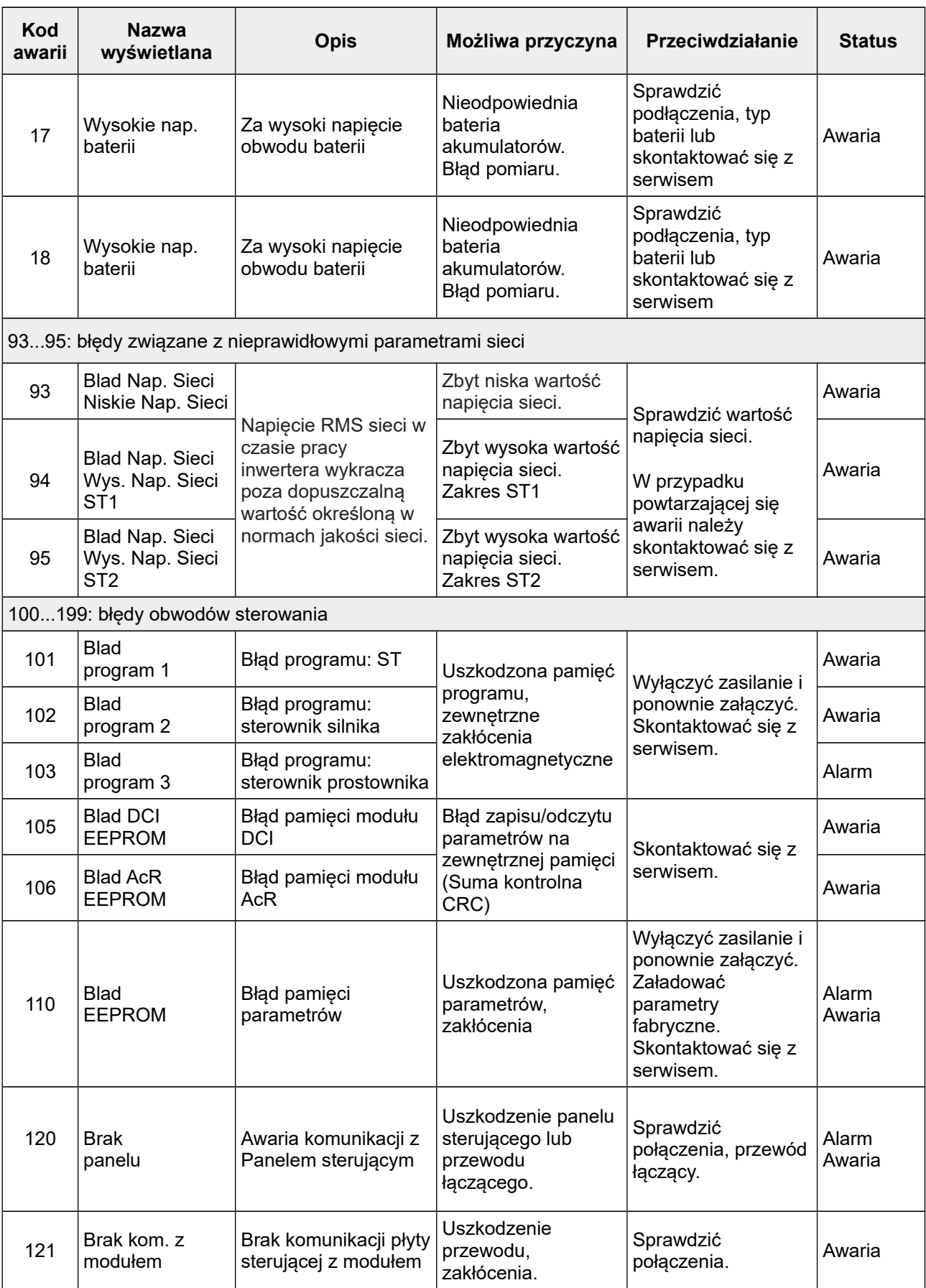

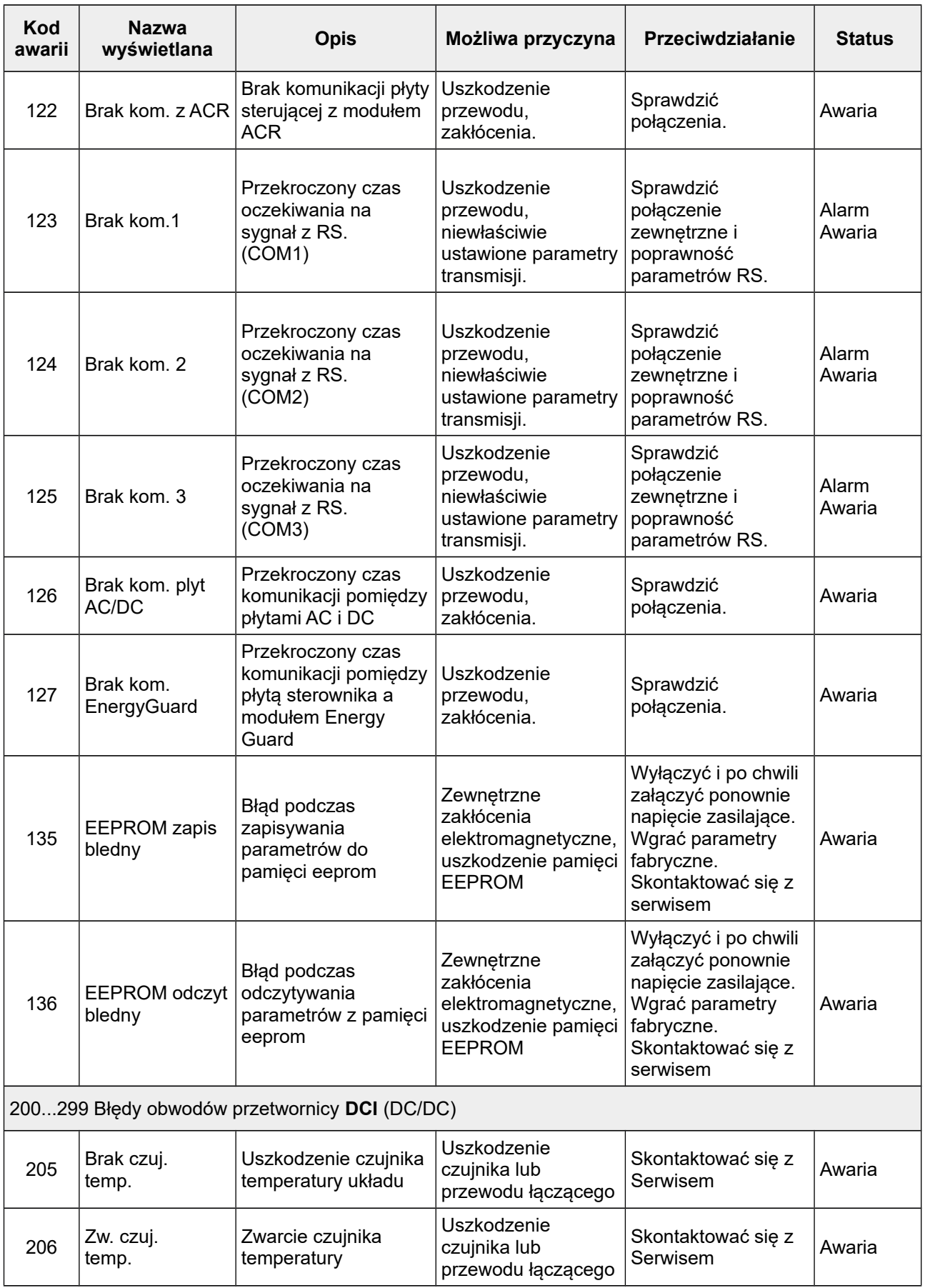

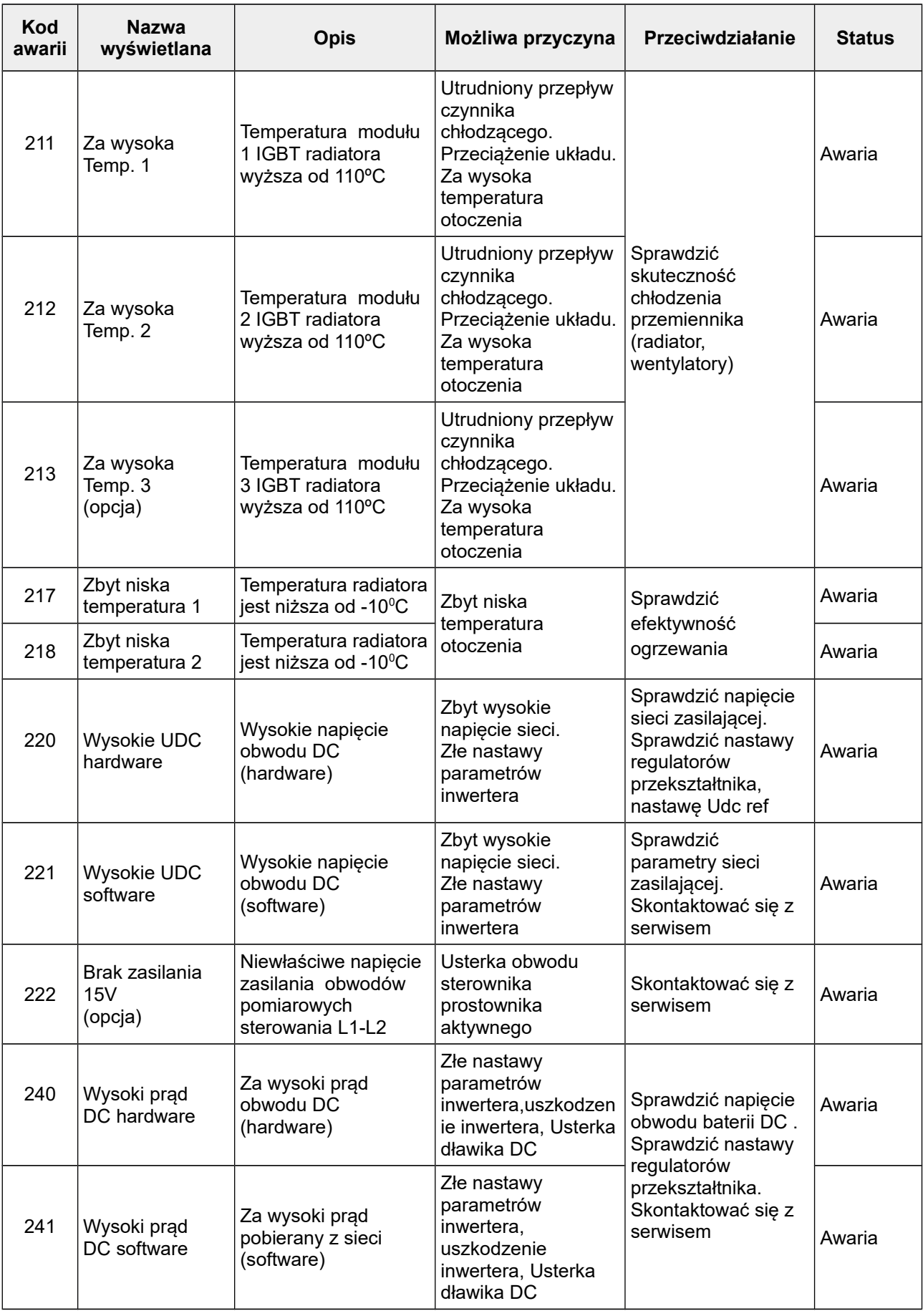

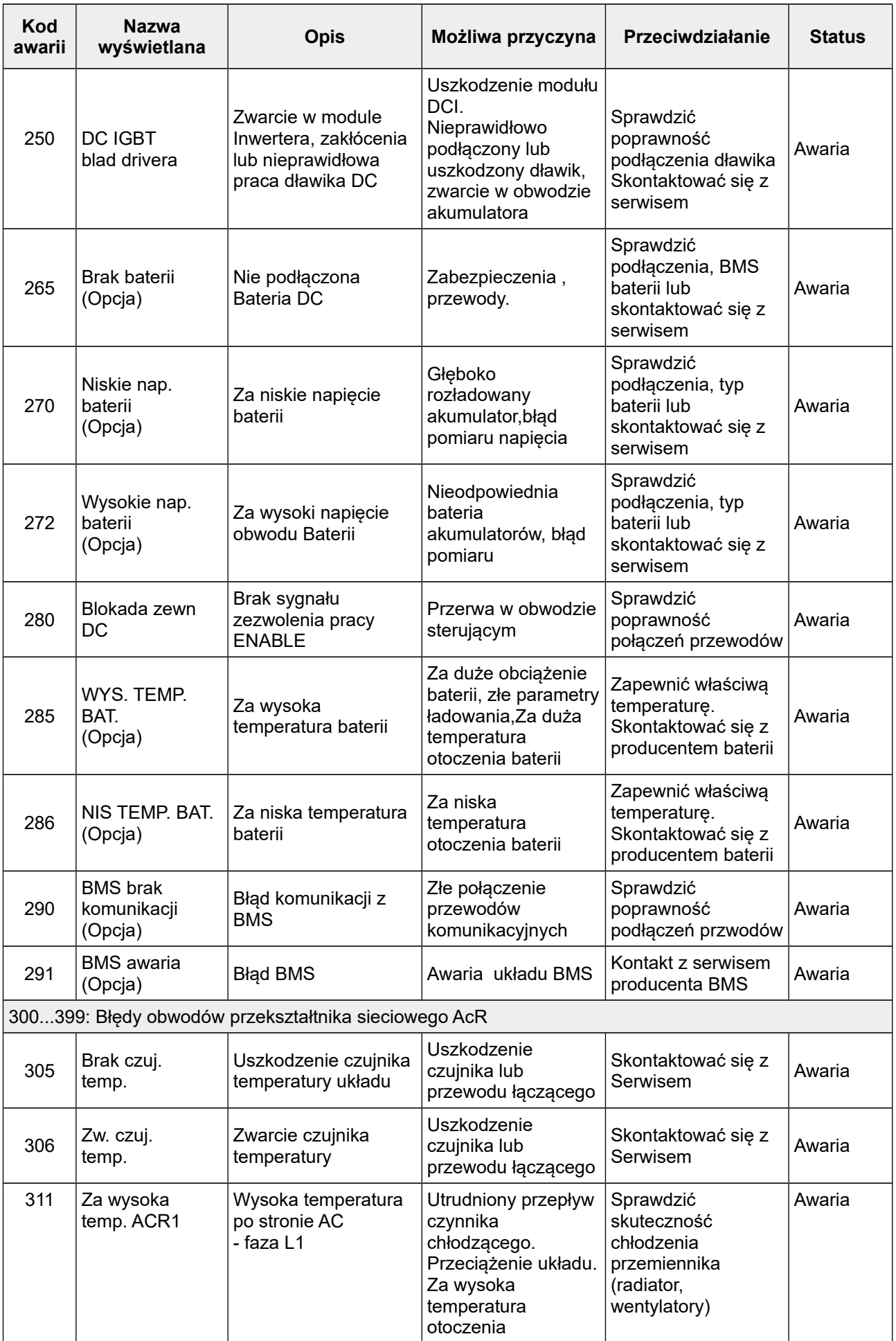

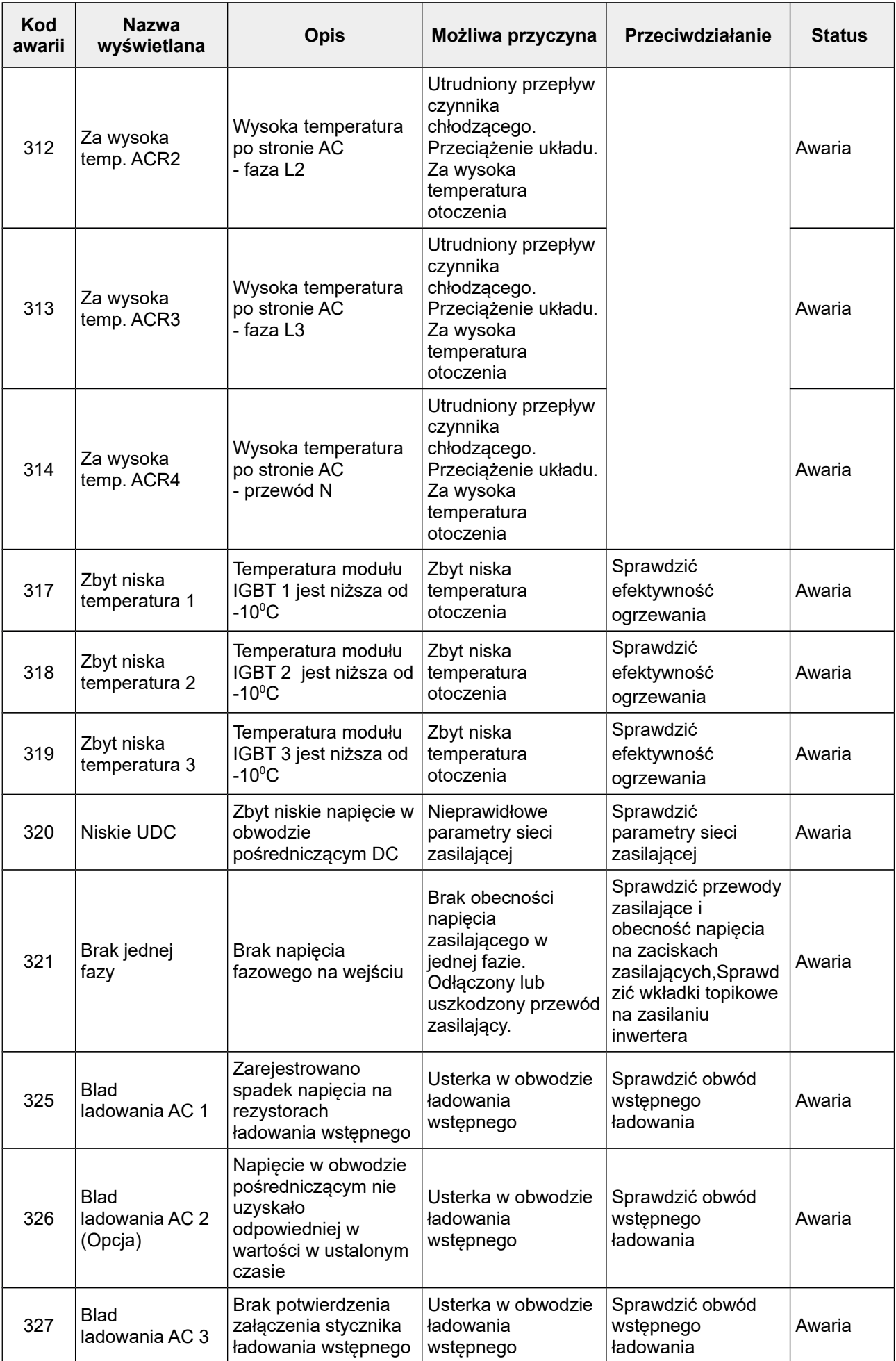

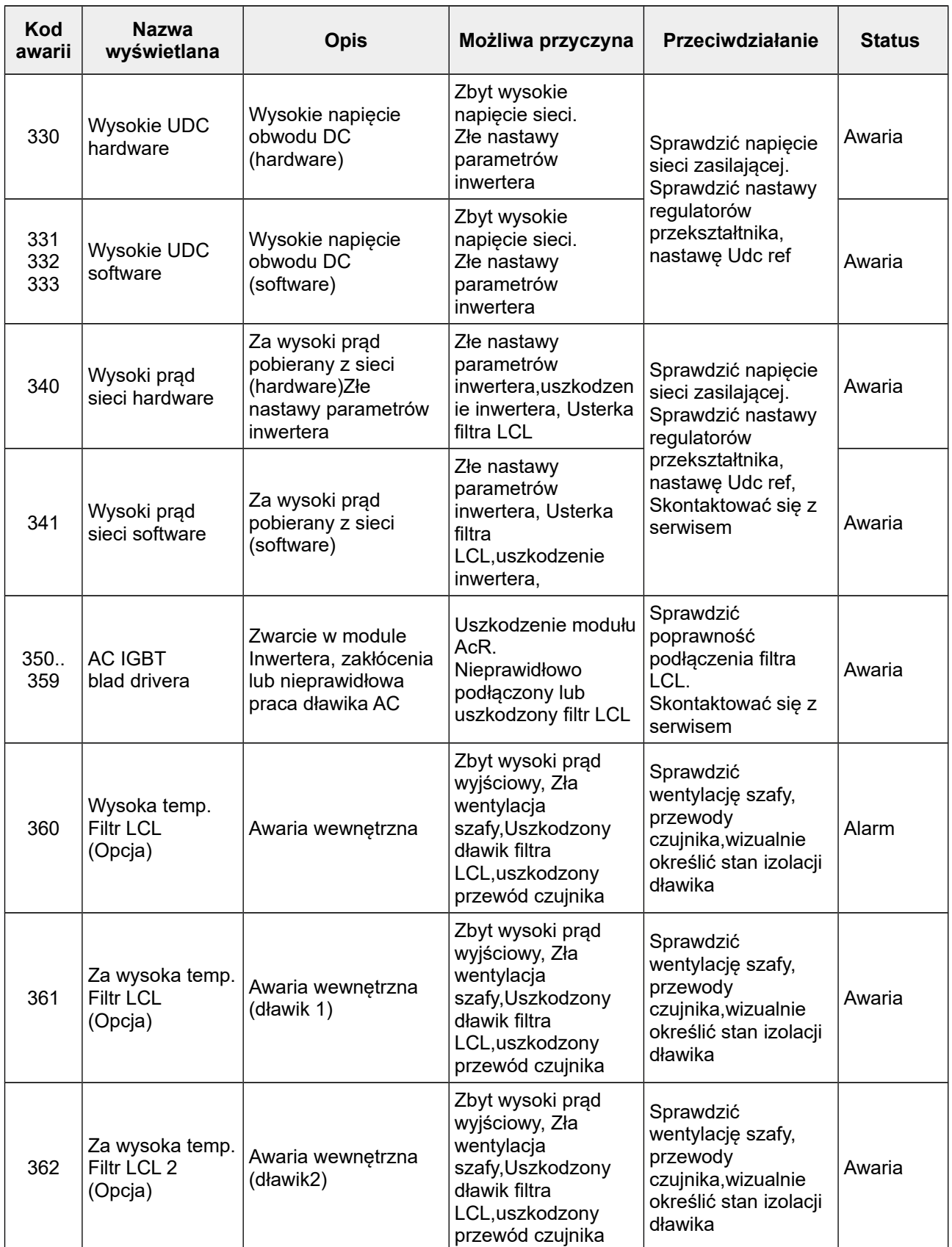

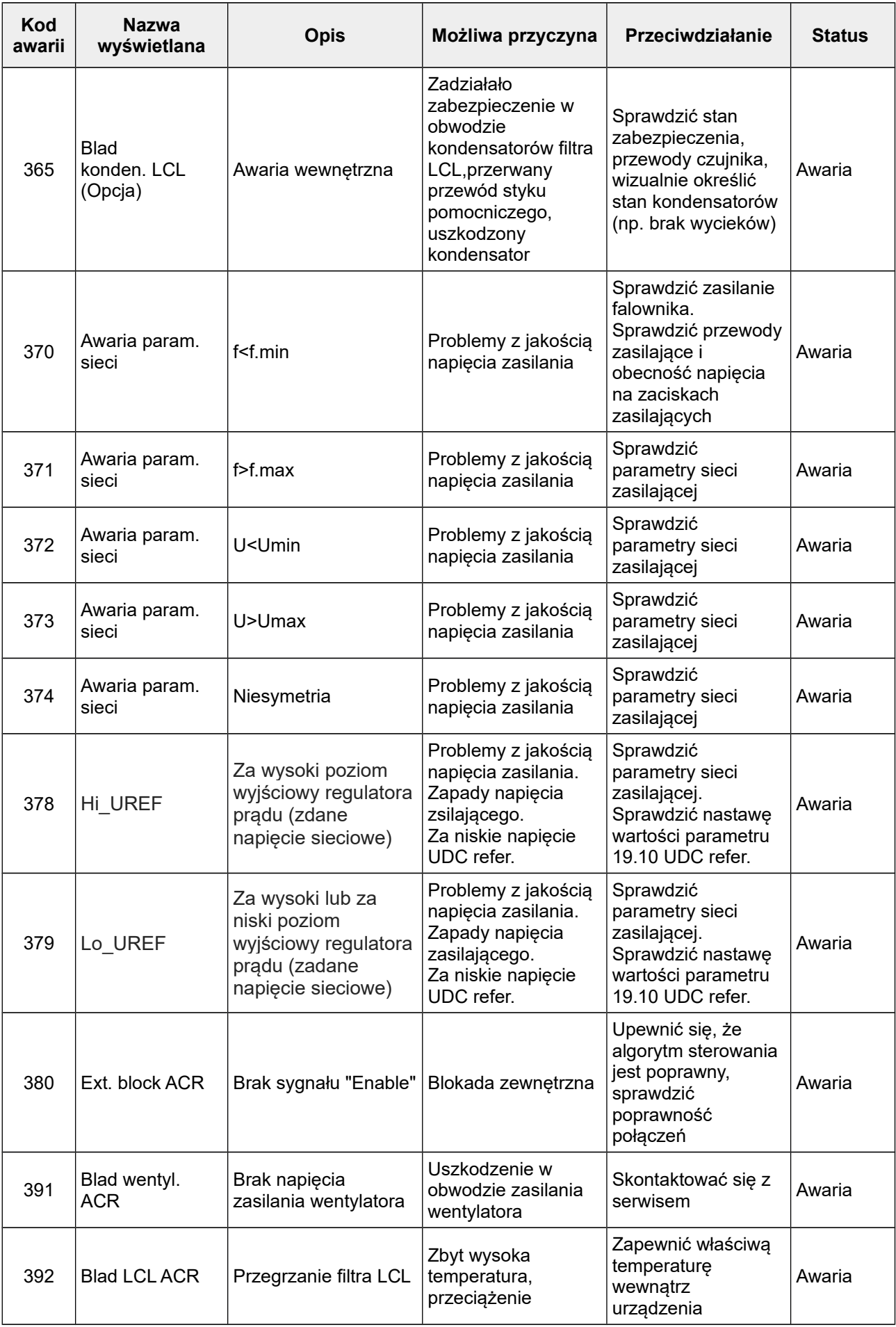

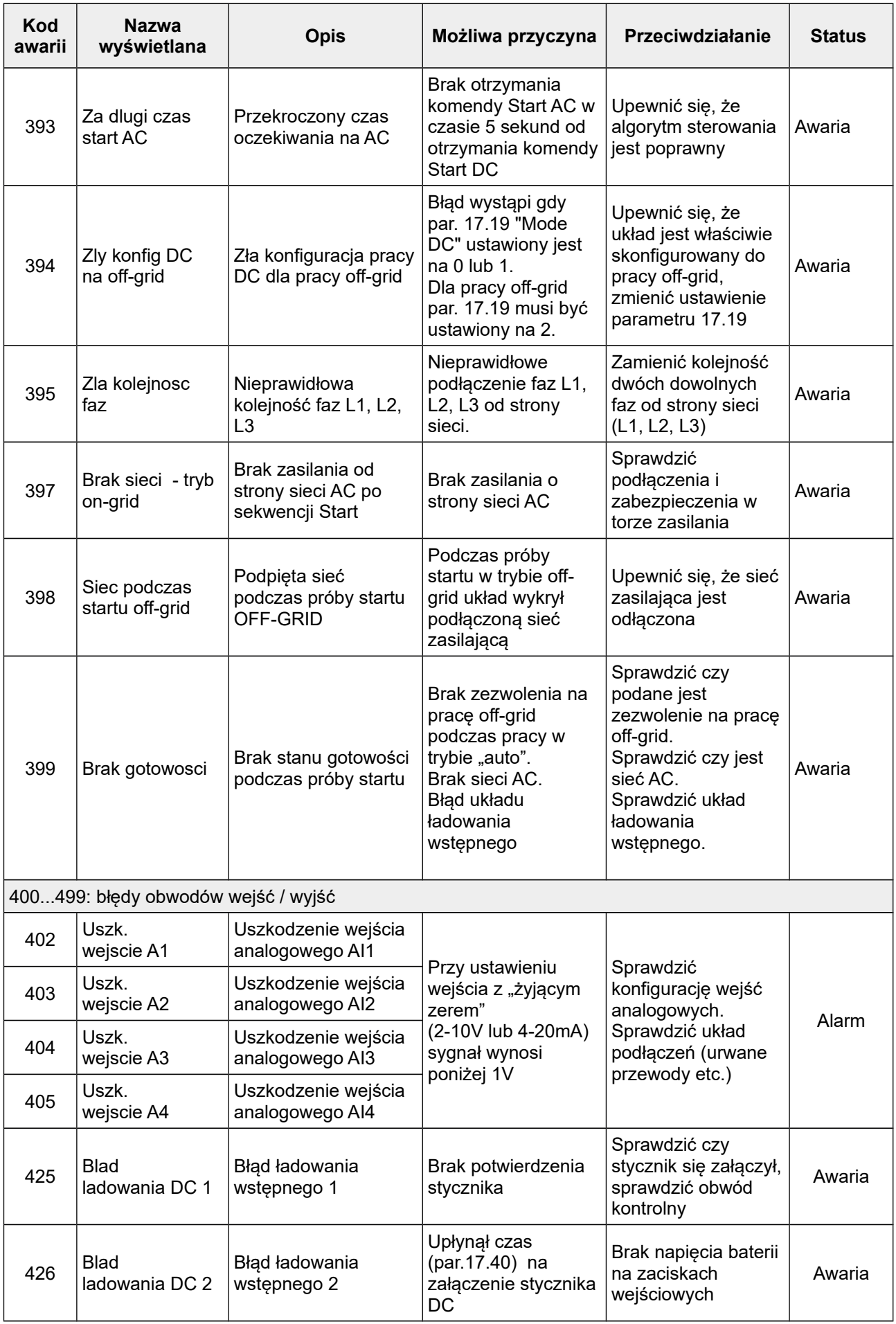

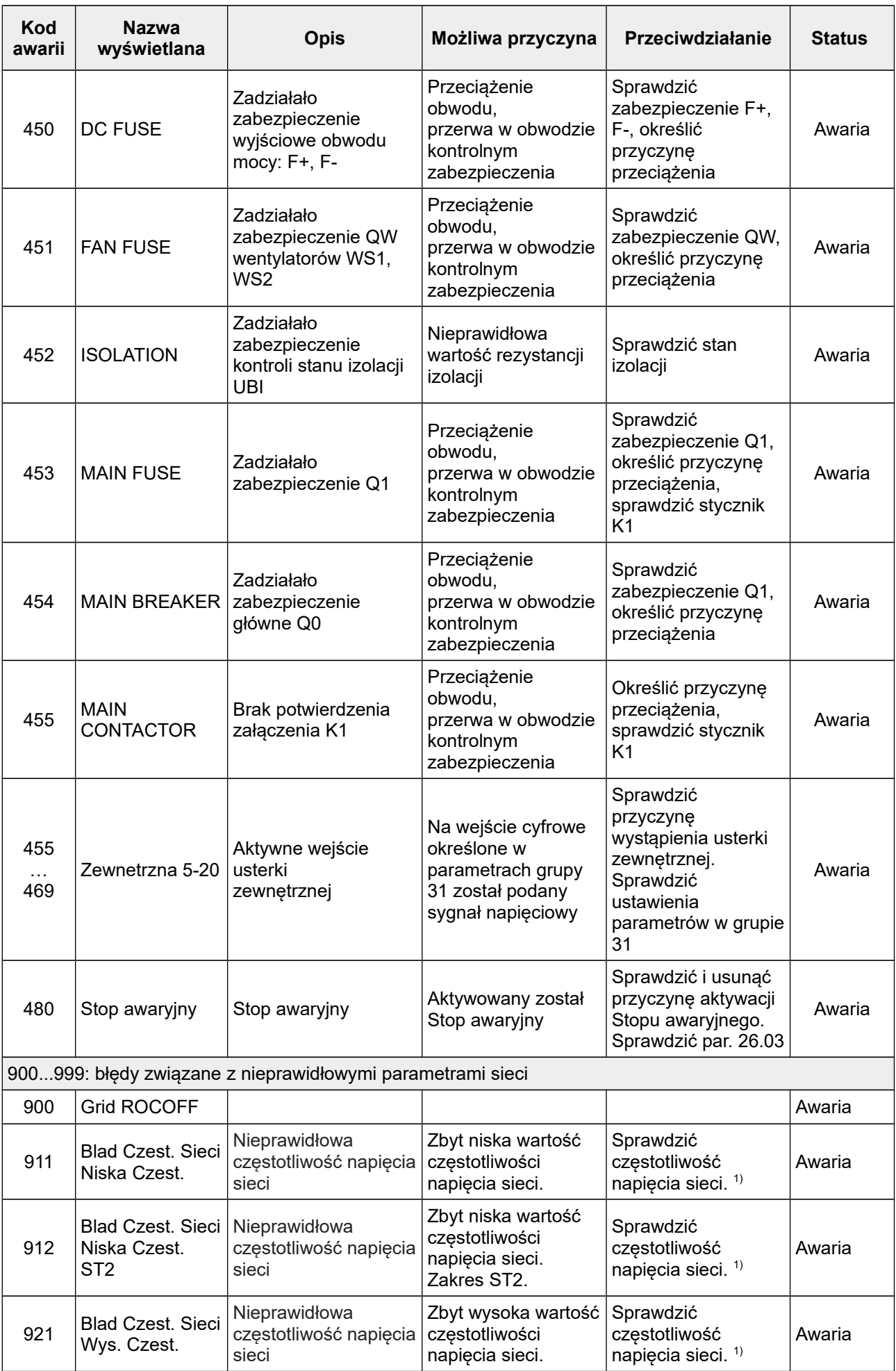

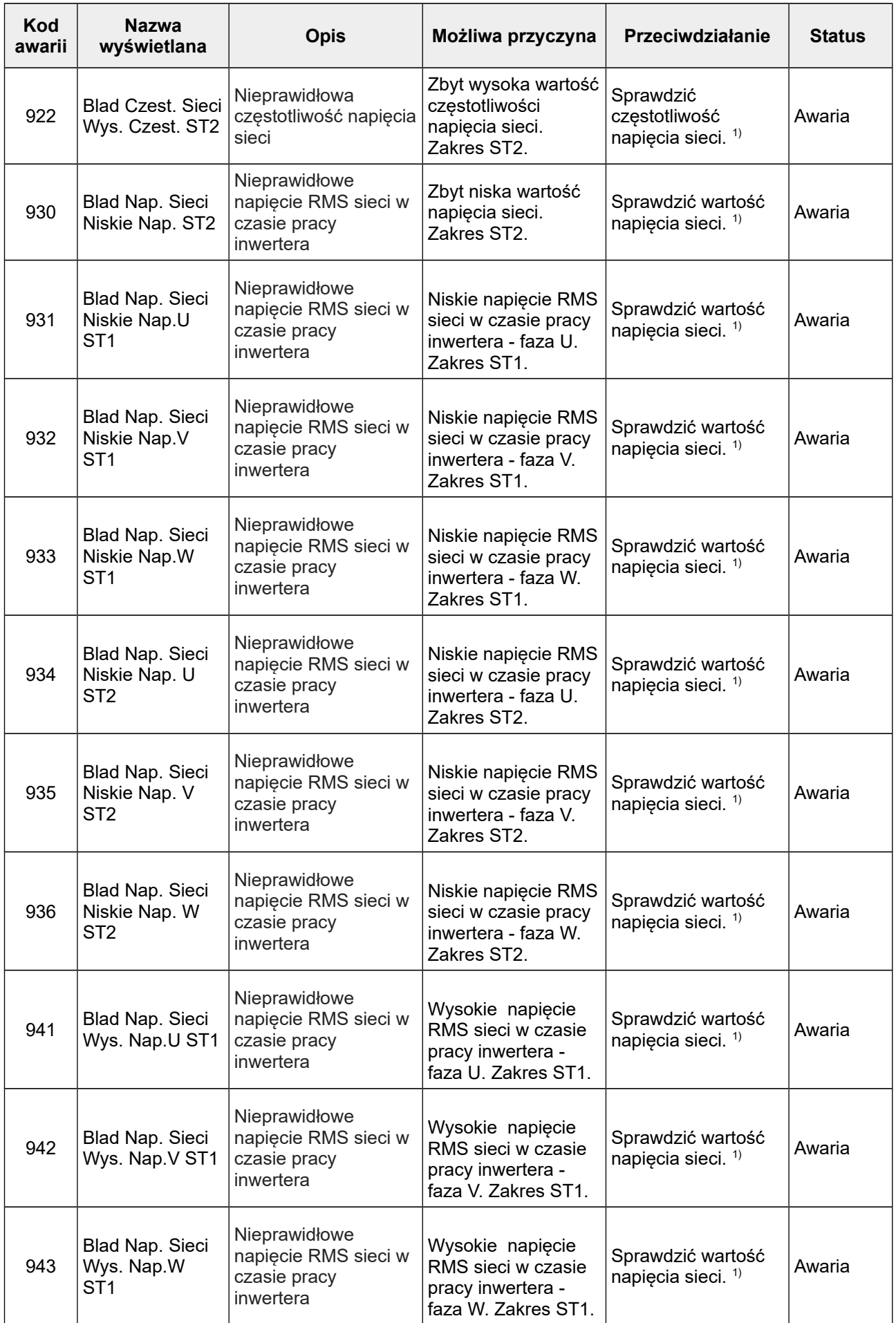

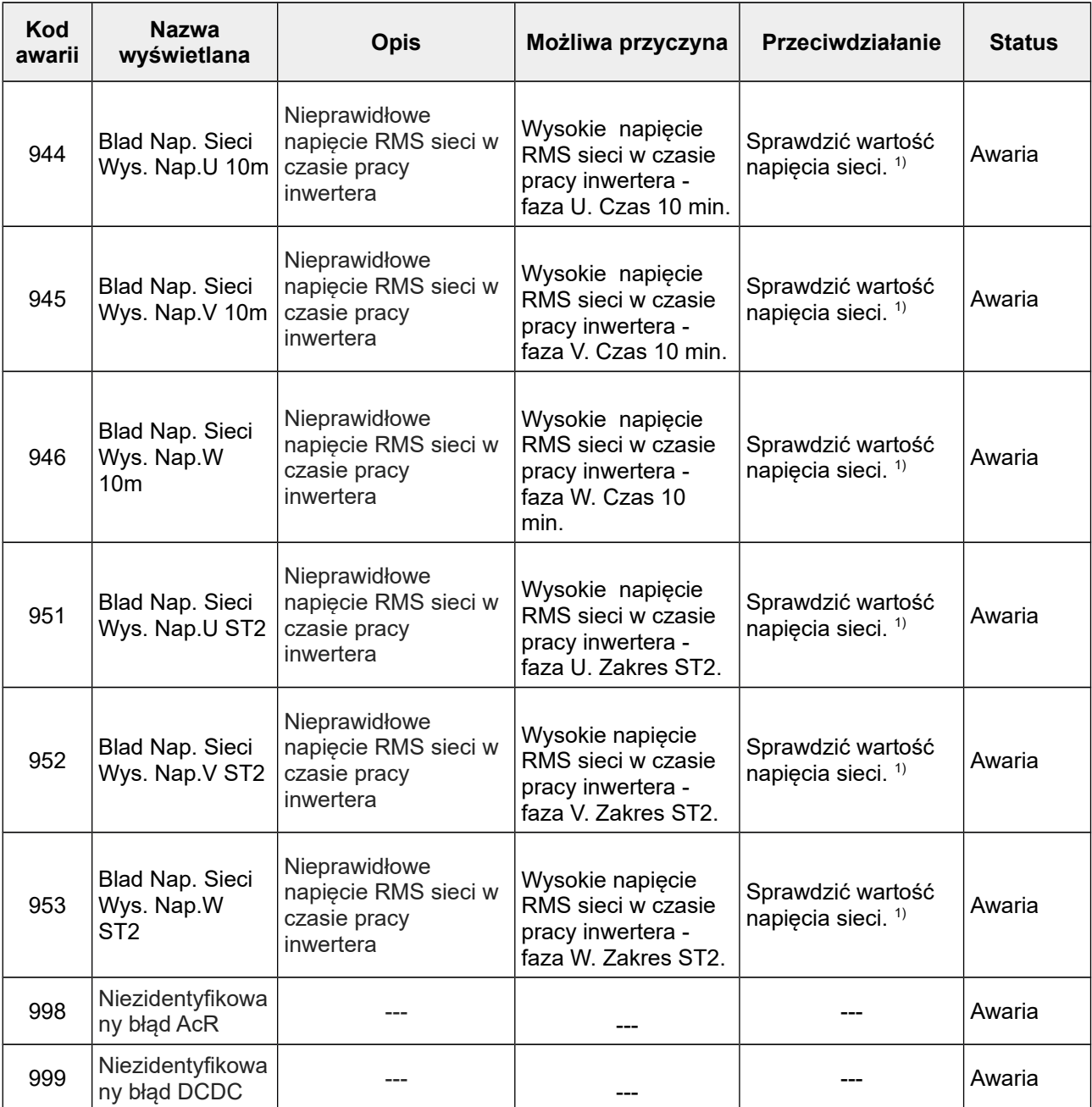

1) W przypadku powtarzającej się awarii należy skontaktować się z serwisem.

### <span id="page-71-0"></span>**14. TABELA PARAMETRÓW**

#### **Parametry tylko do odczytu**

Roz.: ilość miejsc po przecinku w zapisie danej wartości (rozdzielczość), np. dla wartości 123  $R=0 \rightarrow 123$   $R=1 \rightarrow 12,3$   $R=2 \rightarrow 1,23$ 

[M] – pomiar z modułu master

[S] – pomiar z pierwszego modułu slave

[Σ] – suma pomiarów z wszystkich aktywnych modułów

[#] – pomiar z aktualnie wybranego do podglądu modułu

np. par. 01.01 DC volt. [M] oznacza napięcie obwodu pośredniczącego w module master

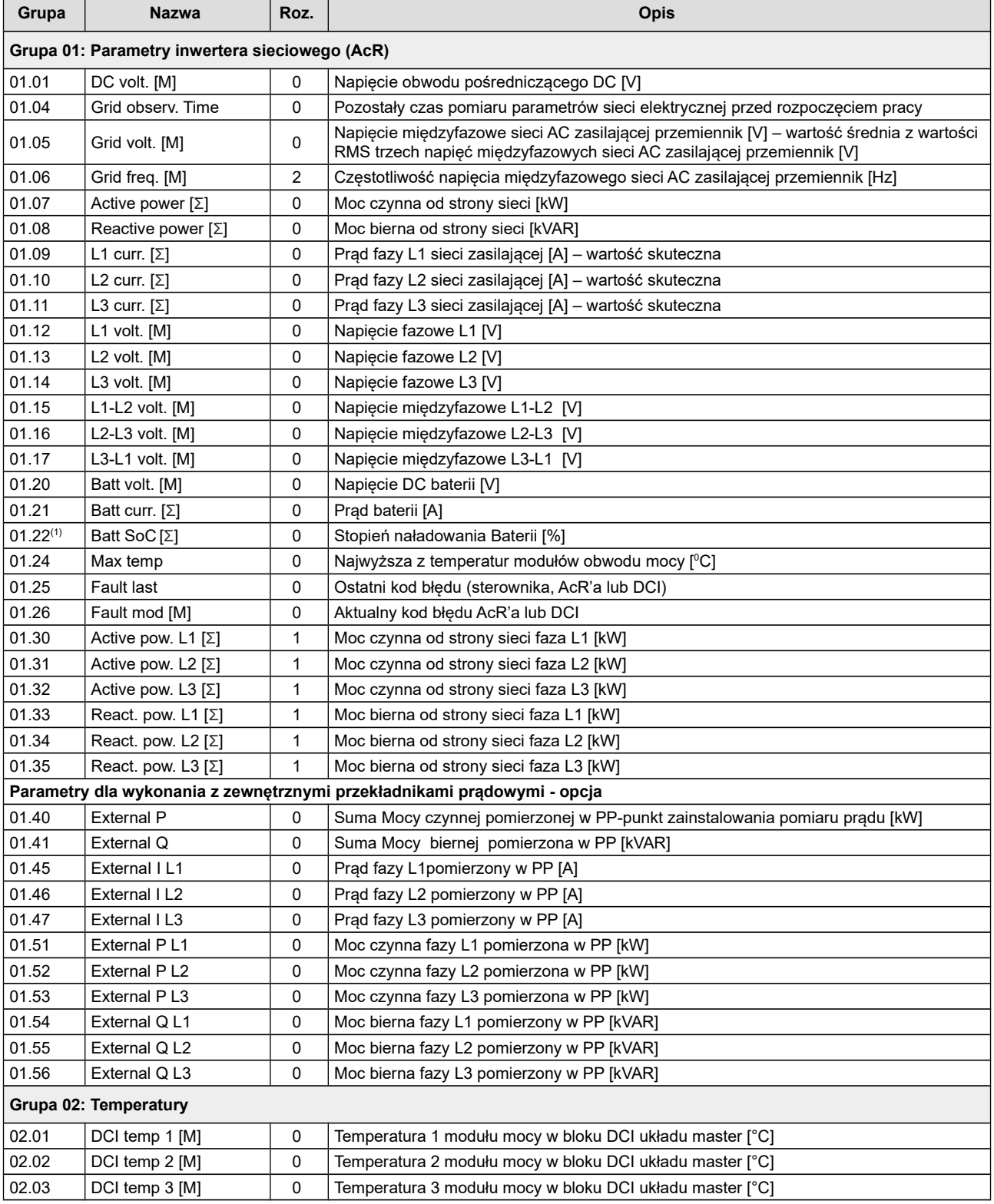
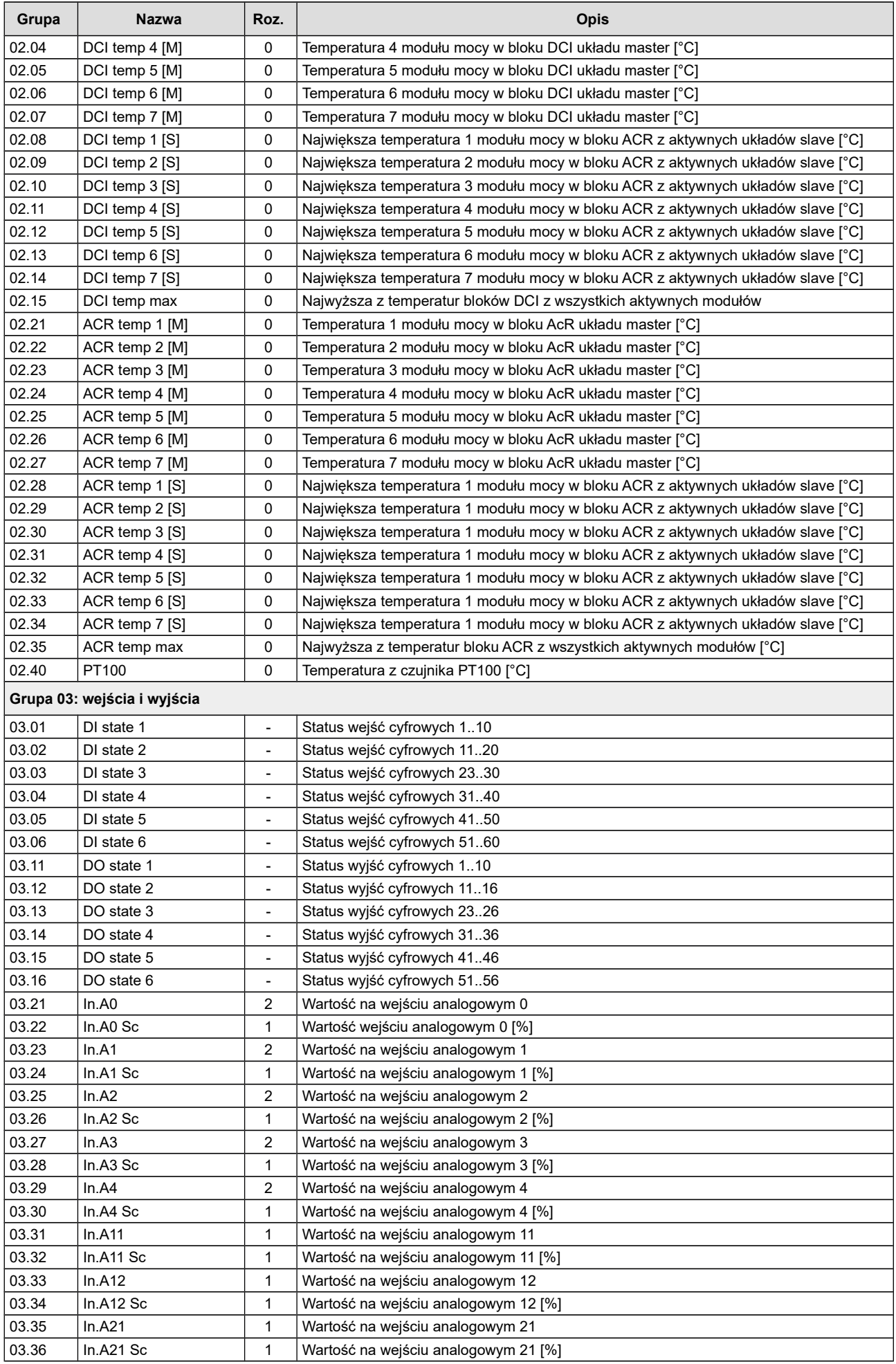

# Rozdział 14: TABELA PARAMETRÓW

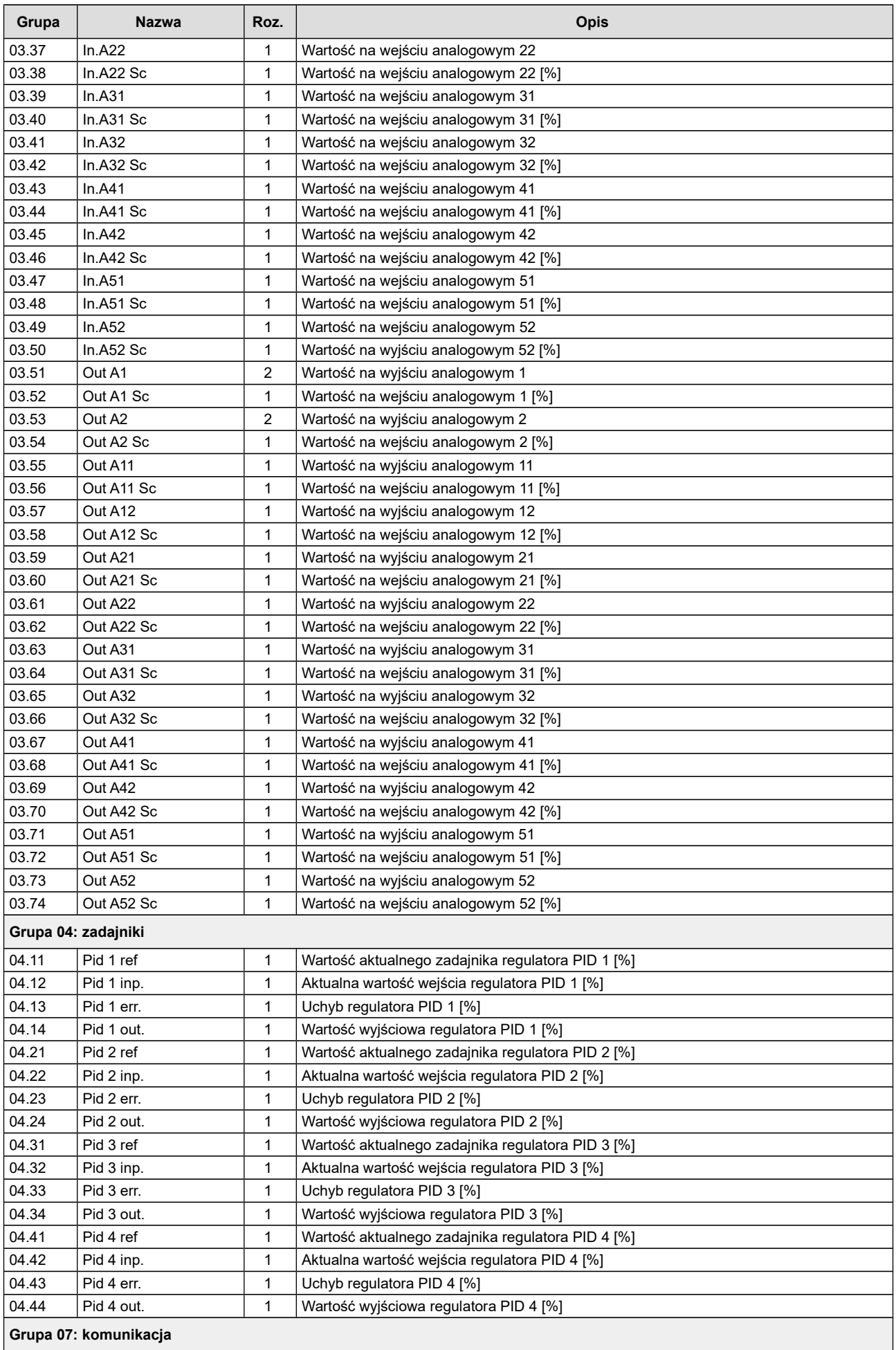

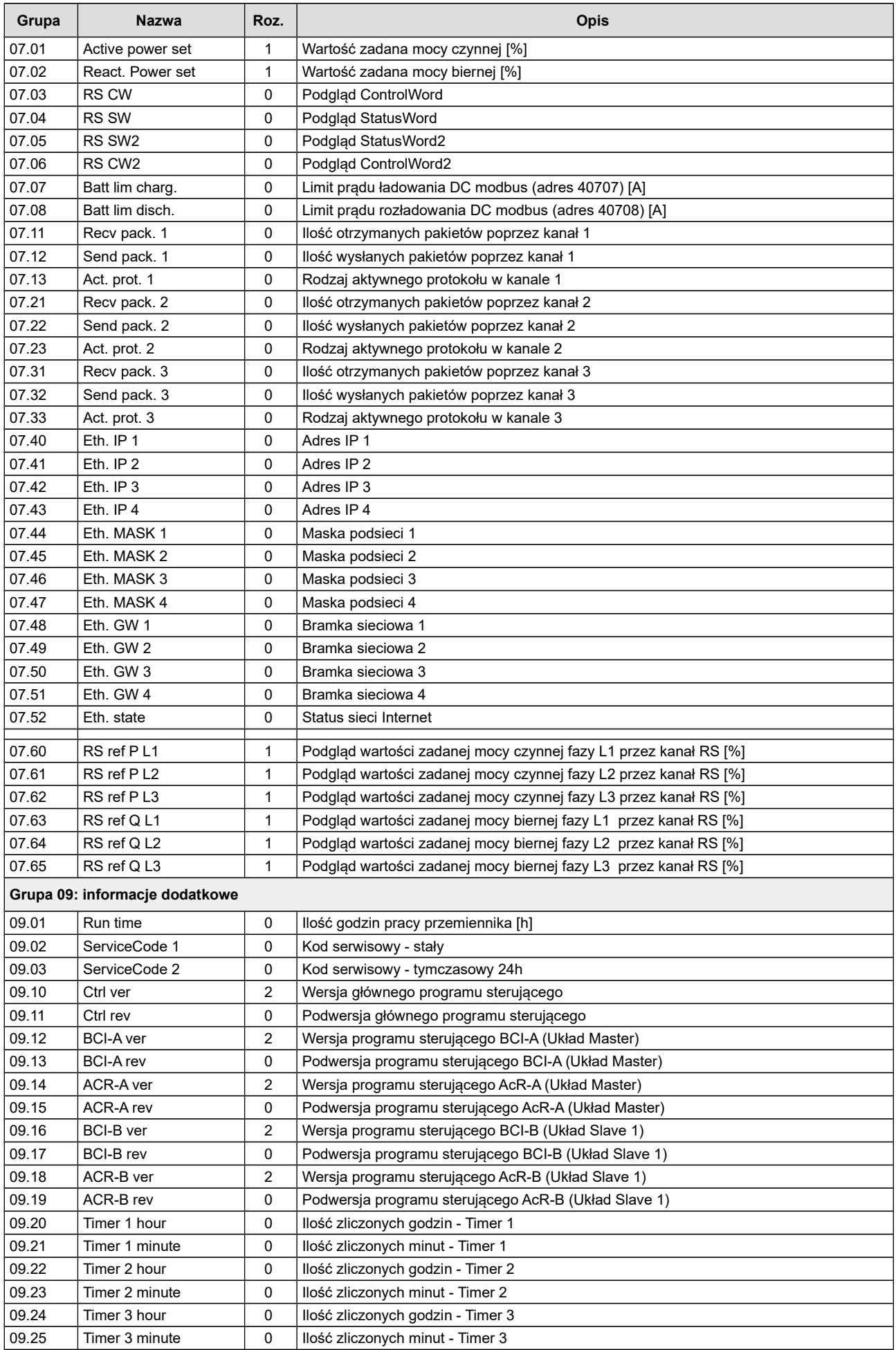

#### Rozdział 14: TABELA PARAMETRÓW

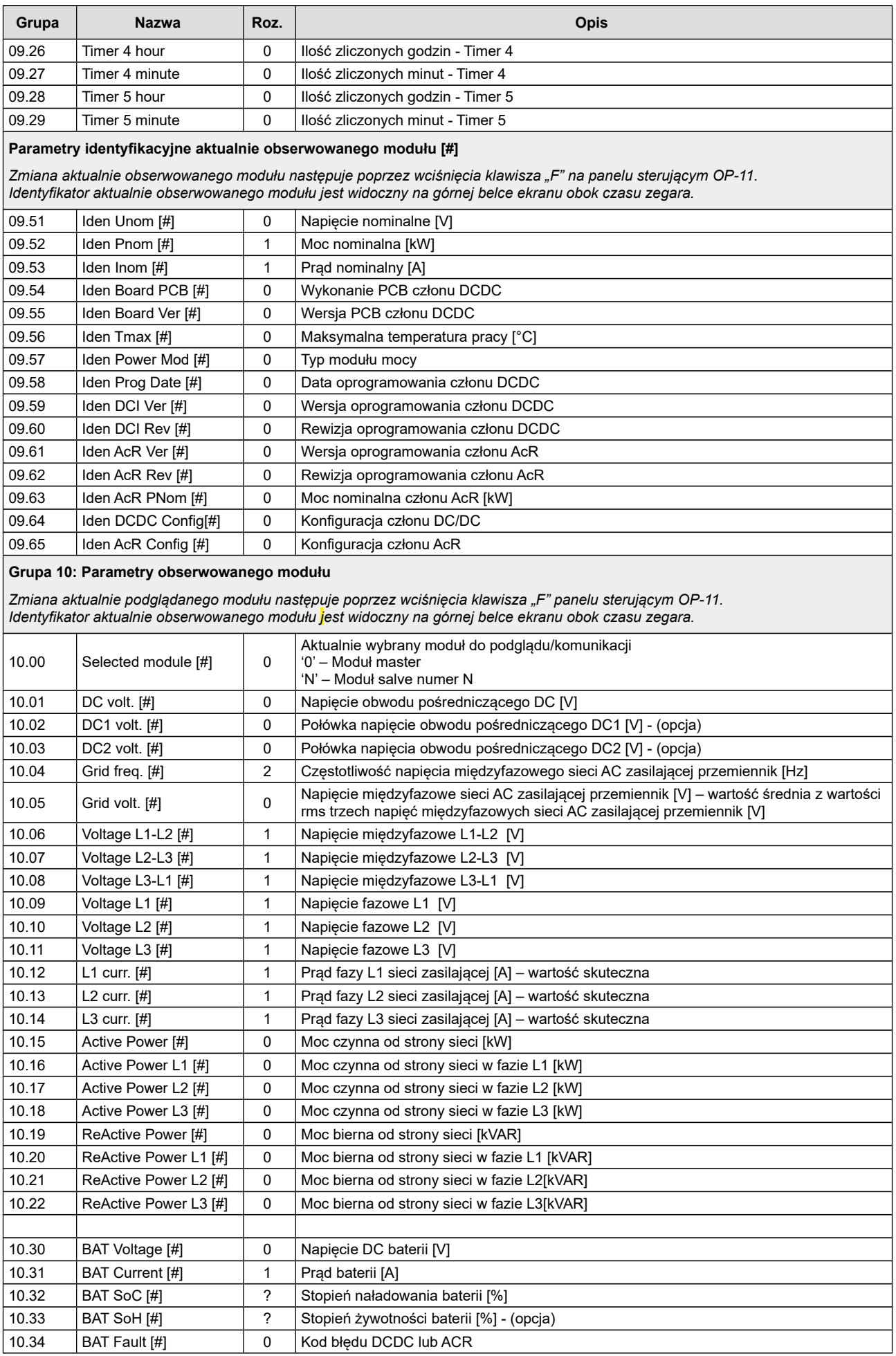

# Rozdział 14: TABELA PARAMETRÓW

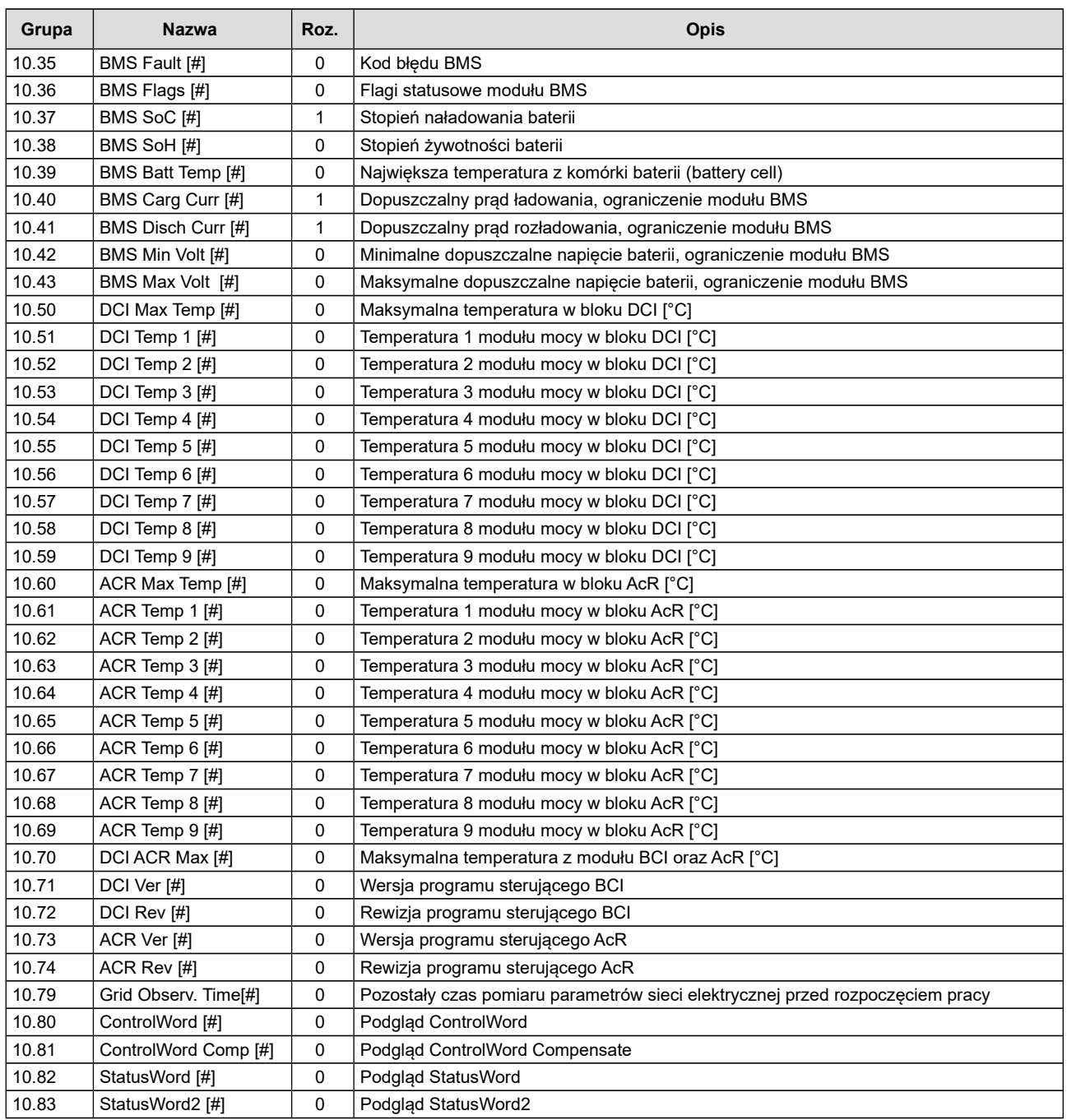

# **Parametry do odczytu i zapisu**

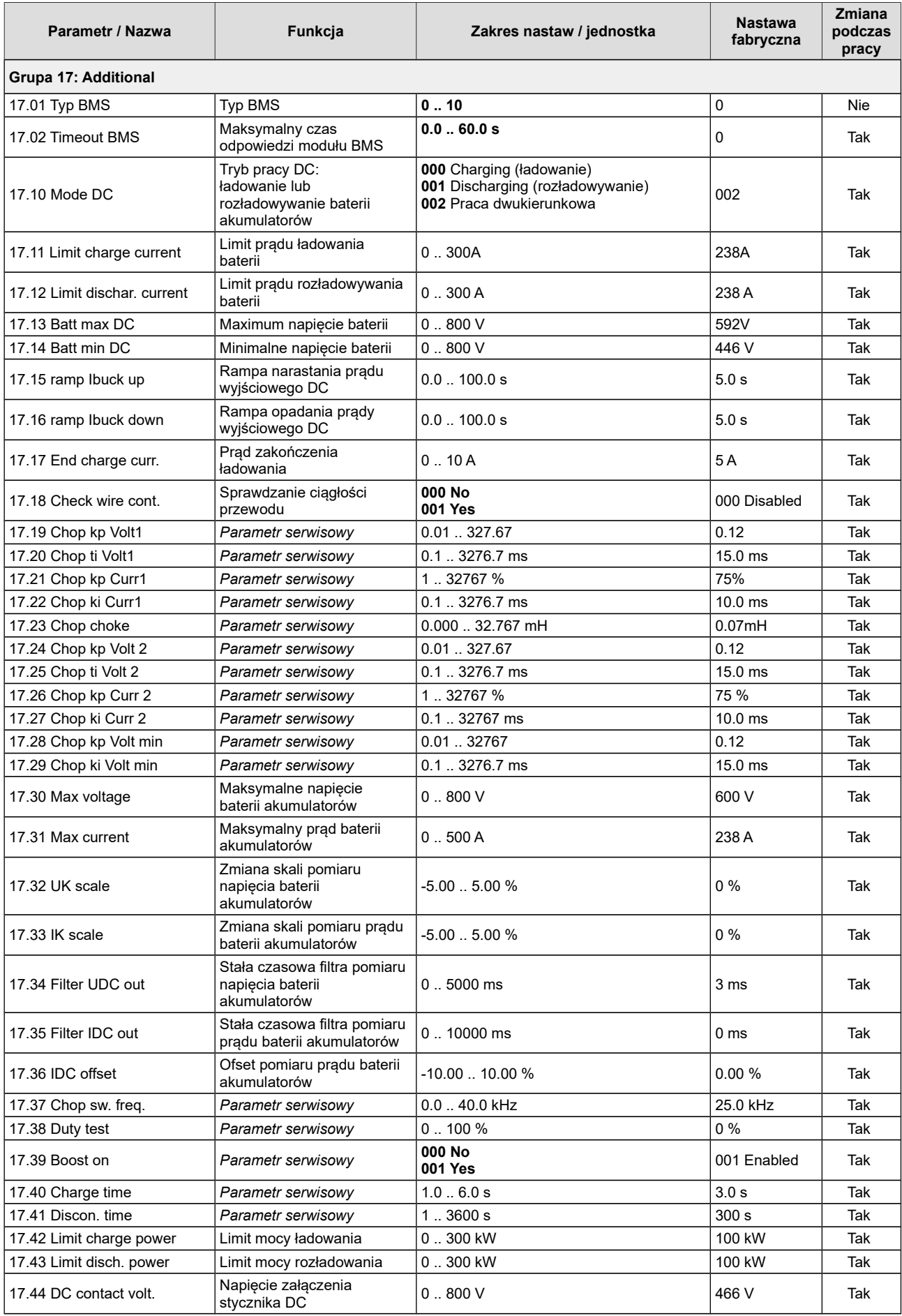

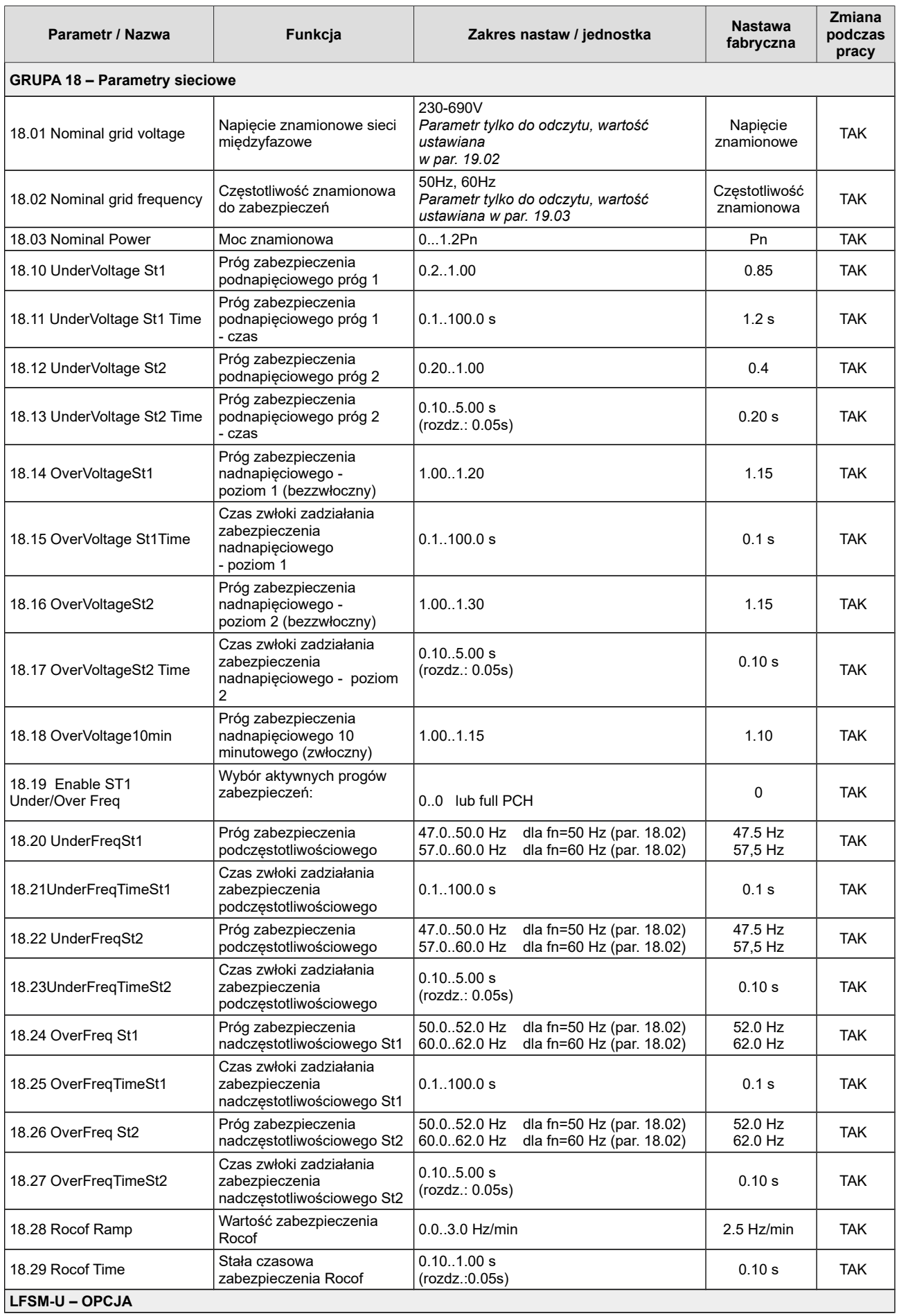

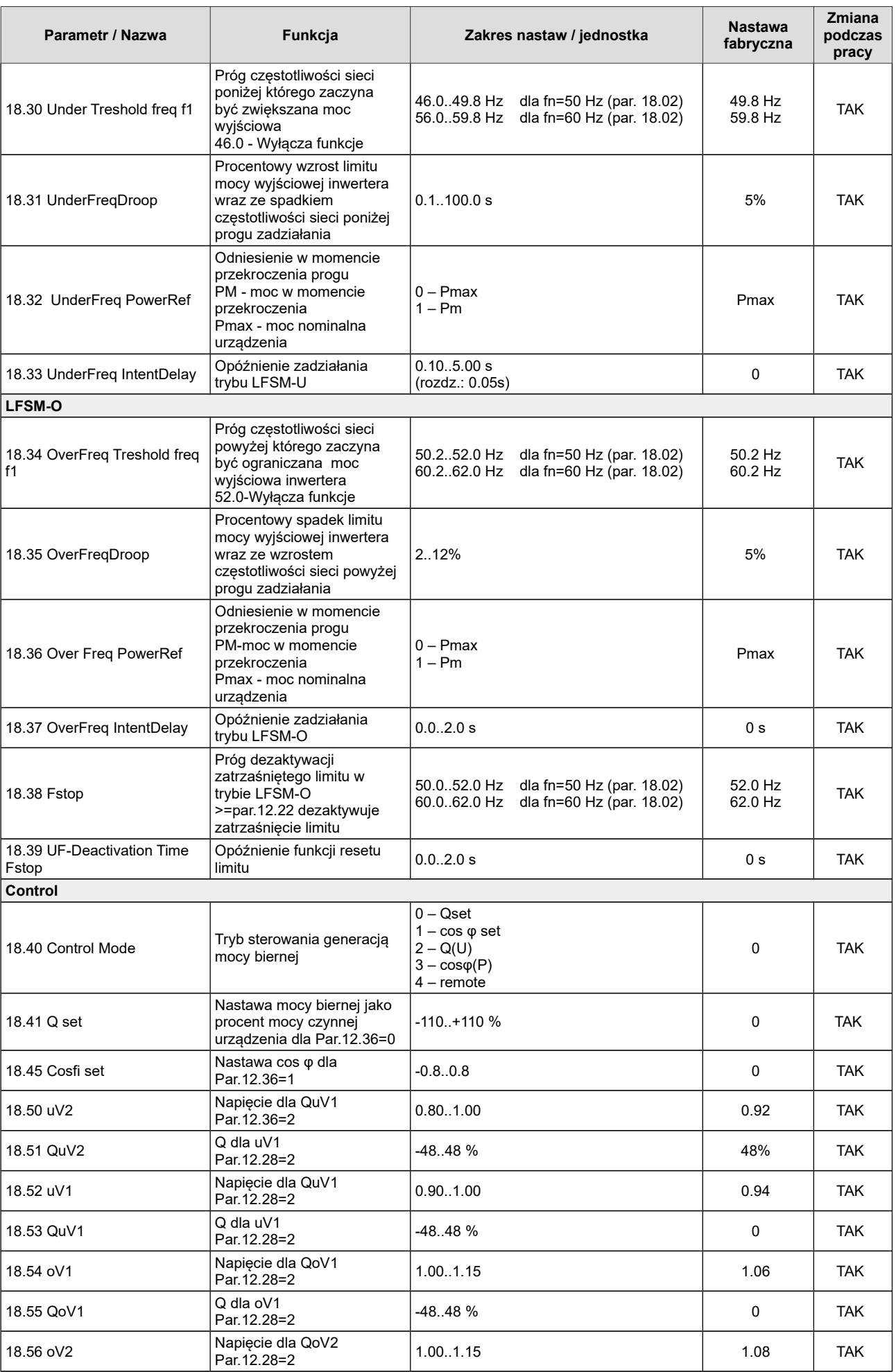

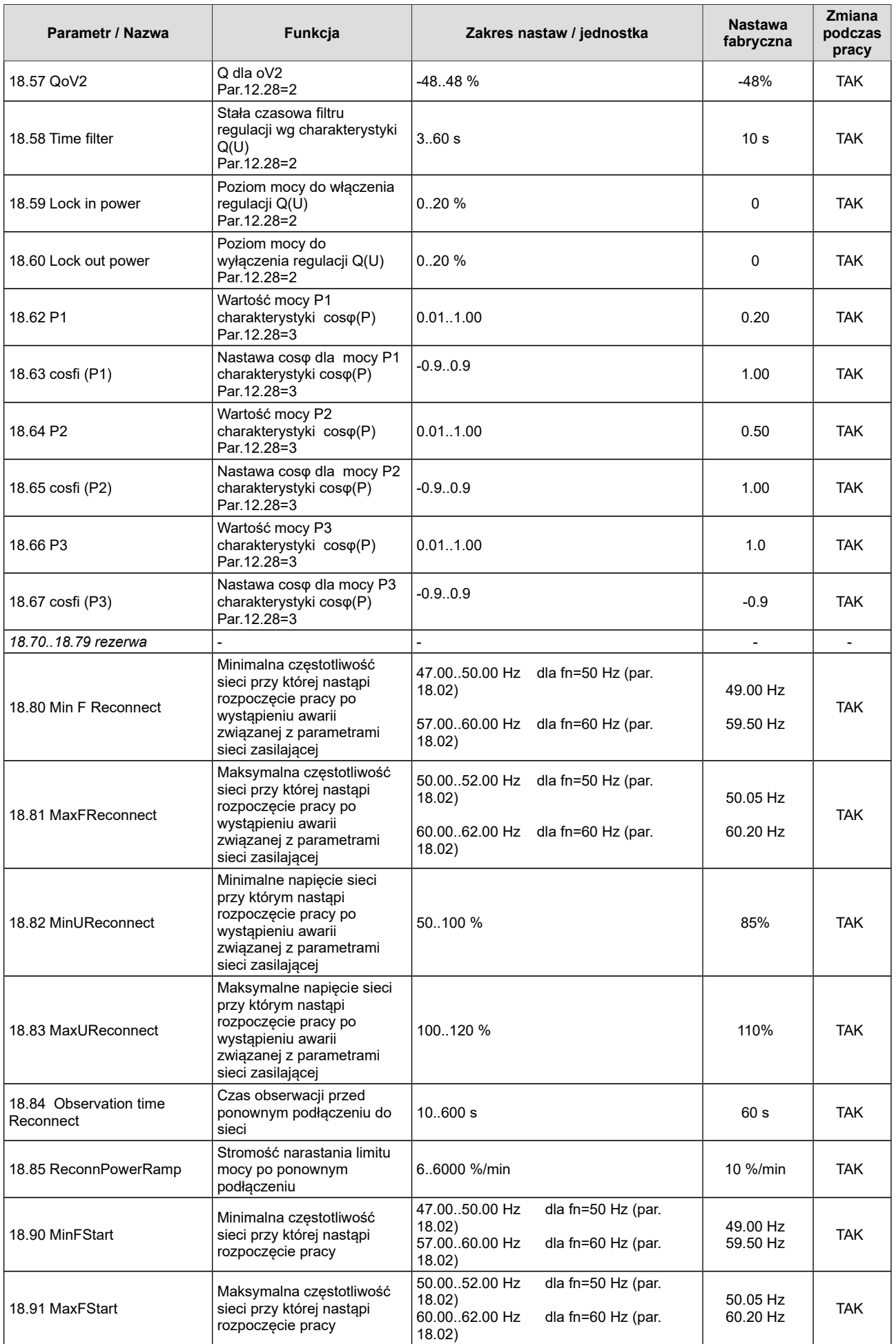

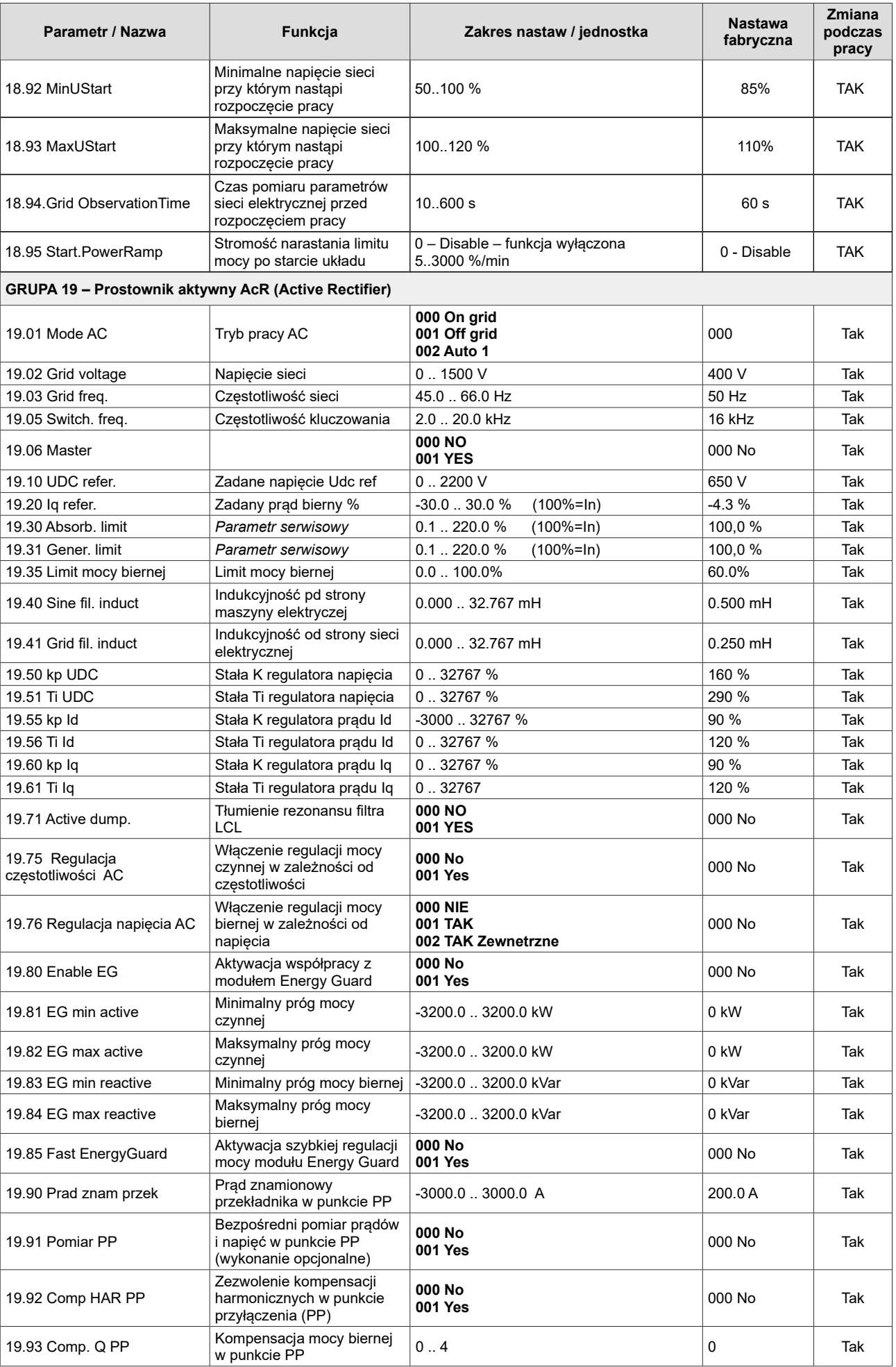

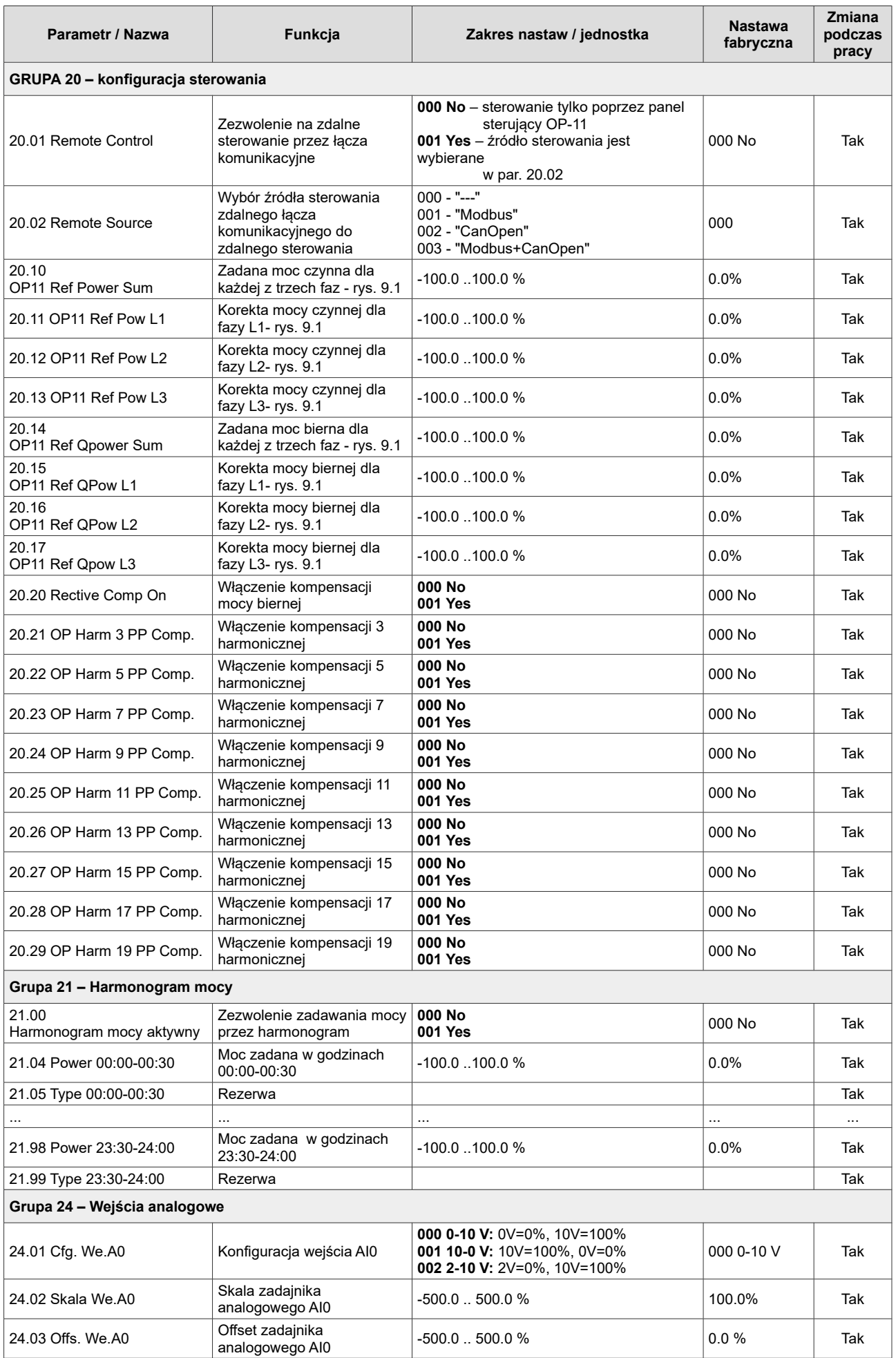

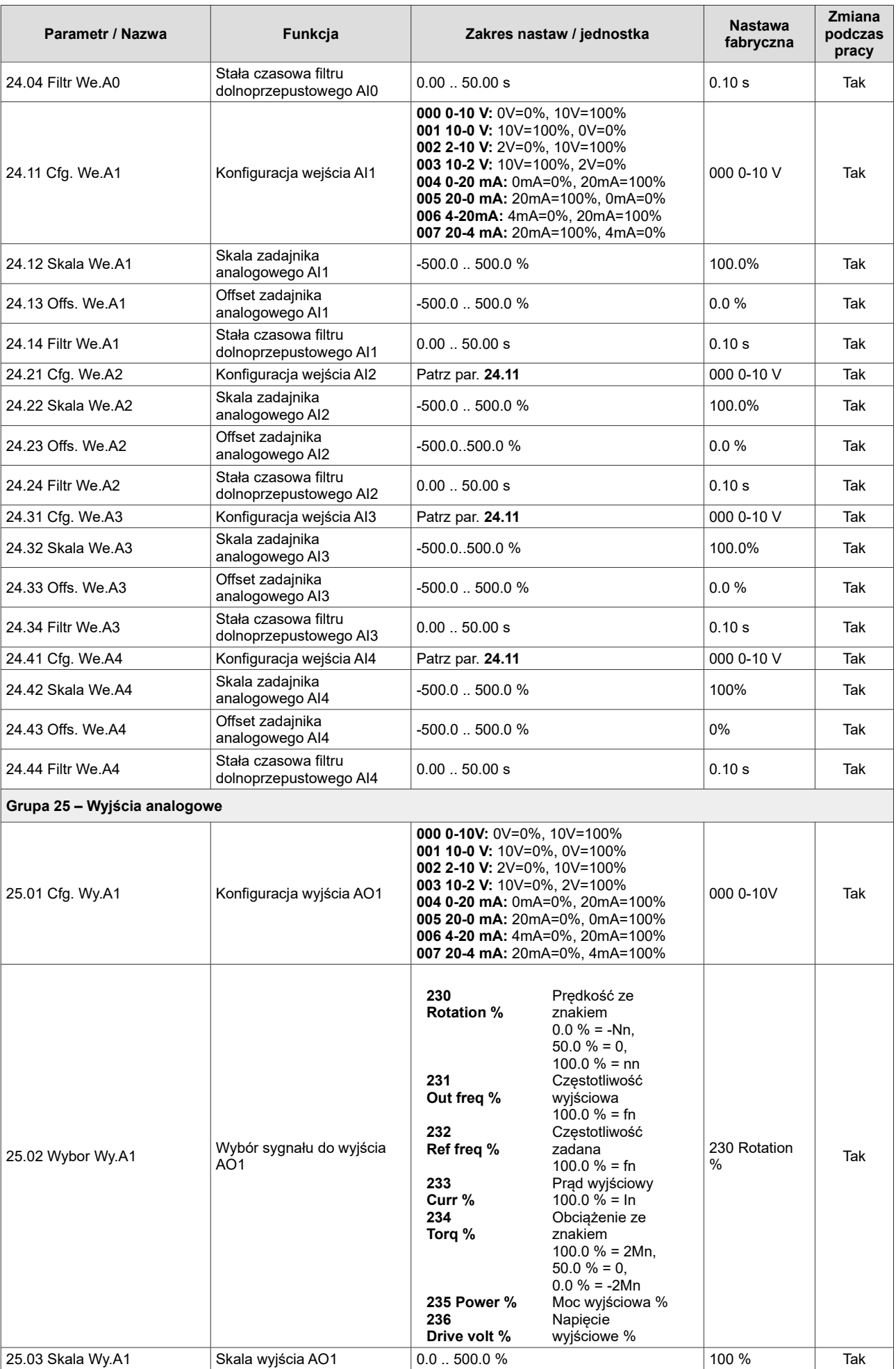

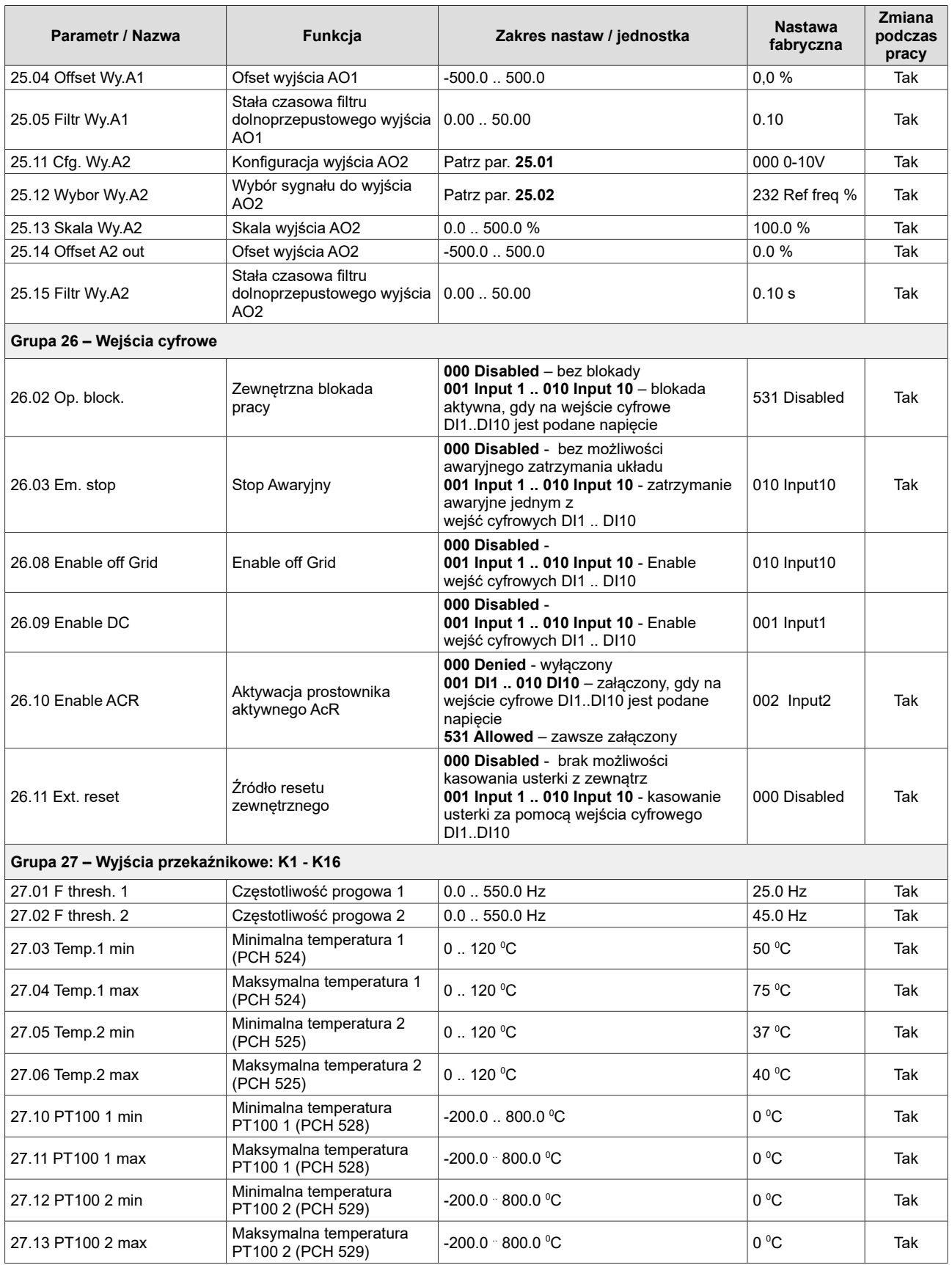

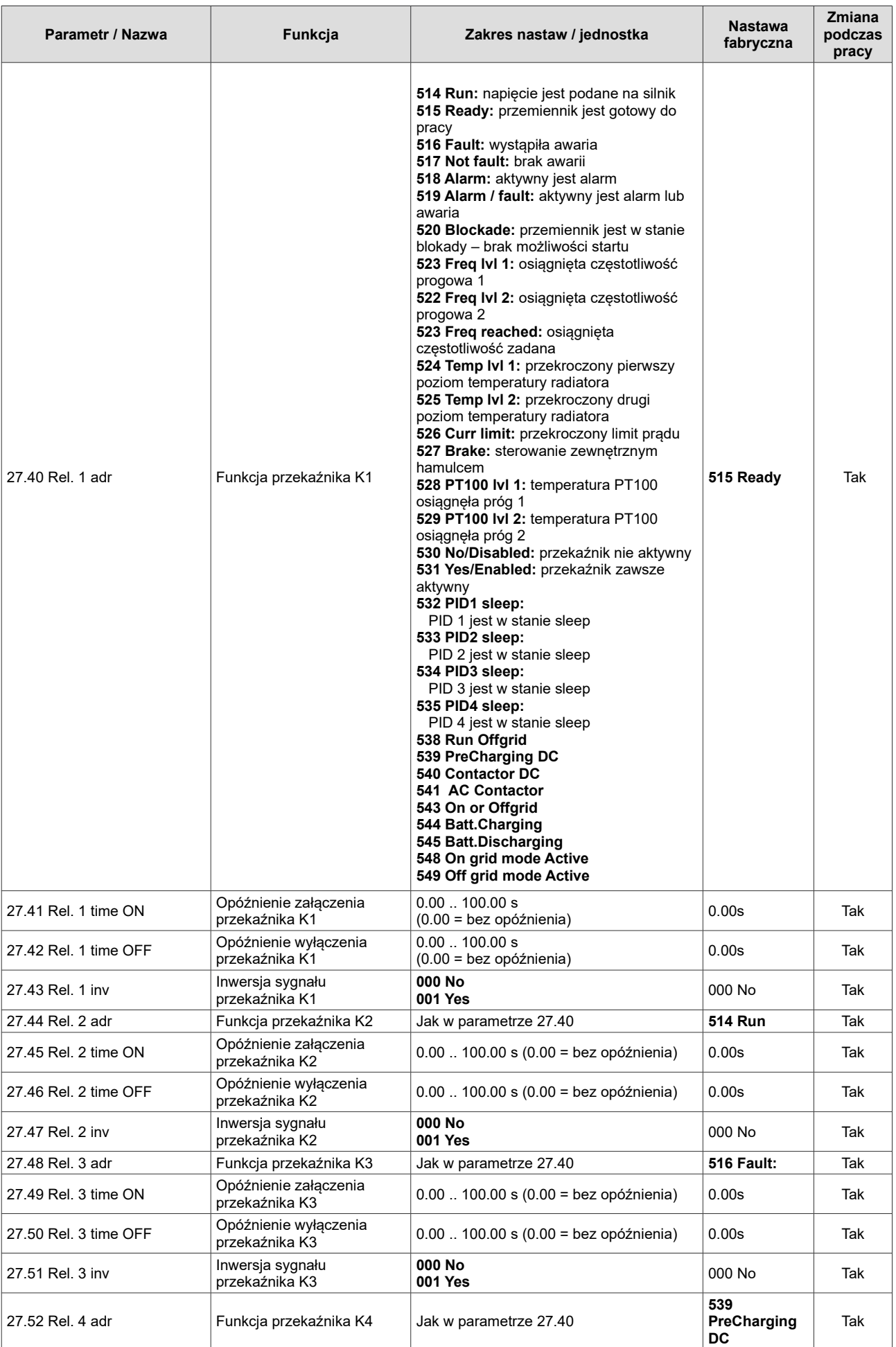

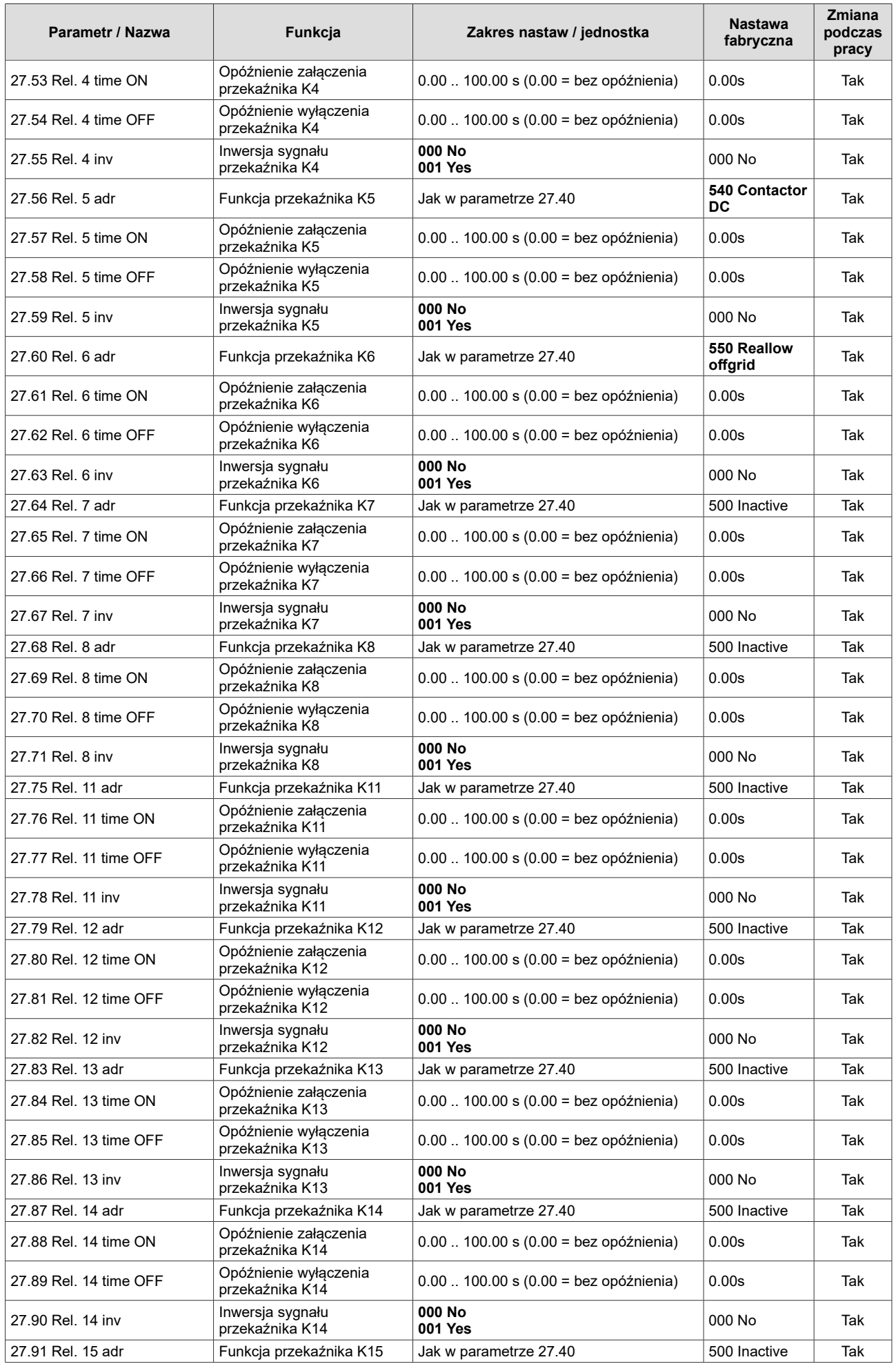

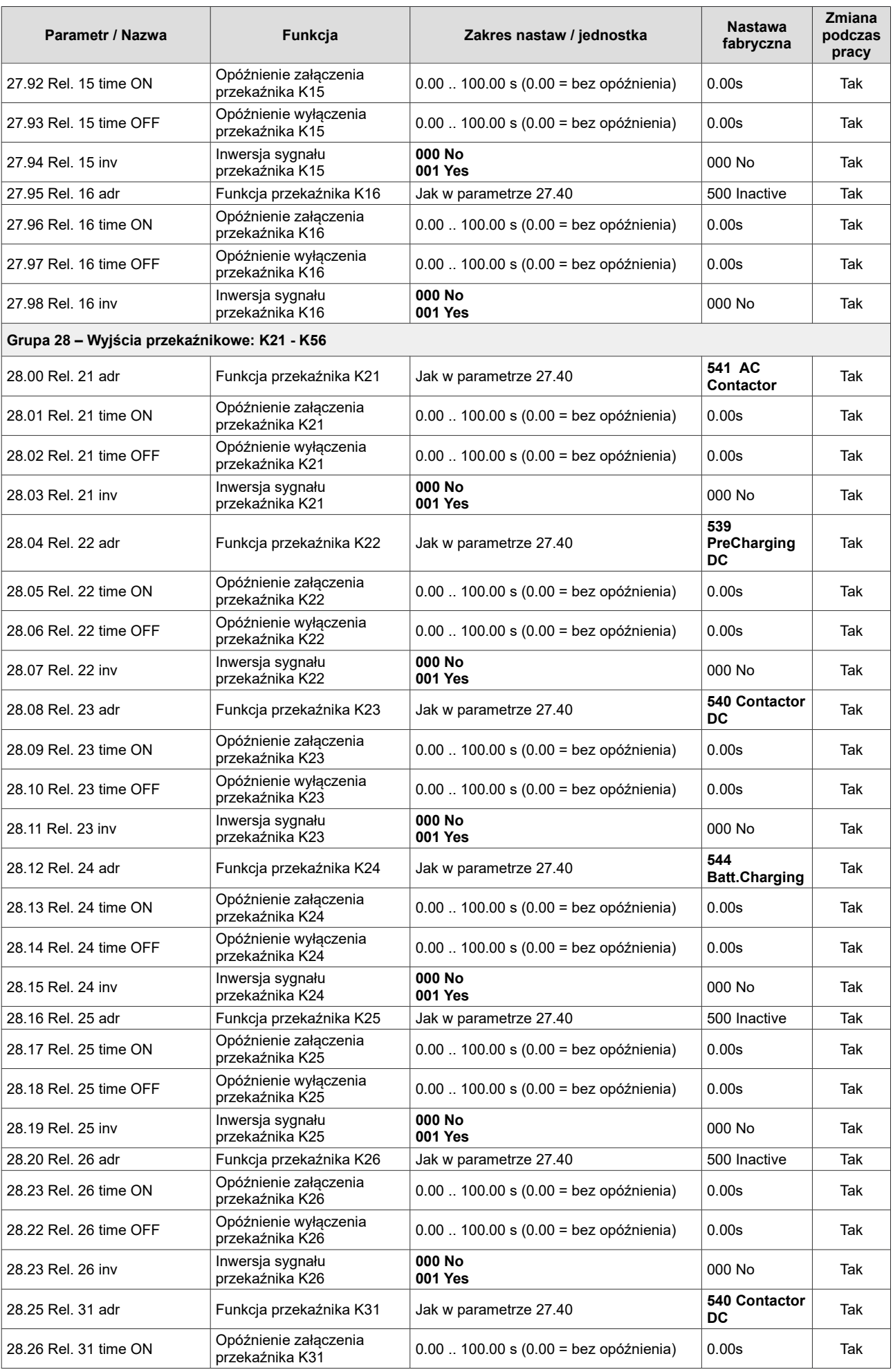

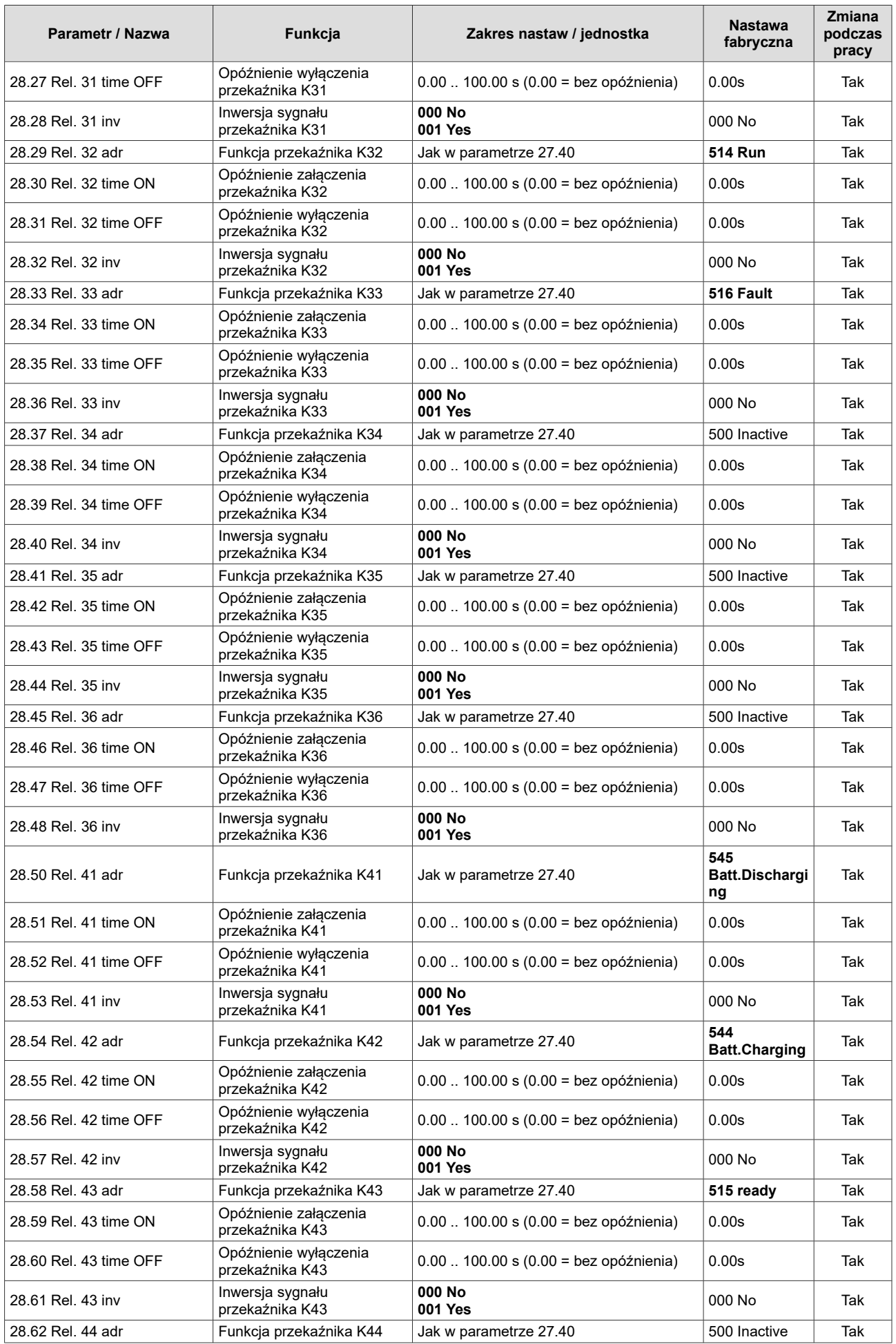

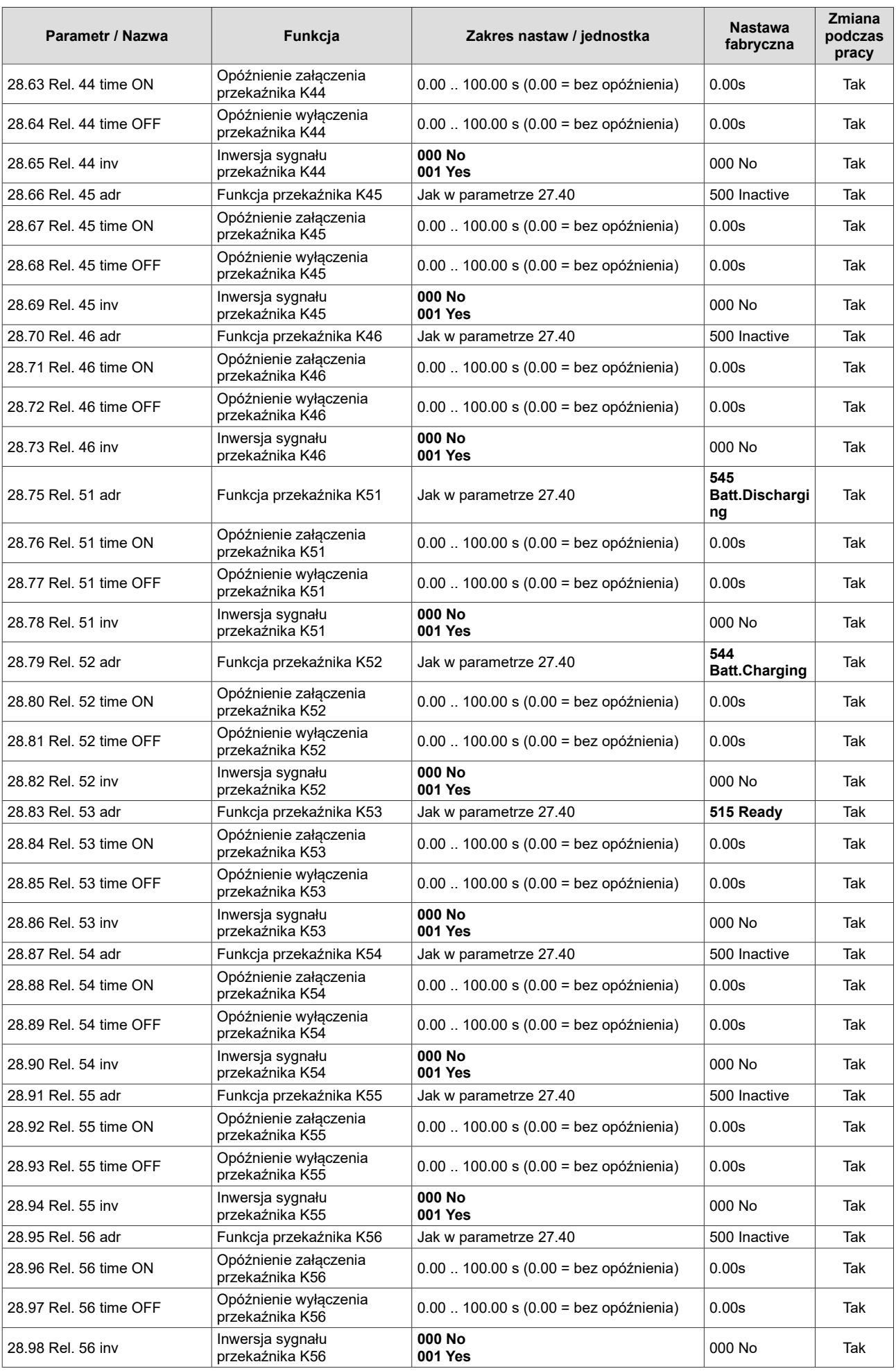

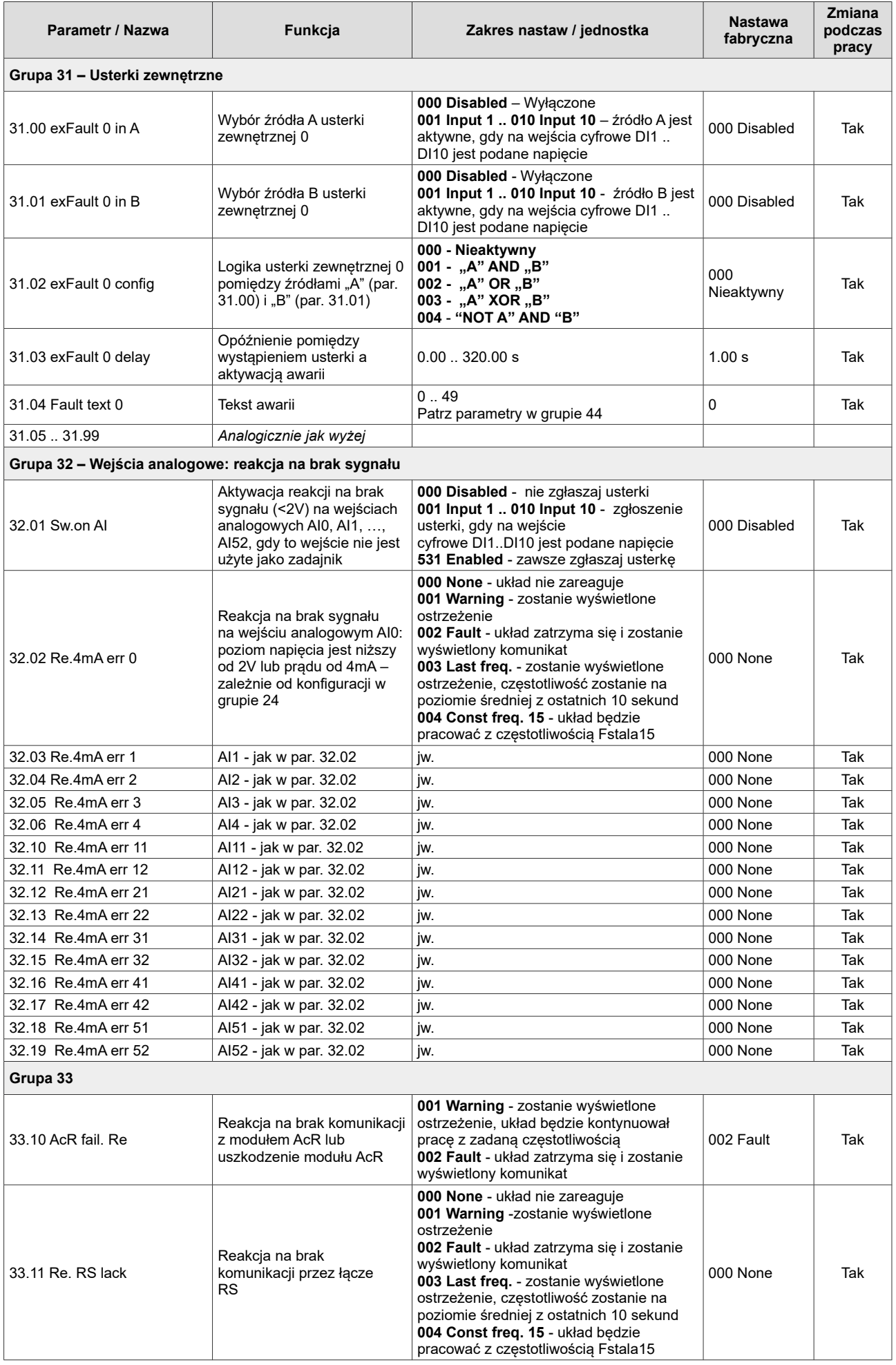

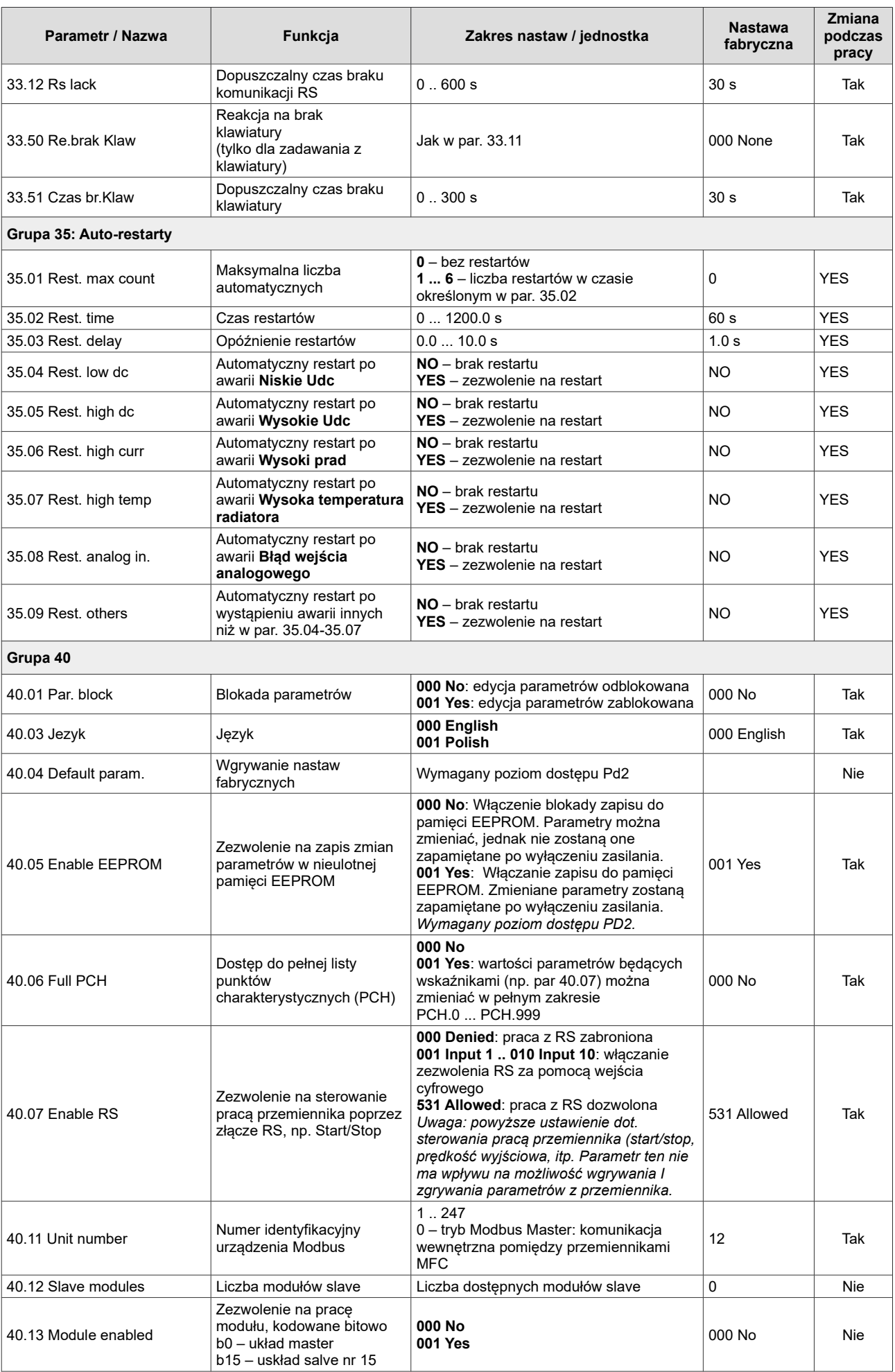

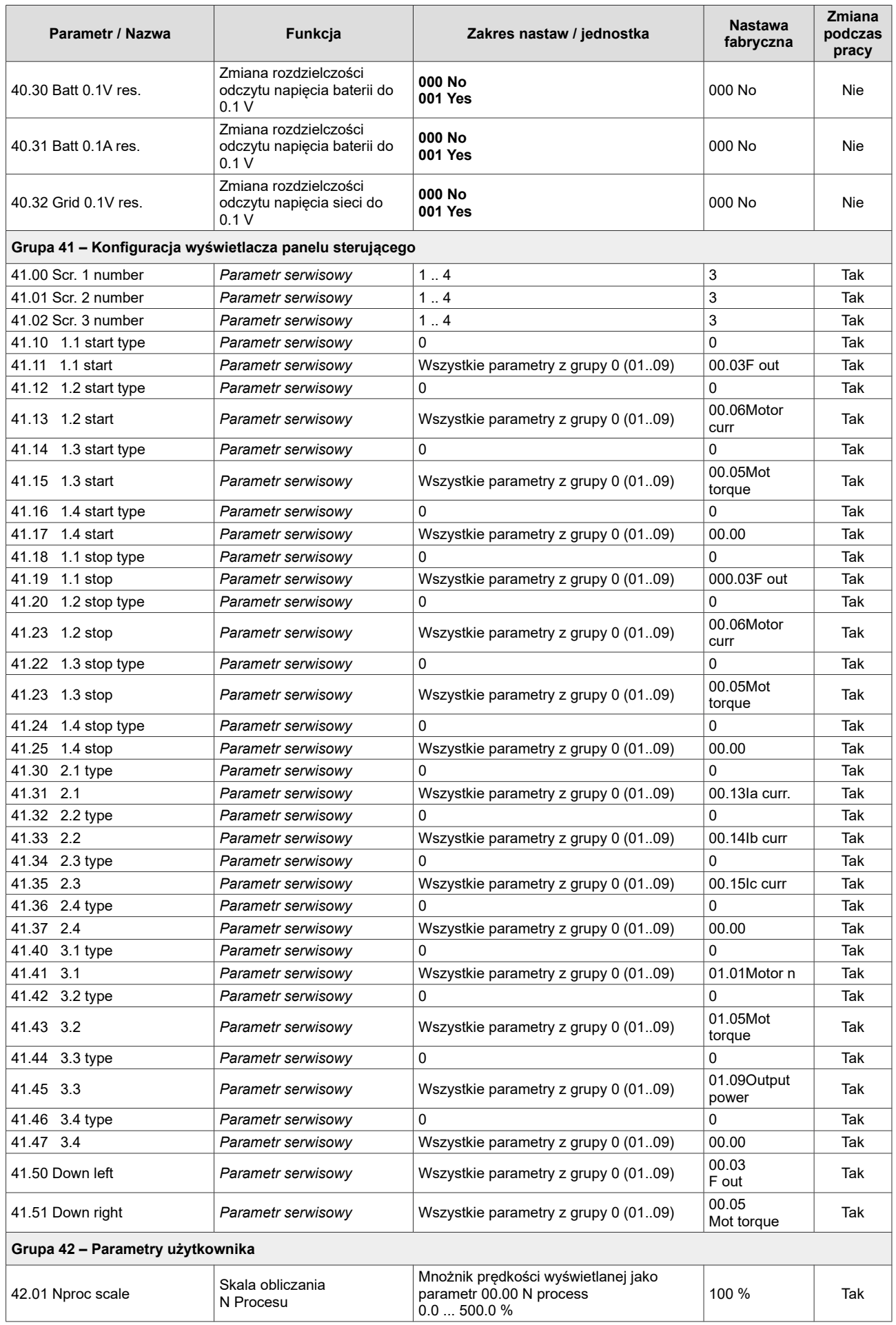

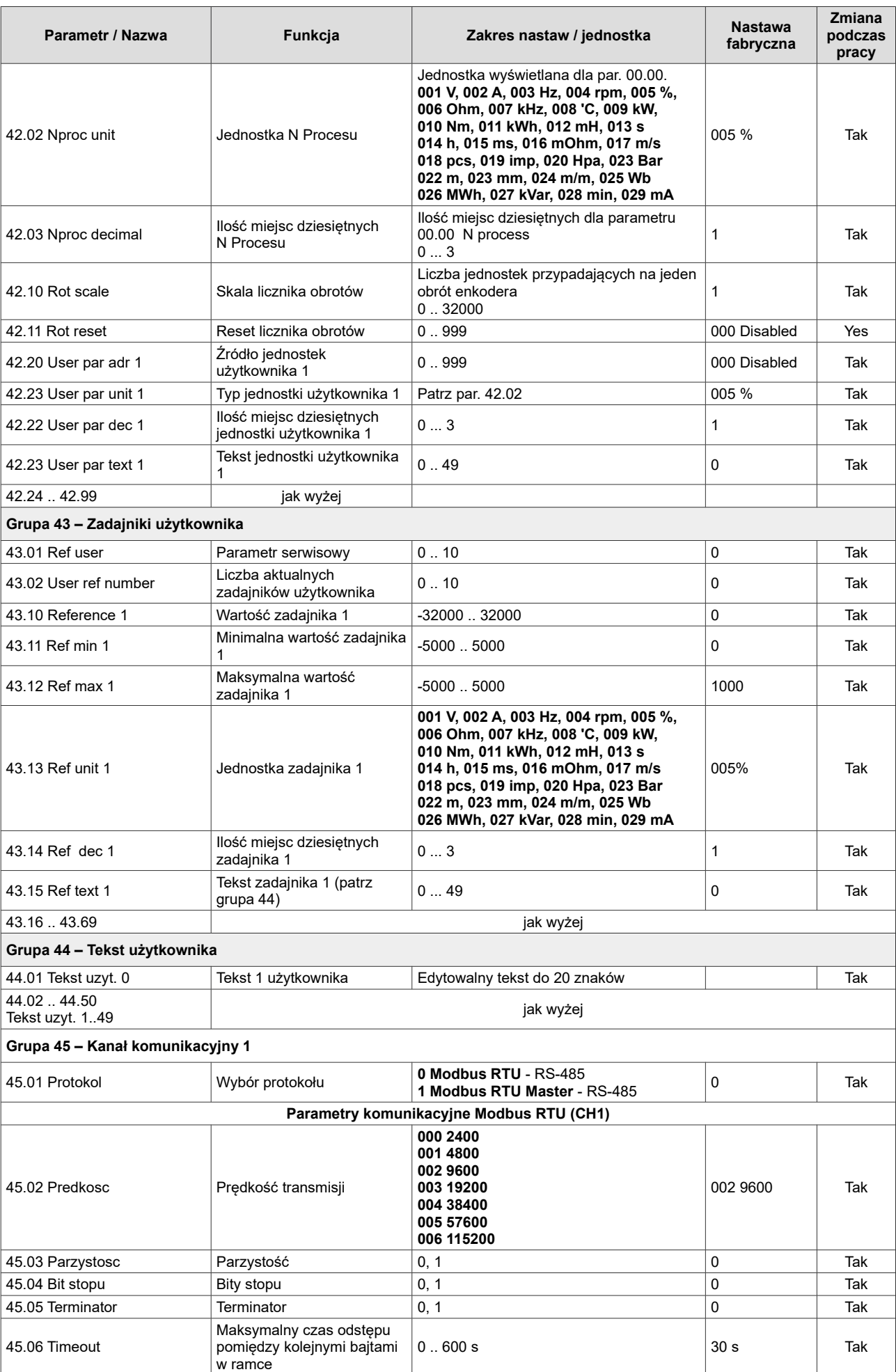

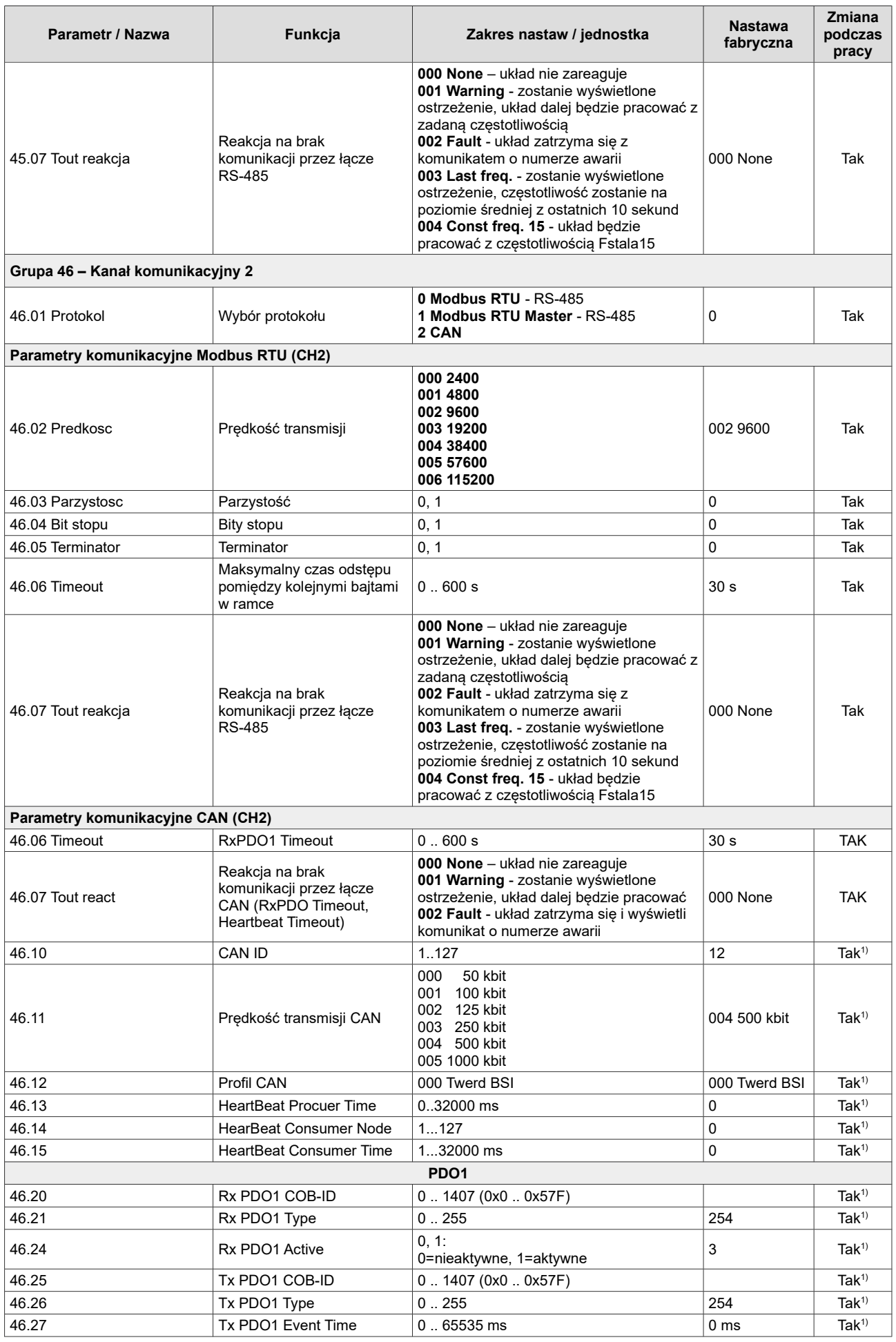

<span id="page-94-0"></span>1)Konieczny jest restart przemiennika

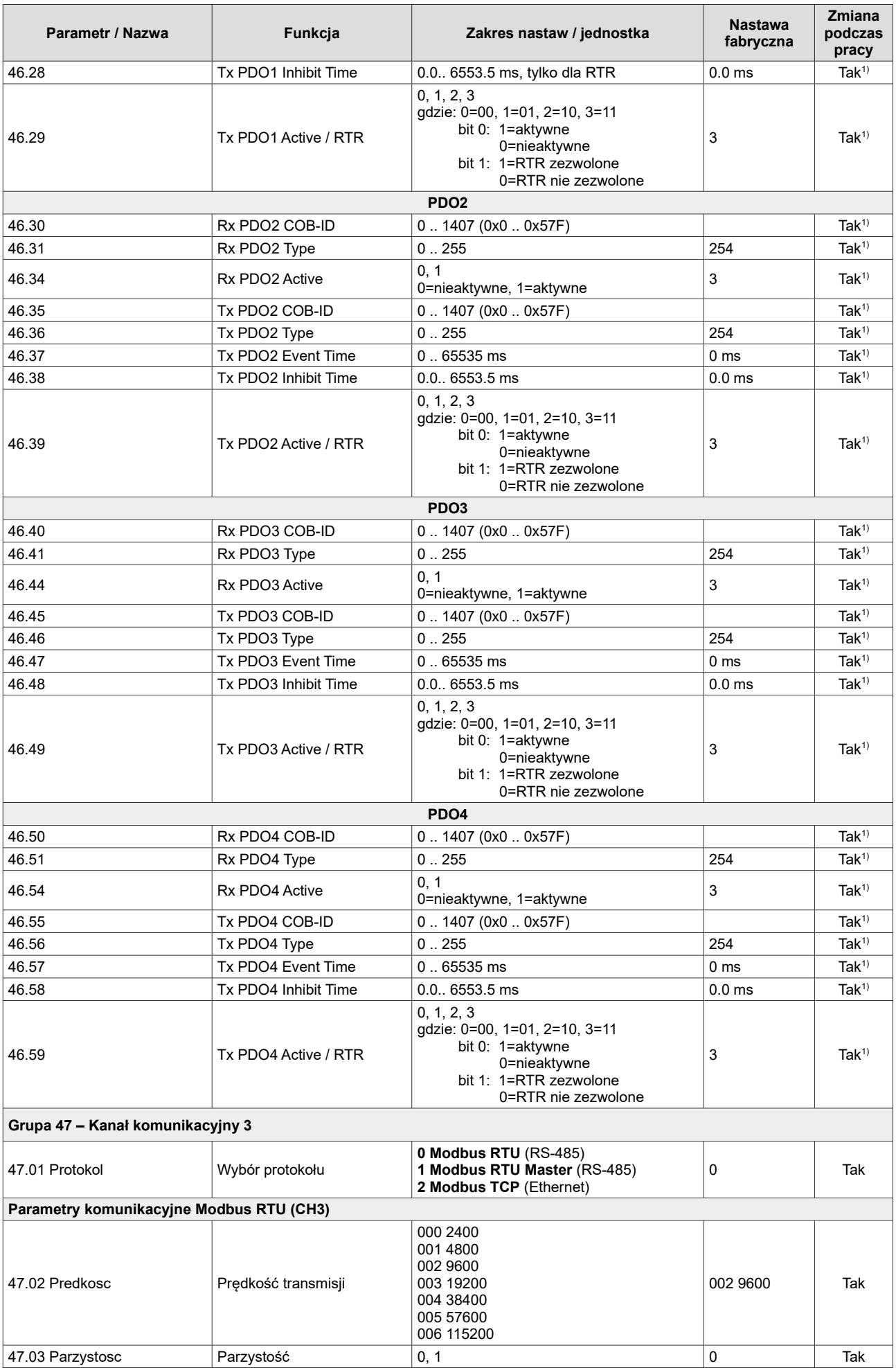

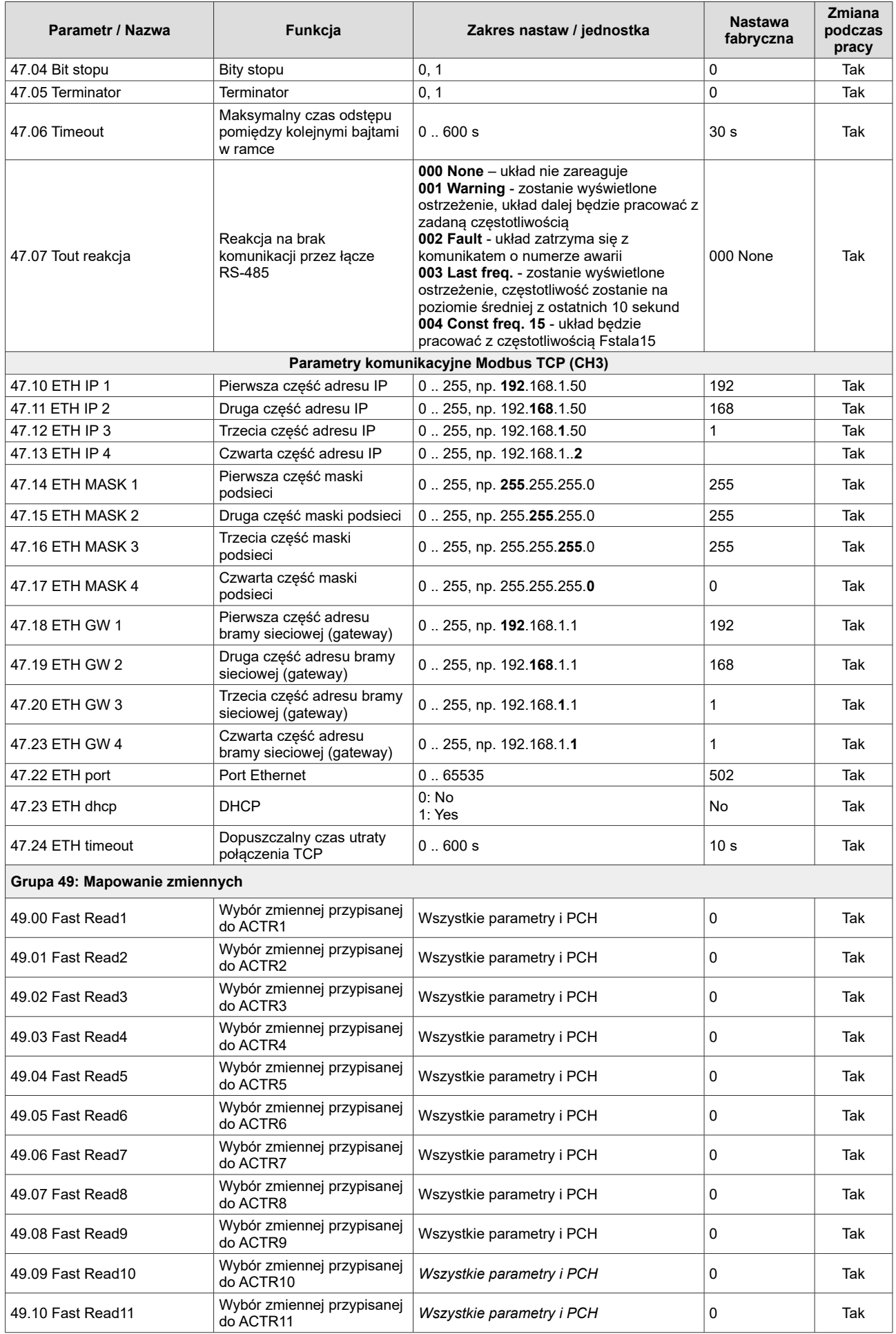

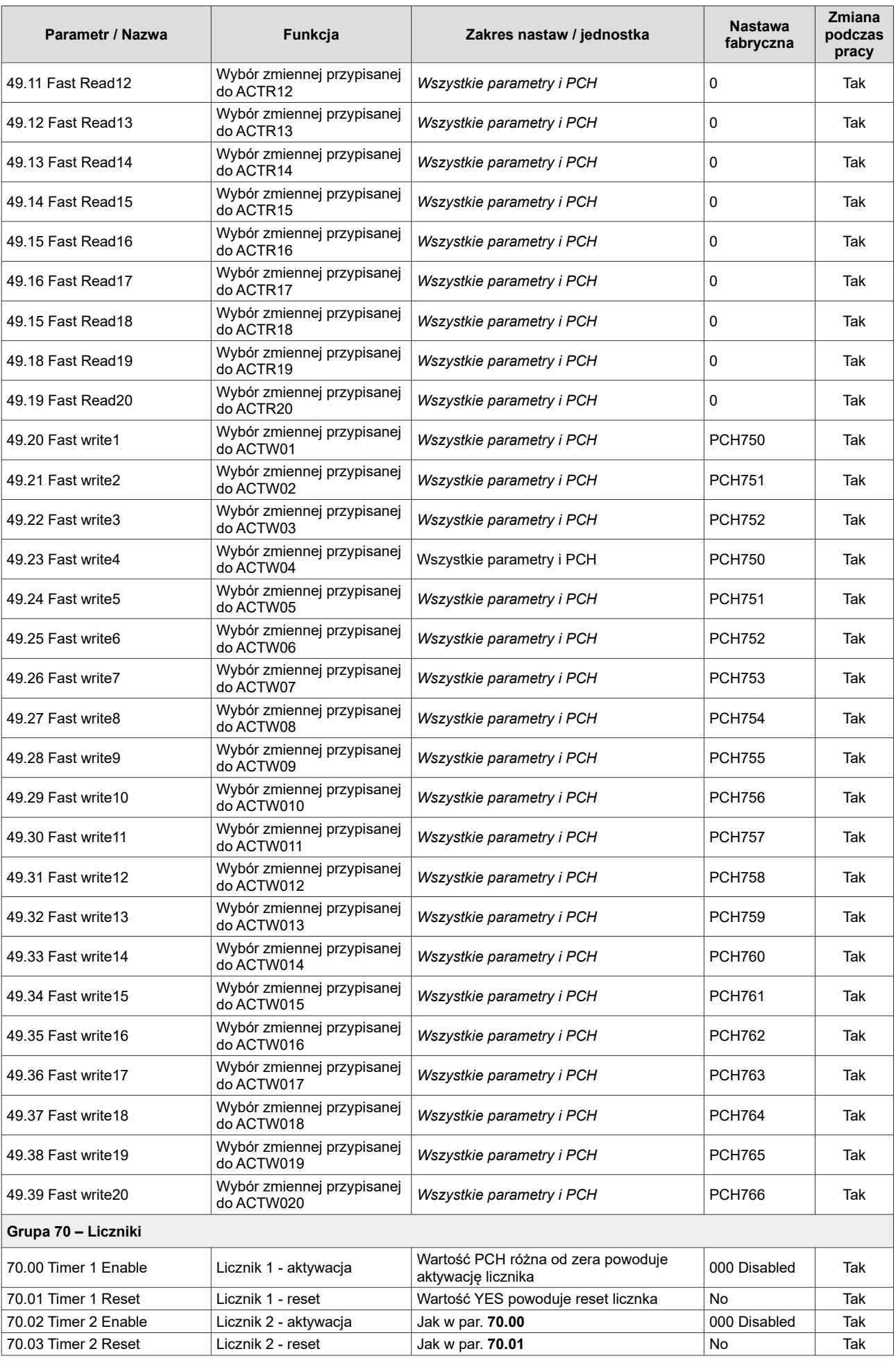

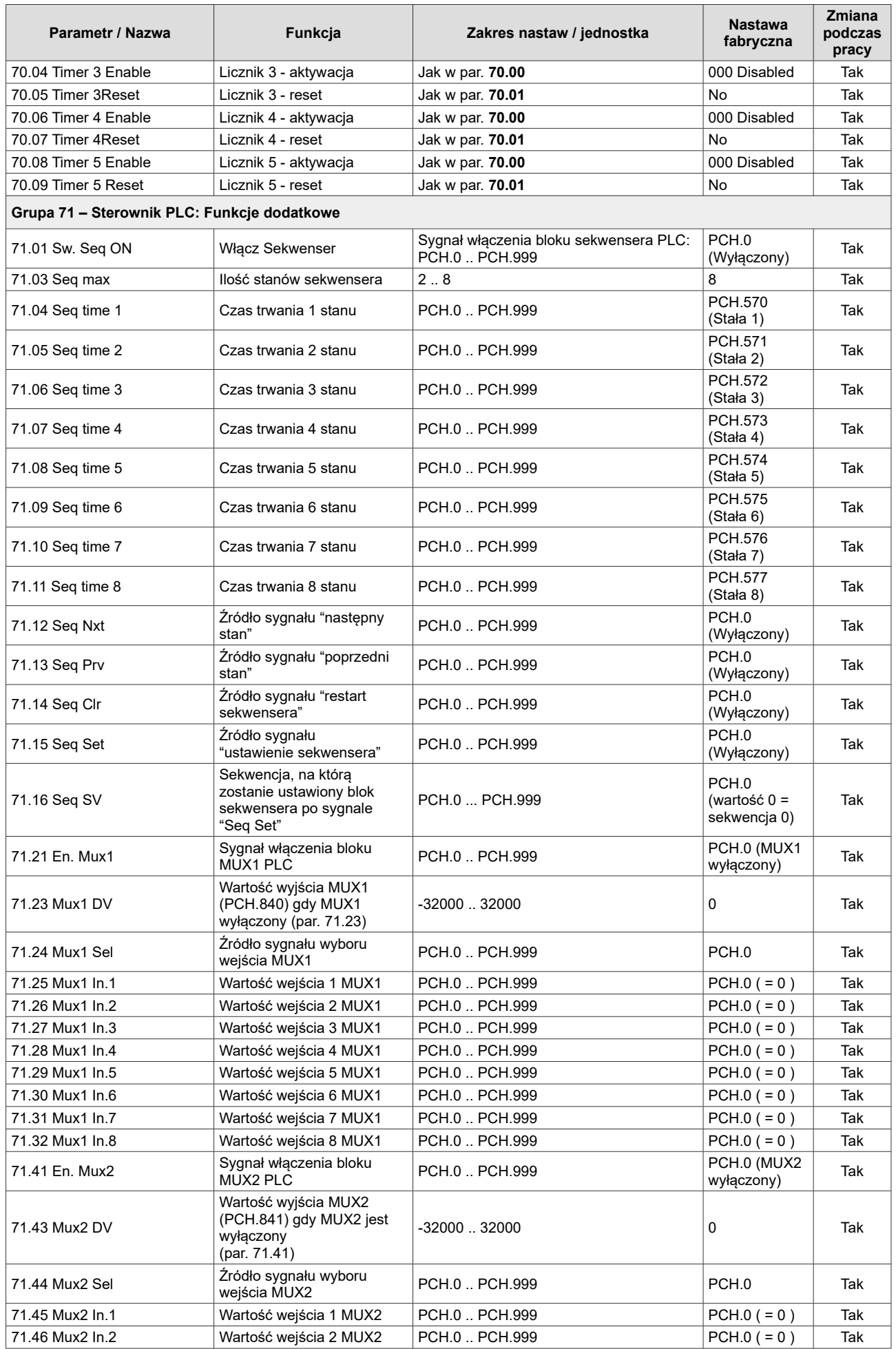

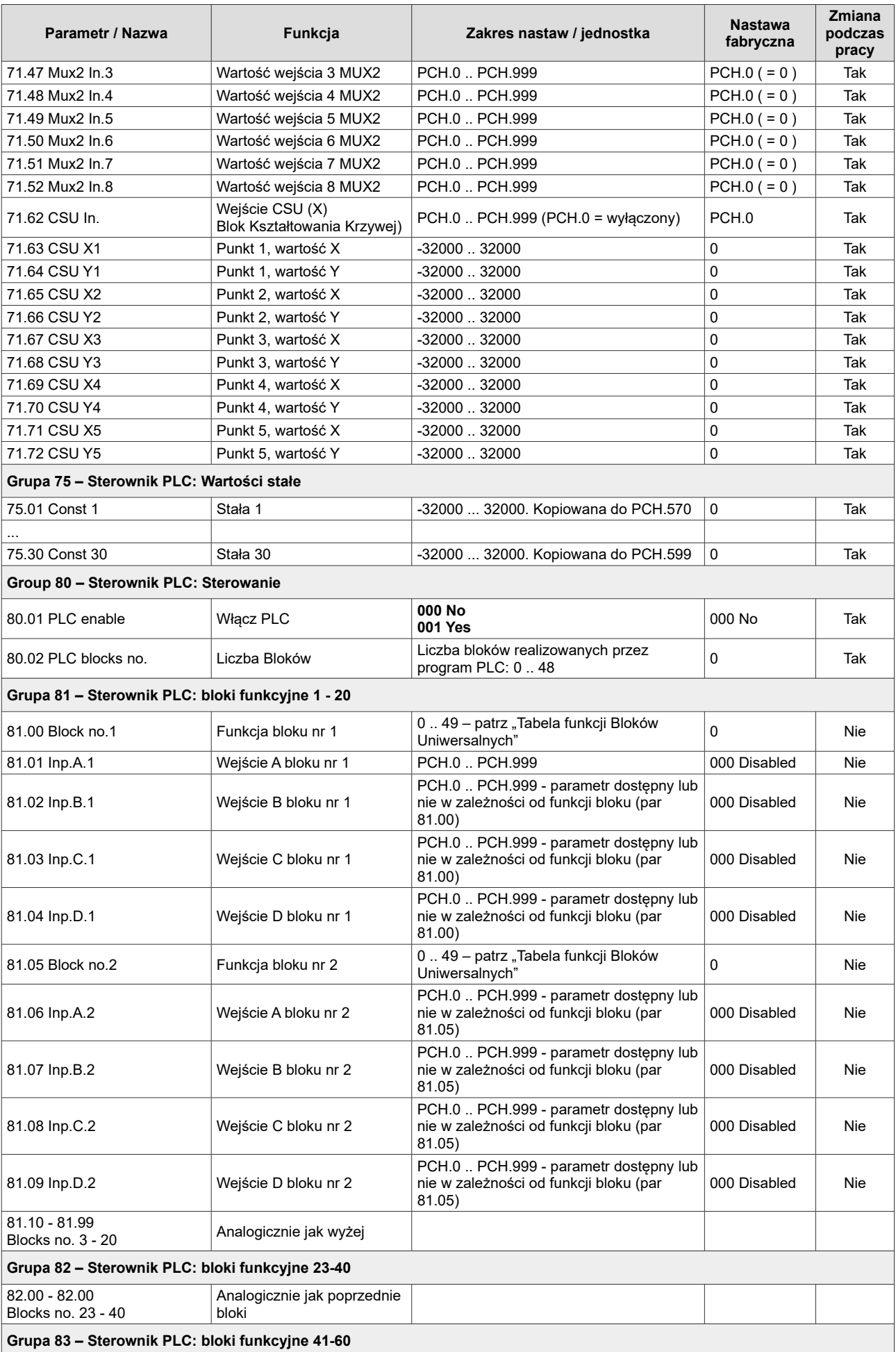

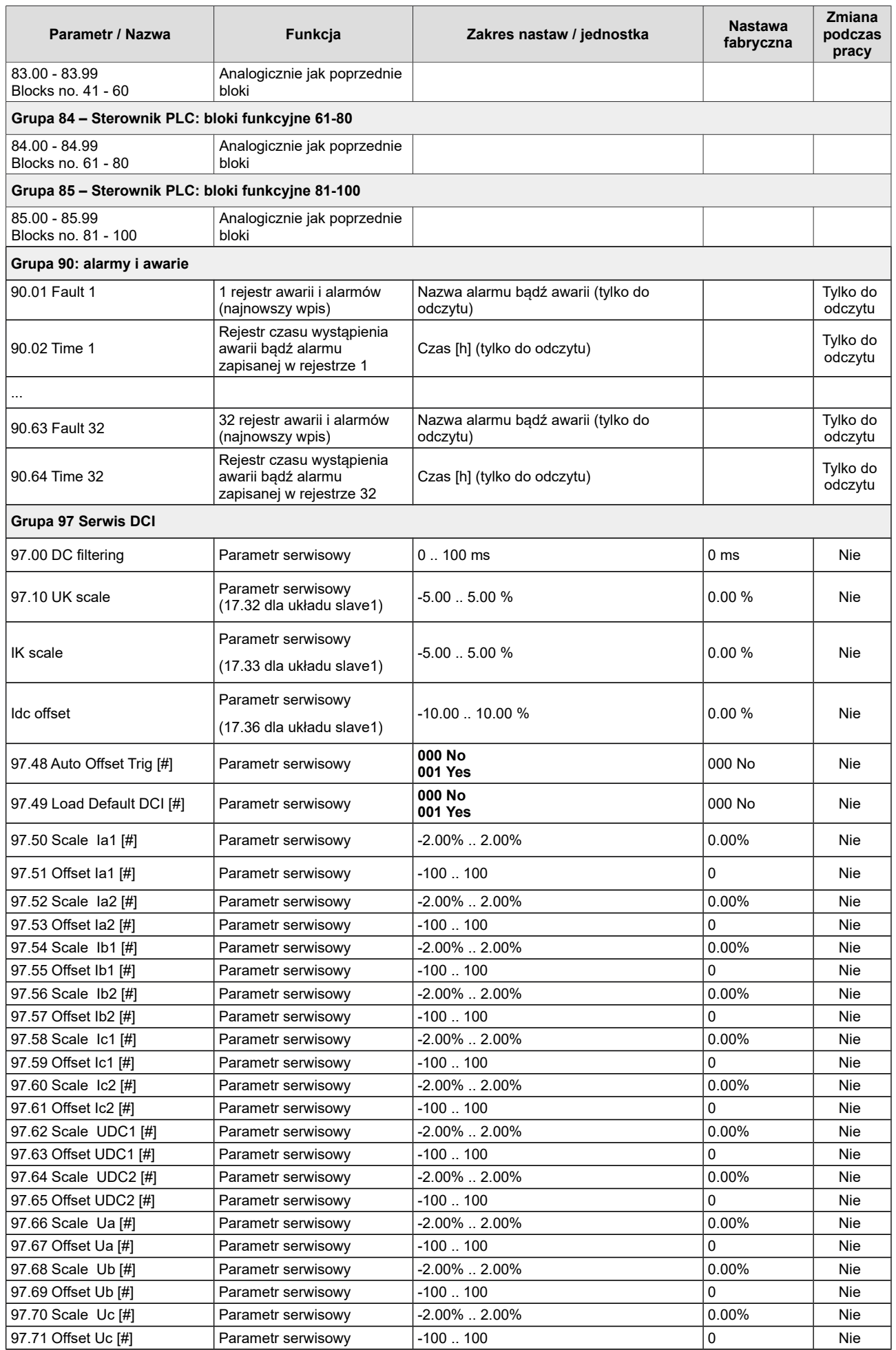

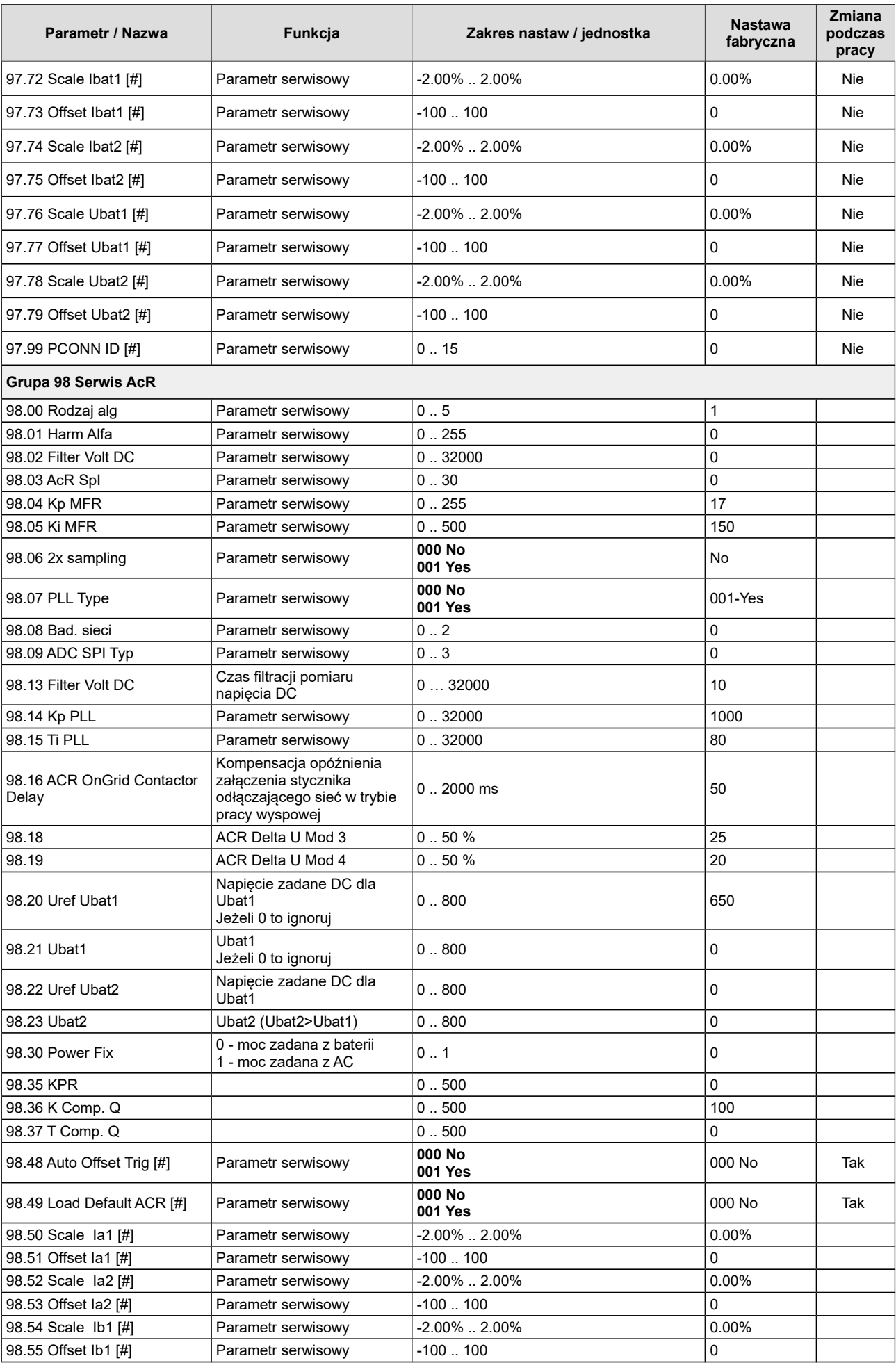

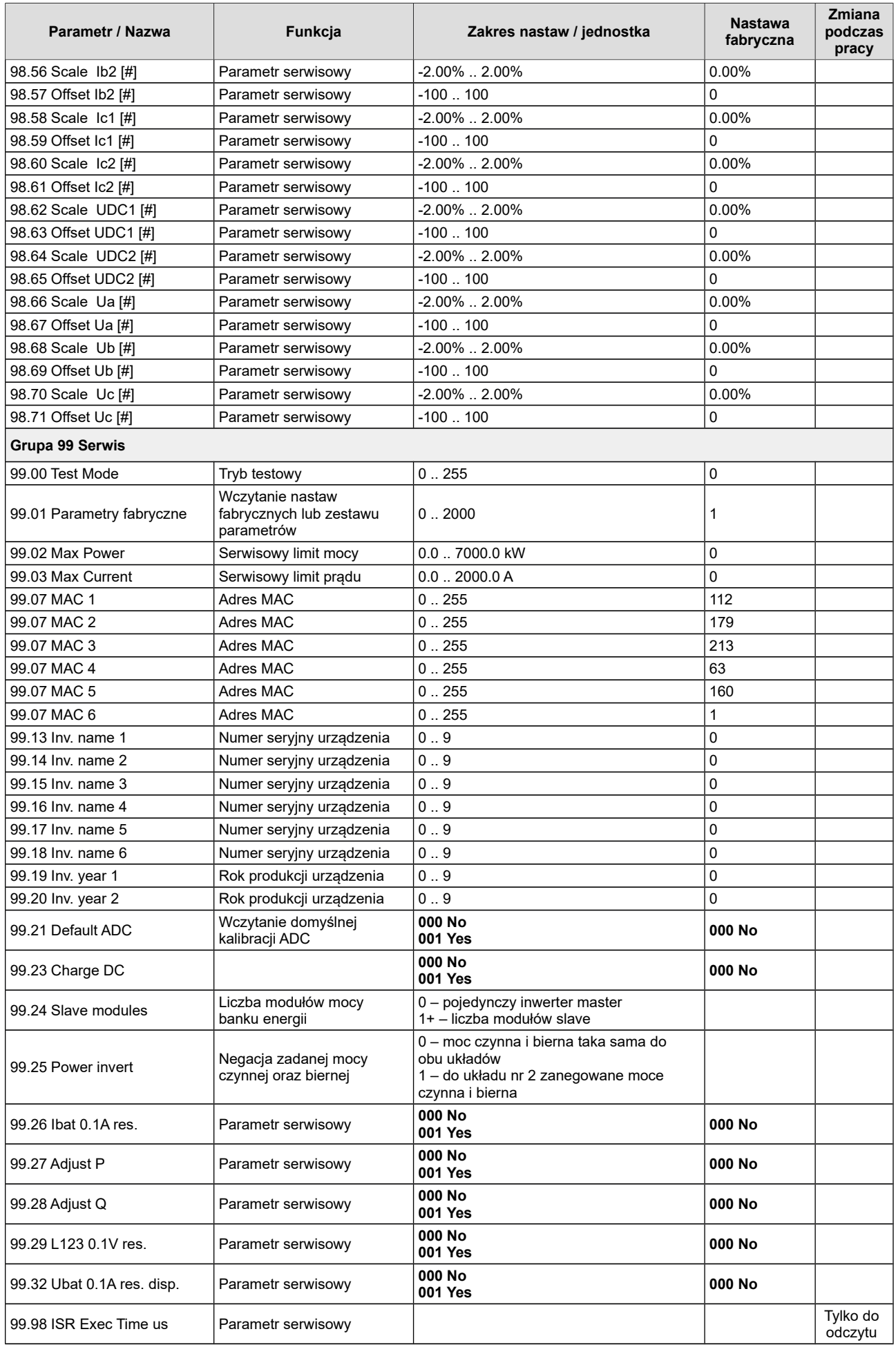

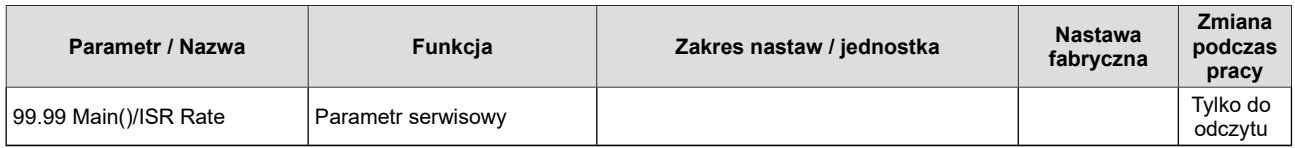

**Grupy nie wymienione w niniejszej tabeli są grupami serwisowymi lub nieobsługiwanymi.** 

#### **15. OBSŁUGA OKRESOWA**

Wszystkie czynności konserwacyjne może wykonywać jedynie autoryzowany serwis producenta lub jego przedstawiciel.

**Uwaga:** Obecność w obwodzie mocy kondensatorów o relatywnie dużej pojemności, skutkuje utrzymaniem się niebezpiecznego dla życia i zdrowia napięcia także po odłączeniu urządzenia od napięcia zasilającego, przez czas co najmniej 10 minut.

*dtr-bsi1000-sic-dab-pl-v24.03.26,0, 26/03/24*

#### **16. DEKLARACJA ZGODNOŚCI UE**

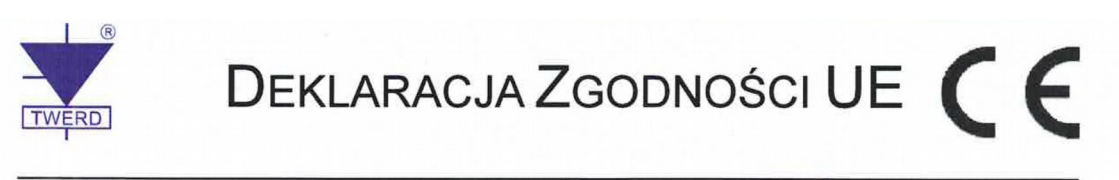

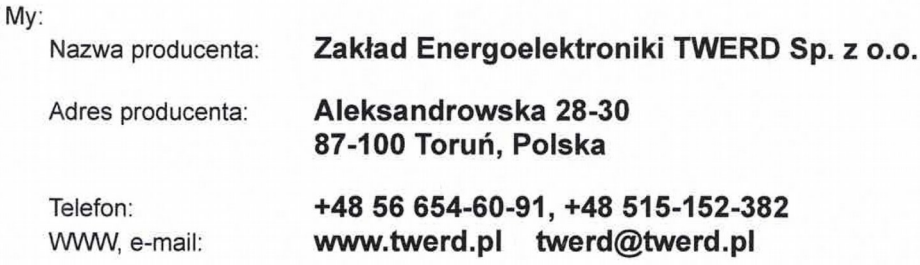

oświadczamy na wyłączną odpowiedzialność, że produkt:

Przekształtnik dwukierunkowy AC/DC BSI1000 Nazwa produktu:

Typ:

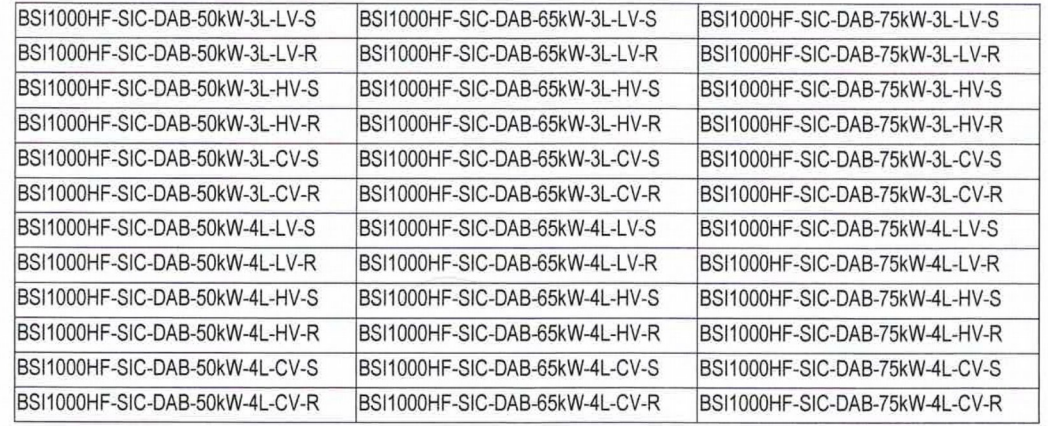

zainstalowany i użytkowany zgodnie z zaleceniami niniejszej Instrukcji Obsługi spełnia wymagania Polskich Norm zharmonizowanych z dyrektywami::

2014/35/UE Urządzenia elektryczne niskonapięciowe (LVD): PN-EN 50178:2003 Urządzenia elektroniczne do stosowania w instalacjach dużej mocy 2014/30/UE Kompatybilność Elektromagnetyczna (EMC): PN-EN IEC 61000-6-2: Kompatybilność elektromagnetyczna (EMC) -2019-04 Część 6-2: Normy ogólne - Odporność w środowiskach przemysłowych PN-EN IEC 61000-6-4: Kompatybilność elektromagnetyczna (EMC) -2019-12 Część 6-4: Normy ogólne -- Norma emisji w środowiskach przemysłowych TWERD Sp. z o.o. mgr Twen W Zaklad Energoelektroniki TWERD mgr inż. Michał Twerd Spółka z ograniczoną odpowiedzialnością 87-100 Toruń, ul. Aleksandrowska 28-30 Prezes Zarządu tel. 56 654 60 91 NIP 9562337873 REGON 380968365 KRS 0000743645 Data podpisania: 2023-04-20

# **TWERD ENERGO-PLUS Sp. z o.o.**

ul. Aleksandrowska 28-30 87-100 Toruń, PL

tel: +48 56 654 60 91 twerd@twerd.pl

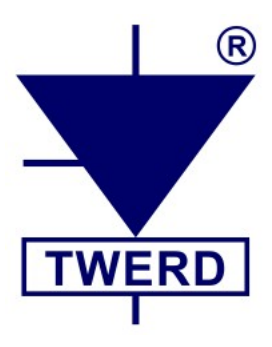

*Projektowanie - Produkcja – Serwis*

**www.twerd.pl**